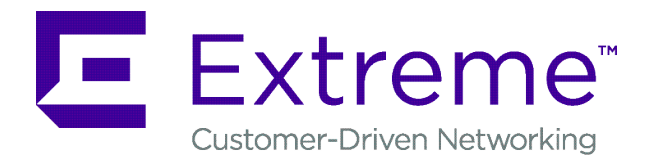

# **Guest & IoT Manager REST APIs**

Release 8.2.4 9035910-01 March 2019 © 2018-2019, Extreme Networks, Inc. All Rights Reserved.

#### **Legal Notice**

Extreme Networks, Inc. reserves the right to make changes in specifications and other information contained in this document and its website without prior notice. The reader should in all cases consult representatives of Extreme Networks to determine whether any such changes have been made.

The hardware, firmware, software or any specifications described or referred to in this document are subject to change without notice.

#### **Trademarks**

Extreme Networks and the Extreme Networks logo are trademarks or registered trademarks of Extreme Networks, Inc. in the United States and/or other countries.

All other names (including any product names) mentioned in this document are the property of their respective owners and may be trademarks or registered trademarks of their respective companies/ owners.

For additional information on Extreme Networks trademarks, please see: [www.extremenetworks.com/company/legal/trademarks](http://www.extremenetworks.com/company/legal/trademarks)

#### **Open Source Declarations**

Some software files have been licensed under certain open source or third-party licenses. End-user license agreements and open source declarations can be found at: [www.extremenetworks.com/support/](http://www.extremenetworks.com/support/policies/software-licensing) [policies/software-licensing](http://www.extremenetworks.com/support/policies/software-licensing)

### **Contents**

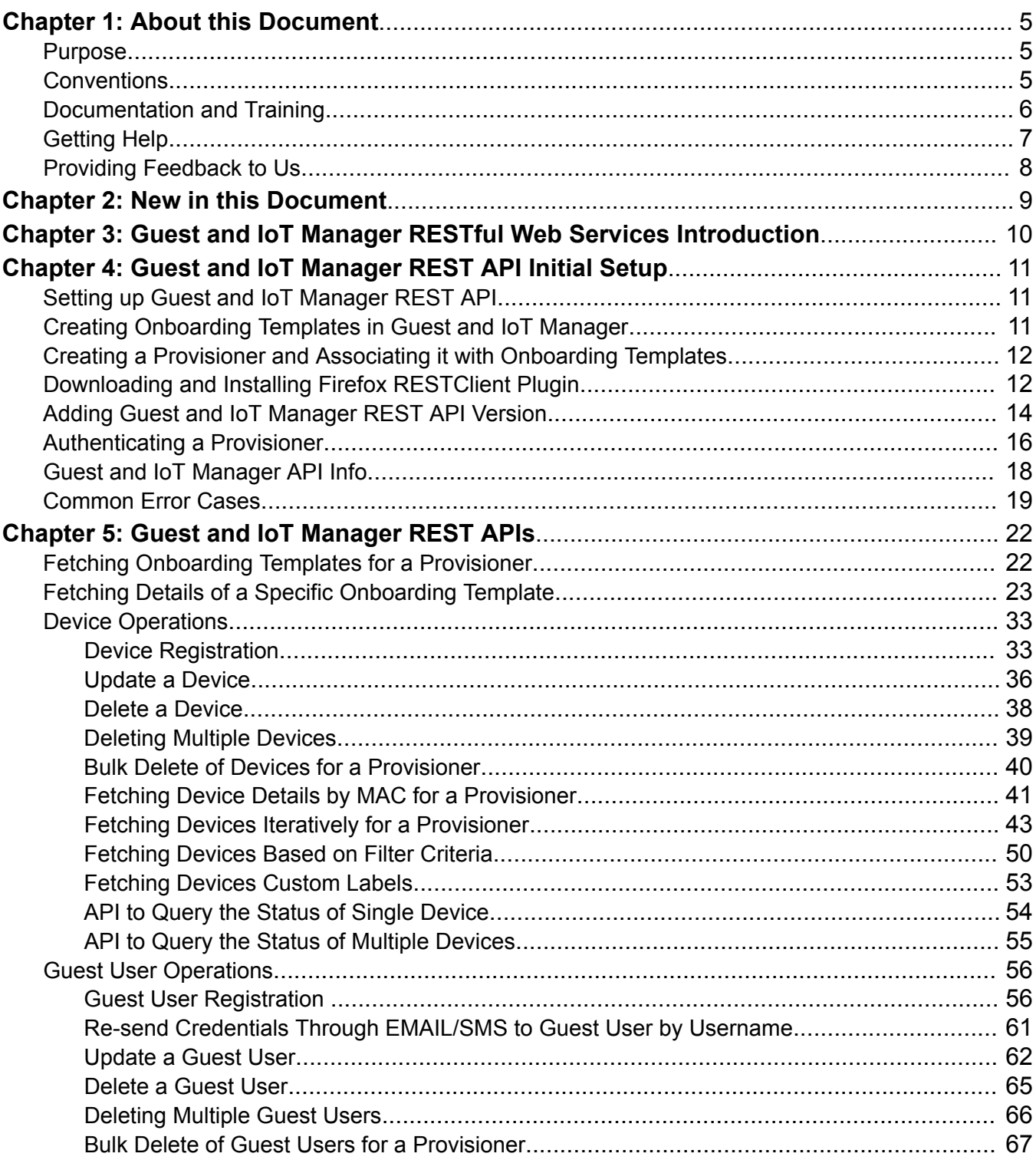

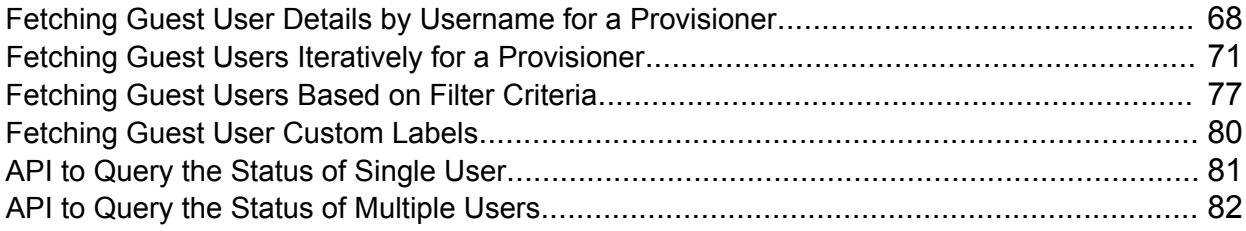

# <span id="page-4-0"></span>**Chapter 1: About this Document**

### **Purpose**

Use this document to integrate the Guest and IoT Manager with other standalone or web applications, to create Guest Users and Devices for a Provisioner. You can also obtain information about the Guest Users and Devices of the Provisioner from the Guest and IoT Manager.

### **Conventions**

This section discusses the conventions used in this guide.

### **Text Conventions**

The following tables list text conventions that can be used throughout this document.

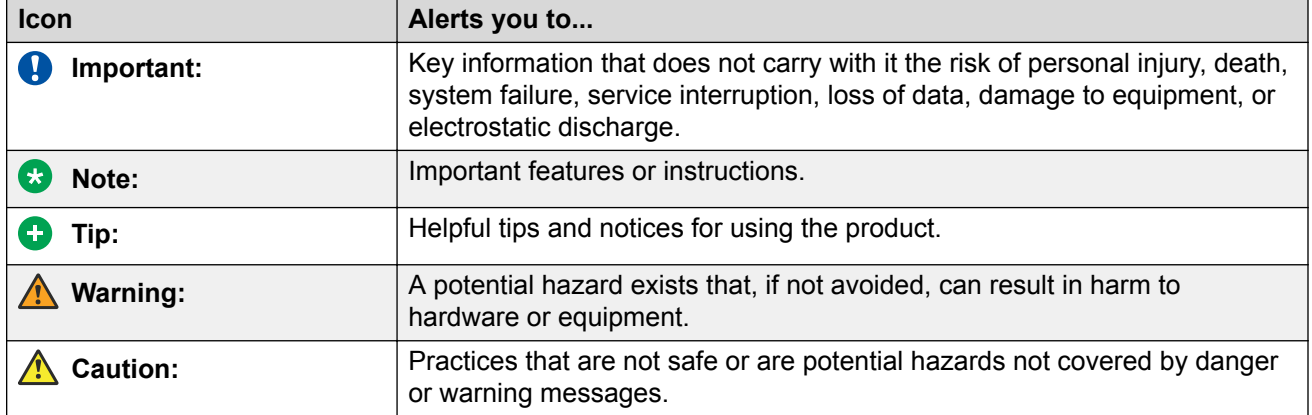

**Table 1: Notice Icons**

#### <span id="page-5-0"></span>**Table 2: Text Conventions**

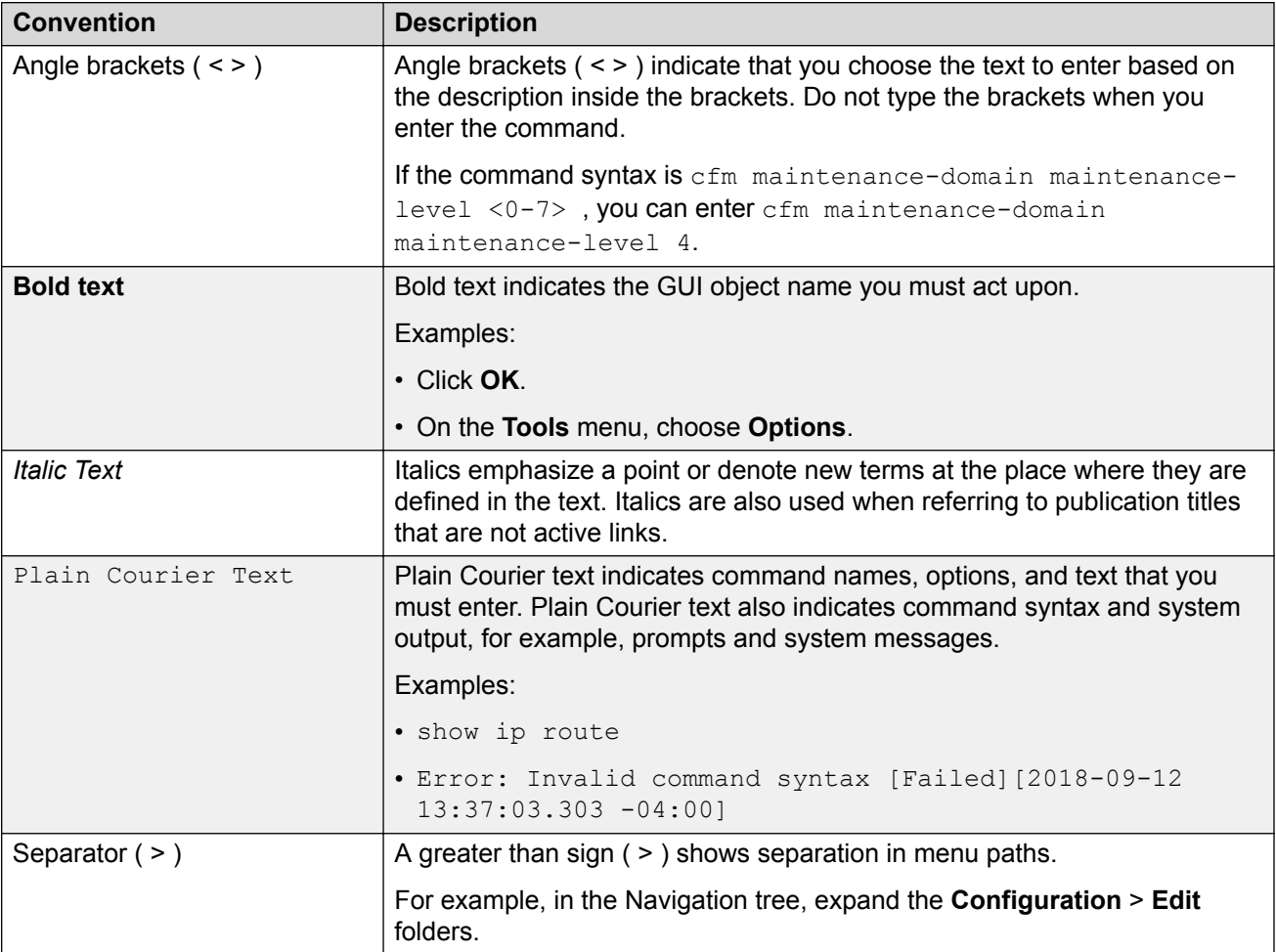

# **Documentation and Training**

To find Extreme Networks product guides, visit our documentation pages at:

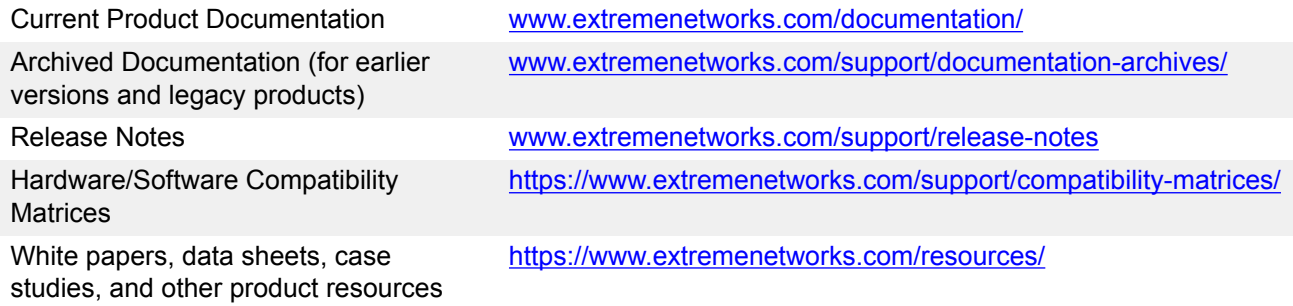

### <span id="page-6-0"></span>**Training**

Extreme Networks offers product training courses, both online and in person, as well as specialized certifications. For more information, visit [www.extremenetworks.com/education/](http://www.extremenetworks.com/education/).

## **Getting Help**

If you require assistance, contact Extreme Networks using one of the following methods:

- **[Extreme](https://extremeportal.force.com/ExtrSupportHome) [Portal](https://extremeportal.force.com/ExtrSupportHome)** Search the GTAC (Global Technical Assistance Center) knowledge base, manage support cases and service contracts, download software, and obtain product licensing, training, and certifications.
- **[The Hub](https://community.extremenetworks.com/)** A forum for Extreme Networks customers to connect with one another, answer questions, and share ideas and feedback. This community is monitored by Extreme Networks employees, but is not intended to replace specific guidance from GTAC.
- **[Call GTAC](http://www.extremenetworks.com/support/contact)** For immediate support: 1-800-998-2408 (toll-free in U.S. and Canada) or +1 408-579-2826. For the support phone number in your country, visit: [www.extremenetworks.com/support/contact](http://www.extremenetworks.com/support/contact)

Before contacting Extreme Networks for technical support, have the following information ready:

- Your Extreme Networks service contract number and/or serial numbers for all involved Extreme Networks products
- A description of the failure
- A description of any action(s) already taken to resolve the problem
- A description of your network environment (such as layout, cable type, other relevant environmental information)
- Network load at the time of trouble (if known)
- The device history (for example, if you have returned the device before, or if this is a recurring problem)
- Any related RMA (Return Material Authorization) numbers

#### **Subscribing to Service Notifications**

You can subscribe to email notifications for product and software release announcements, Vulnerability Notices, and Service Notifications.

- 1. Go to [www.extremenetworks.com/support/service-notification-form](http://www.extremenetworks.com/support/service-notification-form).
- 2. Complete the form with your information (all fields are required).
- 3. Select the products for which you would like to receive notifications.

<span id="page-7-0"></span>**Note:**

You can modify your product selections or unsubscribe at any time.

4. Click **Submit**.

### **Providing Feedback to Us**

Quality is our first concern at Extreme Networks, and we have made every effort to ensure the accuracy and completeness of this document. We are always striving to improve our documentation and help you work better, so we want to hear from you! We welcome all feedback but especially want to know about:

- Content errors or confusing or conflicting information.
- Ideas for improvements to our documentation so you can find the information you need faster.
- Broken links or usability issues.

If you would like to provide feedback to the Extreme Networks Information Development team, you can do so in two ways:

- Use our short online feedback form at [https://www.extremenetworks.com/documentation](https://www.extremenetworks.com/documentation-feedback/)[feedback/](https://www.extremenetworks.com/documentation-feedback/).
- Email us at [documentation@extremenetworks.com.](mailto:documentation@extremenetworks.com)

Please provide the publication title, part number, and as much detail as possible, including the topic heading and page number if applicable, as well as your suggestions for improvement.

# <span id="page-8-0"></span>**Chapter 2: New in this Document**

The following sections detail what is new in this document.

### **URI update**

The URI for the following Rest APIs are updated:

- [Fetching Devices Based on Filter Criteria](#page-49-0) on page 50
- [Fetching Guest Users Based on Filter Criteria](#page-76-0) on page 77

# <span id="page-9-0"></span>**Chapter 3: Guest and IoT Manager RESTful Web Services Introduction**

REpresentational State Transfer, or REST, is an architectural style for providing standards between computer systems on the web and making it easier for systems to communicate with each other. When applied to a web service, REST greatly improves its performance, scalability, and modifiability.

REST APIs are application program interfaces that are based on open standards and can be accessed using any web development language.

In the RESTful architectural style, data and functionality are considered as resources. The Guest and IoT Manager REST APIs provides access to resources using URI paths. To use a REST API, your application makes an HTTPS request and parses the response. The Guest and IoT Manager REST API uses JSON as its communication format, and standard HTTP methods like GET, PUT, POST and DELETE.

# <span id="page-10-0"></span>**Chapter 4: Guest and IoT Manager REST API Initial Setup**

This chapter describes how to create Provisioners and Onboarding Templates. It also describes how to download and install the Firefox RESTClient plugin.

### **Setting up Guest and IoT Manager REST API**

Use these procedures in sequence to enable the Guest and IoT Manager REST APIs.

- 1. Create an Onboarding Template in the Guest and IoT Manager (GIM). For more information, see Creating Onboarding Templates in Guest and IoT Manager on page 11.
- 2. Create a Provisioner in GIM. For more information, see [Creating a Provisioner and](#page-11-0) [Associating it with Onboarding Templates](#page-11-0) on page 12.
- 3. Download and install the RESTClient plugin for Firefox. For more information, see [Downloading and Installing Firefox RESTClient Plugin](#page-11-0) on page 12.

### **Creating Onboarding Templates in Guest and IoT Manager**

Use this procedure to create Onboarding Templates in Guest and IoT Manager.

#### **Procedure**

- 1. In a browser instance, enter the Guest and IoT Manager IP address: https://<*Guest and IoT Manager IP address*>/GIM/admin.
- 2. Enter the username and password when prompted. The default username and password are admin and admin respectively.
- 3. Click **Onboarding Templates**.

For more information on how to create Onboarding Templates, see the document: *Guest and IoT Manager Configuration*.

## <span id="page-11-0"></span>**Creating a Provisioner and Associating it with Onboarding Templates**

Use this procedure to create a Provisioner and associate it with existing Onboarding Templates in the Guest and IoT Manager.

#### **Procedure**

- 1. Log on to Guest and IoT Manager using your default credentials.
- 2. Click **Provisioners** to create a Provisioner and associate it with an Onboarding Template. For more information, see the document: *Guest and IoT Manager Configuration*.

## **Downloading and Installing Firefox RESTClient Plugin**

Use this procedure to download and install the Firefox RESTClient plugin.

#### **Procedure**

- 1. On a Mozilla Firefox browser instance, enter the following URL: <https://addons.mozilla.org/en-us/firefox/addon/restclient/>
- 2. Click **+ Add to Firefox**.

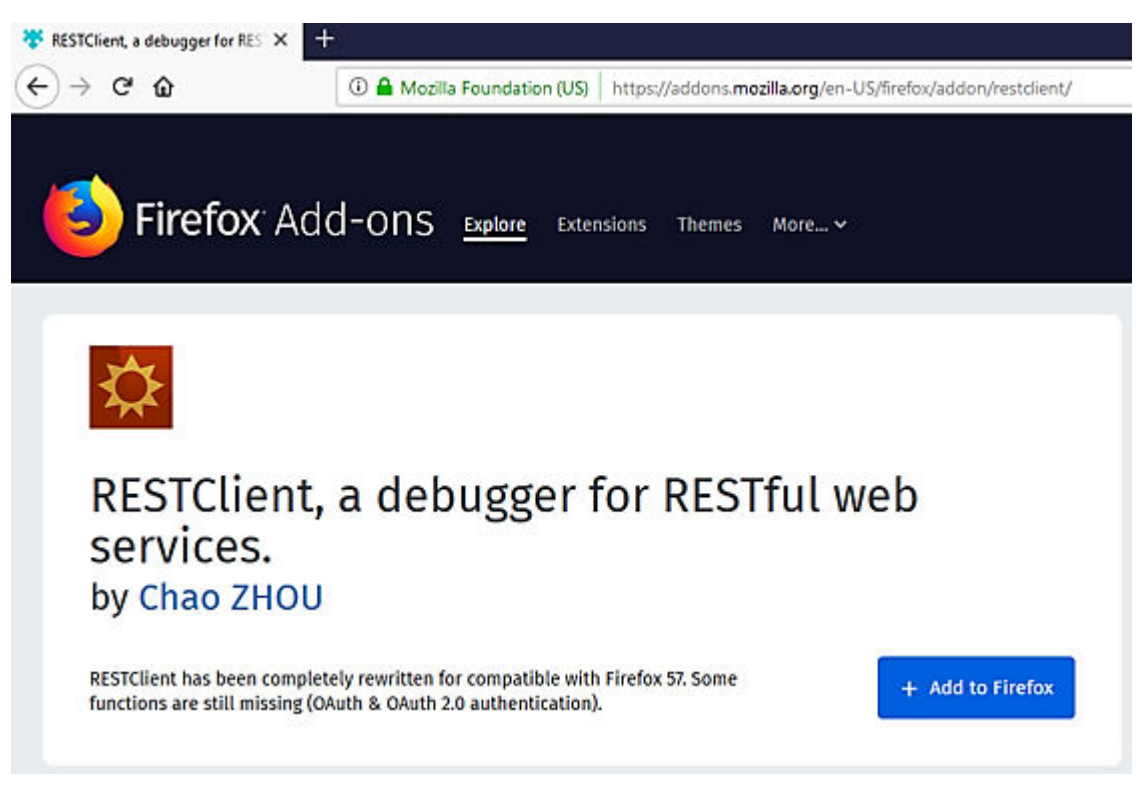

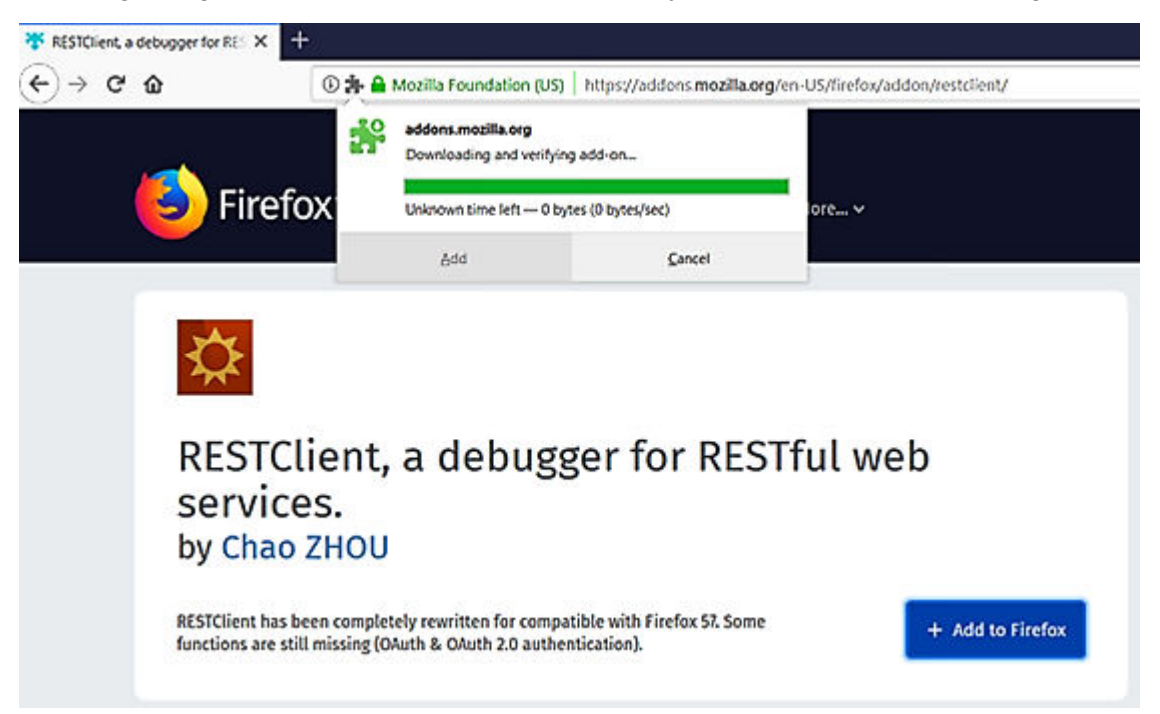

The plugin begins to download and is automatically verified, as shown in the figure below:

3. When prompted to add the RESTClient plugin, click **Add**.

On successful install, the system displays the following message:

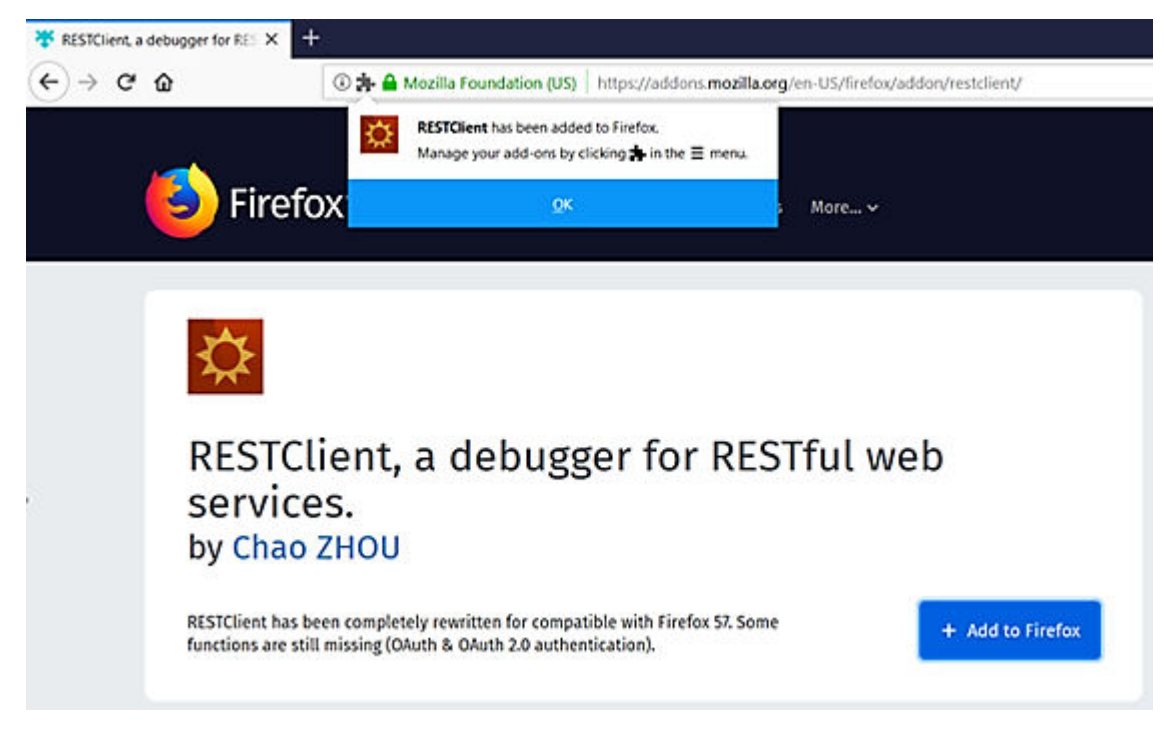

4. Click **OK**.

<span id="page-13-0"></span>The system displays the RESTClient plugin icon on the top-right-hand corner of your browser:

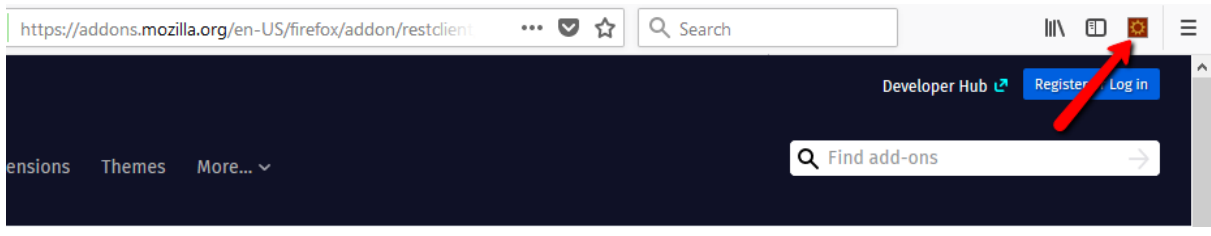

5. Click the icon to launch the RESTClient plugin.

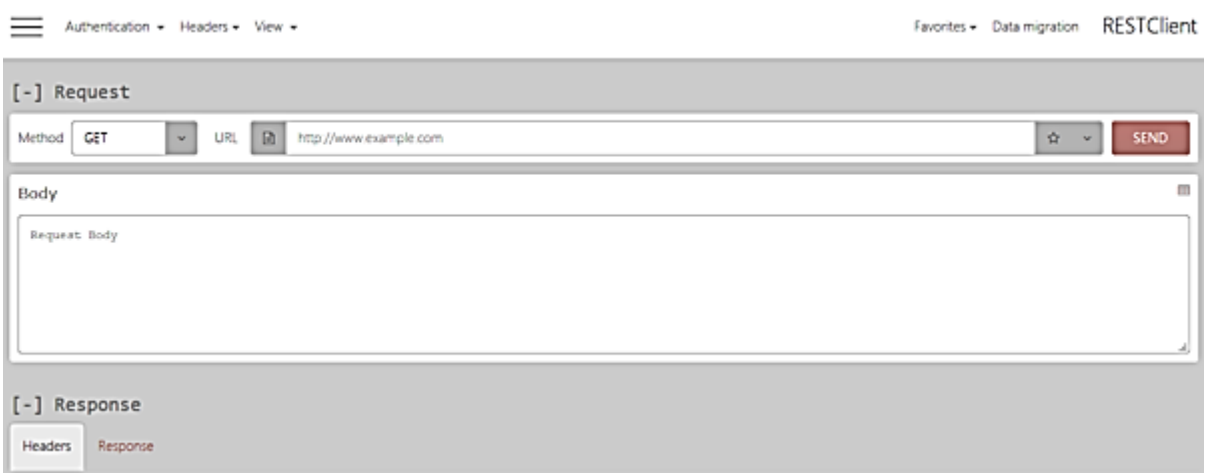

## **Adding Guest and IoT Manager REST API Version**

Maintaining API versions enables a client to identify and use the latest REST Web Services. Use this procedure to add an API version in the REST API HTTP header.

### **Procedure**

1. In the RESTClient interface, click **Headers** > **Custom Header**.

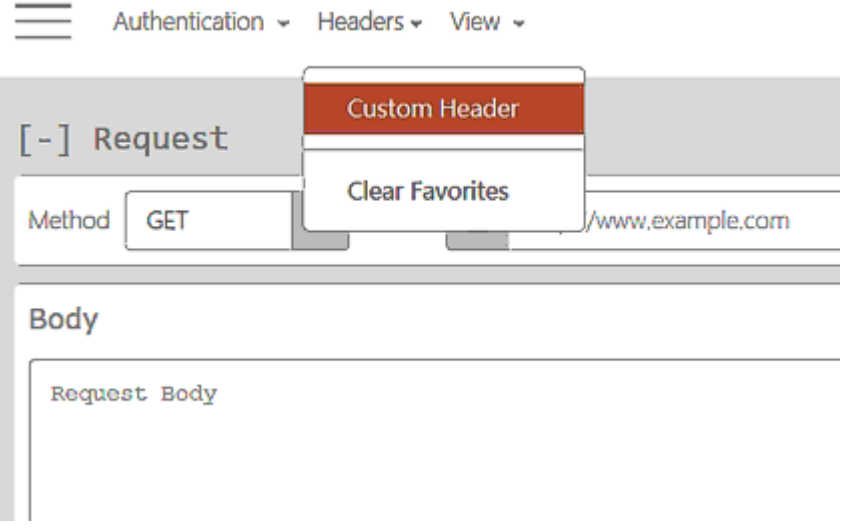

2. In the Request Headers dialog box, enter a version name and value for the API in the **Name** and **Attribute Value** fields.

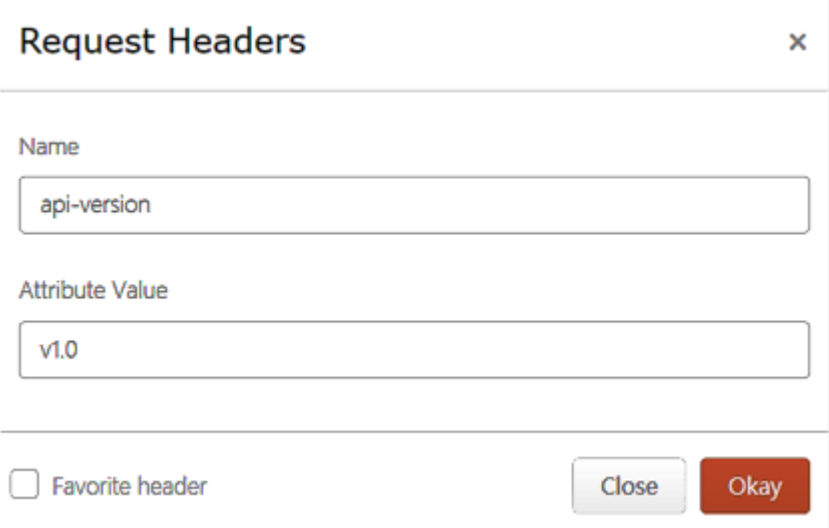

3. Click **Okay**.

The version information is added to the **Headers** section.

<span id="page-15-0"></span>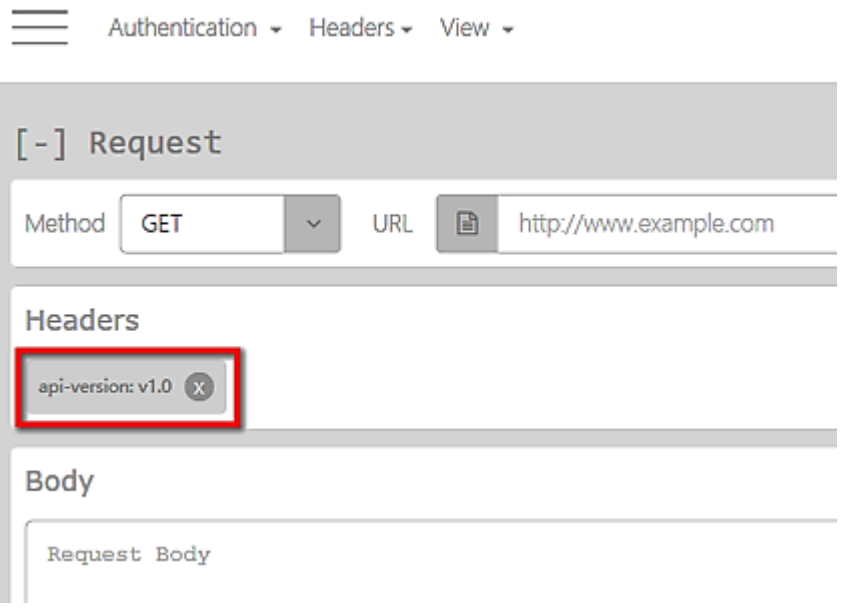

## **Authenticating a Provisioner**

An API requires an Authentication header to authenticate a Provisioner. The Provisioner login credentials must be Base64 encrypted with the Basic Authorization Scheme.

- **Authorization Scheme:** Basic (Base64 encryption)
- **Authorization:** username:password

#### **Procedure**

1. In the RESTClient interface, click **Authentication** > **Basic Authentication**.

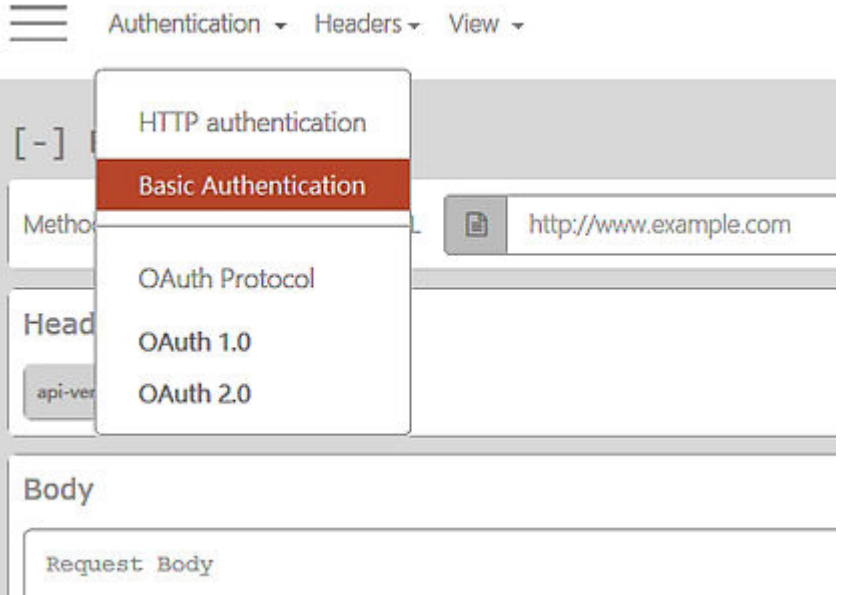

2. In the Basic Authentication dialog box, enter a username and password for the API in the **Username** and **Password** fields.

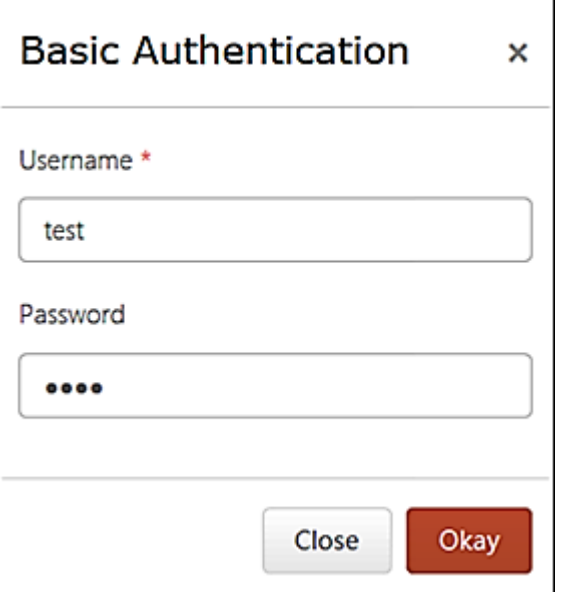

3. Click **Okay**.

The authentication information is added to the API, as shown in the figure below:

<span id="page-17-0"></span>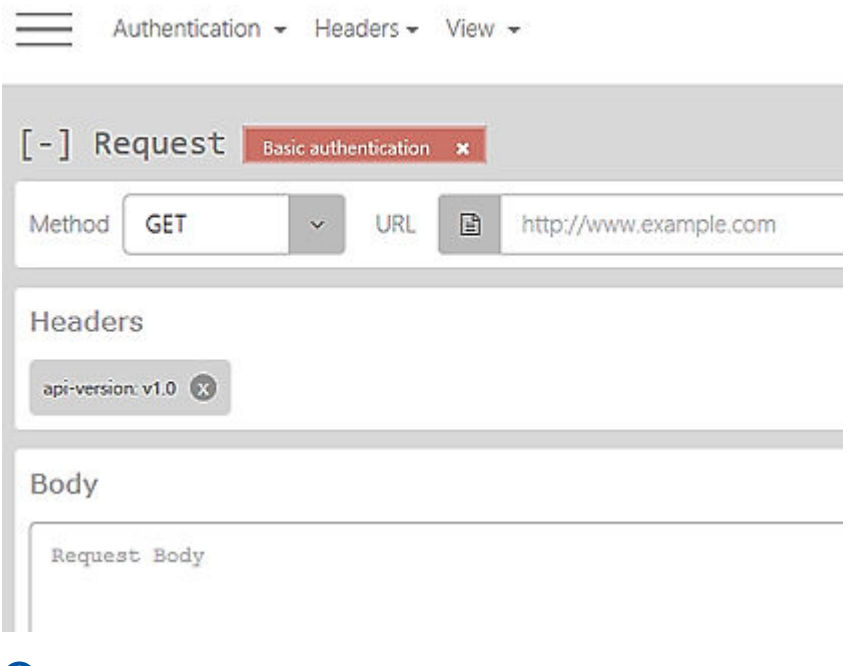

#### *<u>D* Important:</u>

It is important that all APIs set "Content-Type" header as "application/json".

## **Guest and IoT Manager API Info**

Use this API to get basic information about the Guest and IoT Manager REST APIs.

#### **Note:**

The authorization and api-version HTTP header is not required for API Info.

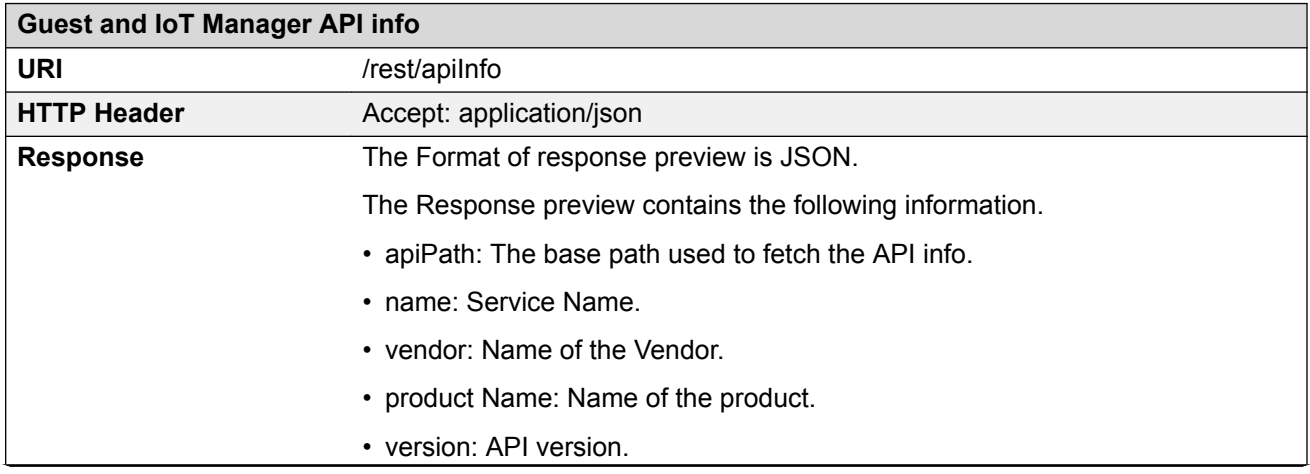

<span id="page-18-0"></span>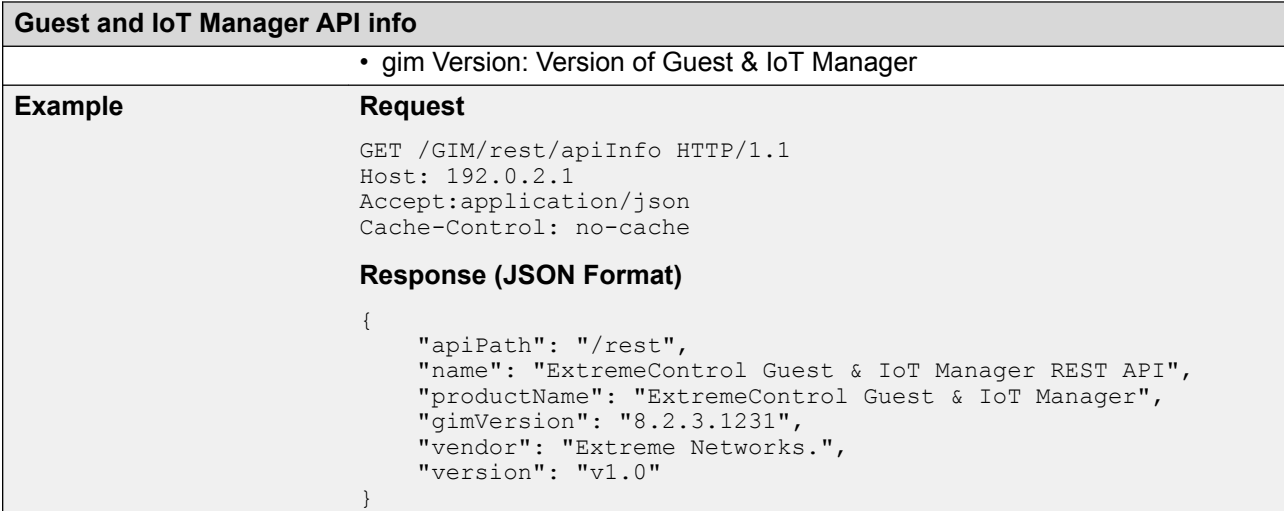

#### **Note:**

The Guest and IoT Manager base URL must be prefixed with all Guest and IoT Manager API URIs.

For example, if the Guest and IoT Manager base URL is https://192.0.2.1/GIM then the API info URI will be https://192.0.2.1/GIM/rest/apiInfo.

## **Common Error Cases**

The following table describes Common Error Cases:

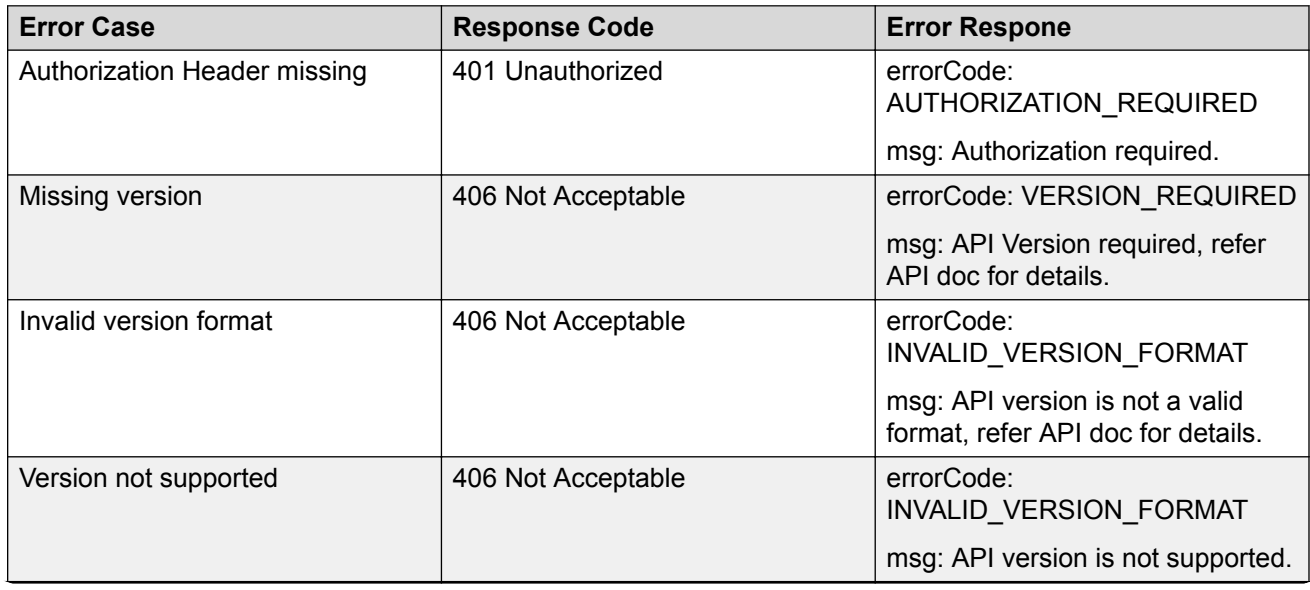

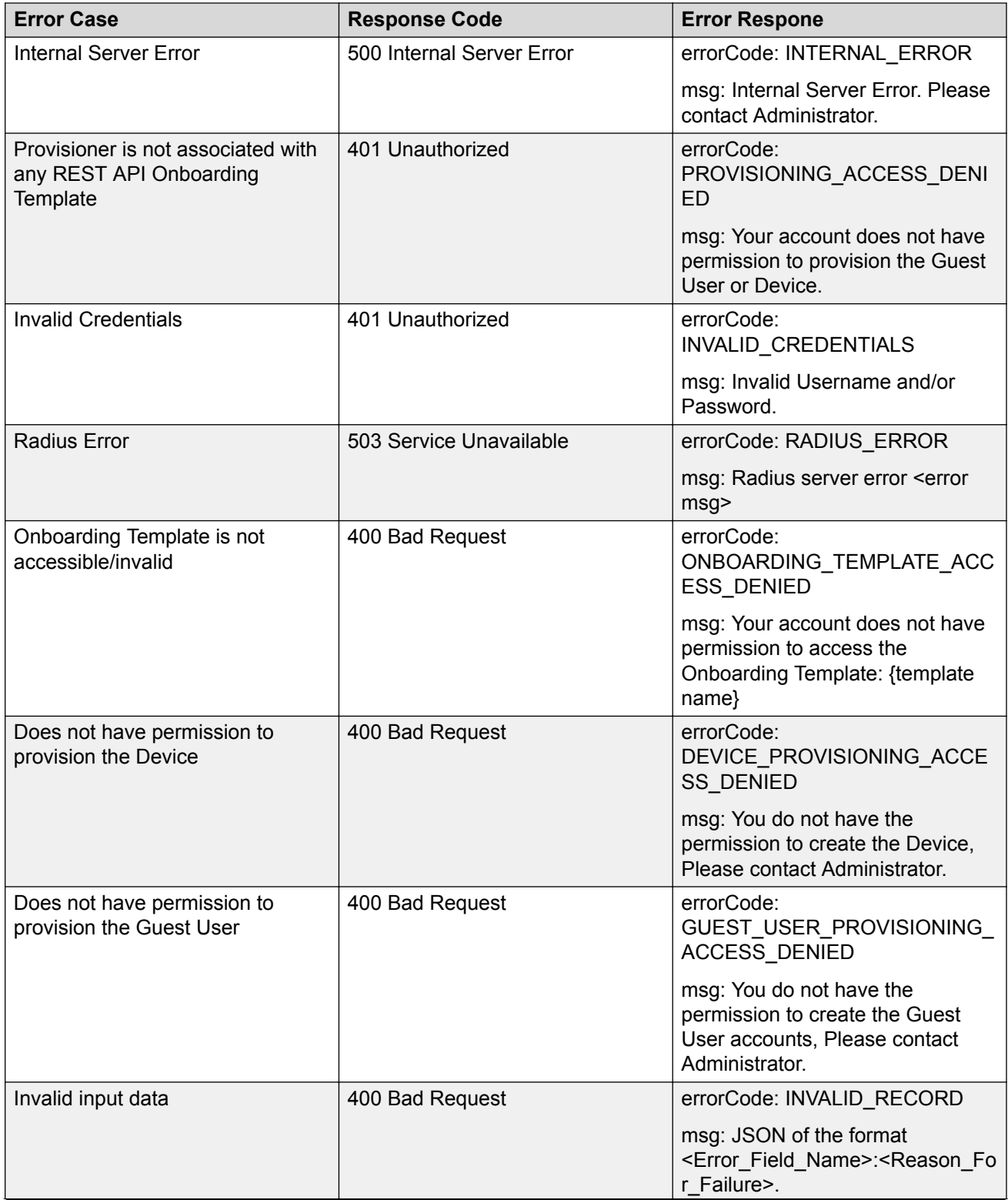

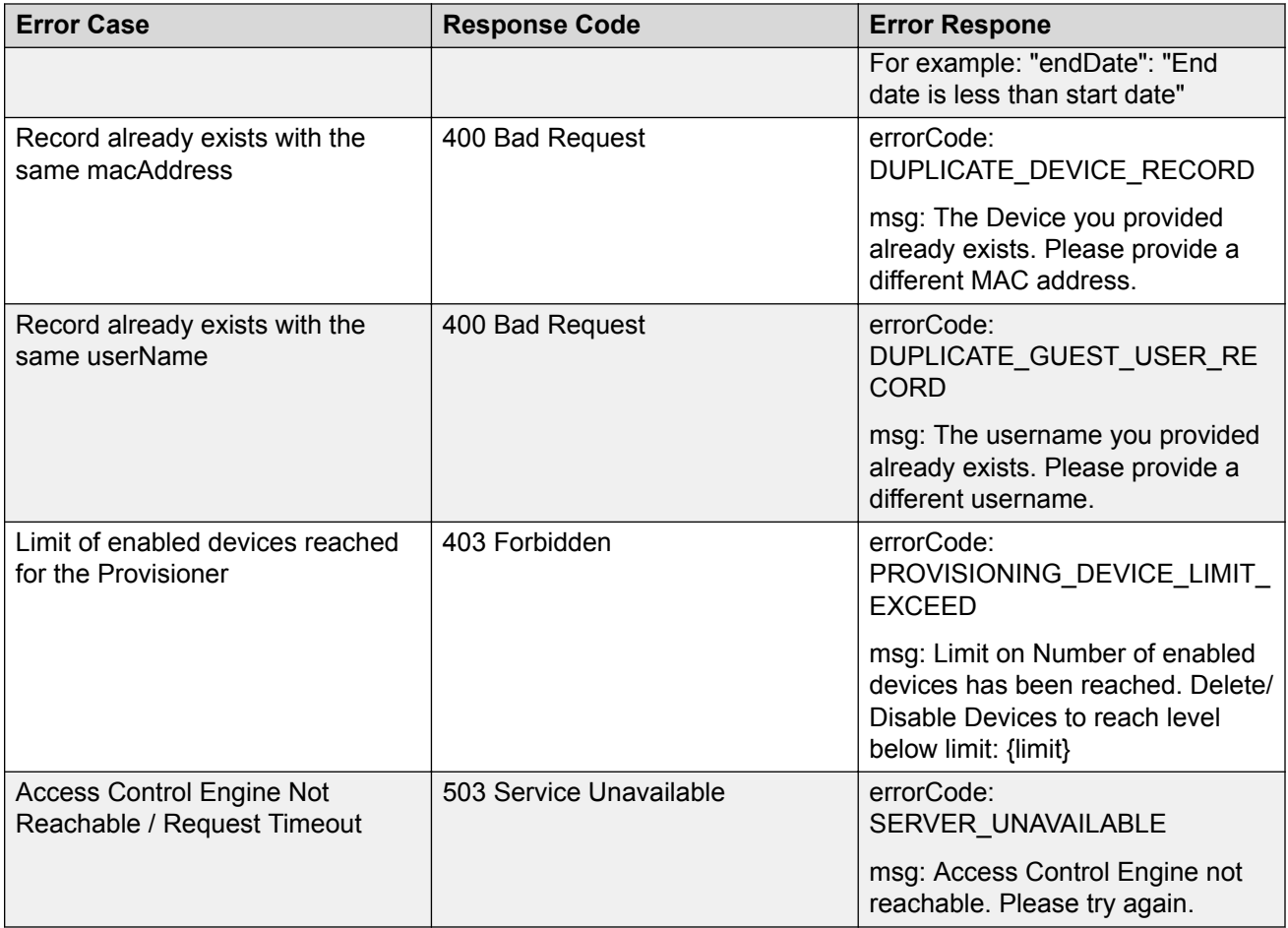

# <span id="page-21-0"></span>**Chapter 5: Guest and IoT Manager REST APIs**

This chapter describes the Guest and IoT Manager REST APIs to fetch the list and details of Onboarding Templates, Devices and Guest Users for a Provisioner.

**Note:**

Only HTTPS mode of access is supported for Guest and IoT Manager REST APIs.

### **Fetching Onboarding Templates for a Provisioner**

Use this API to fetch the list of REST API Onboarding Templates that are associated with a Provisioner.

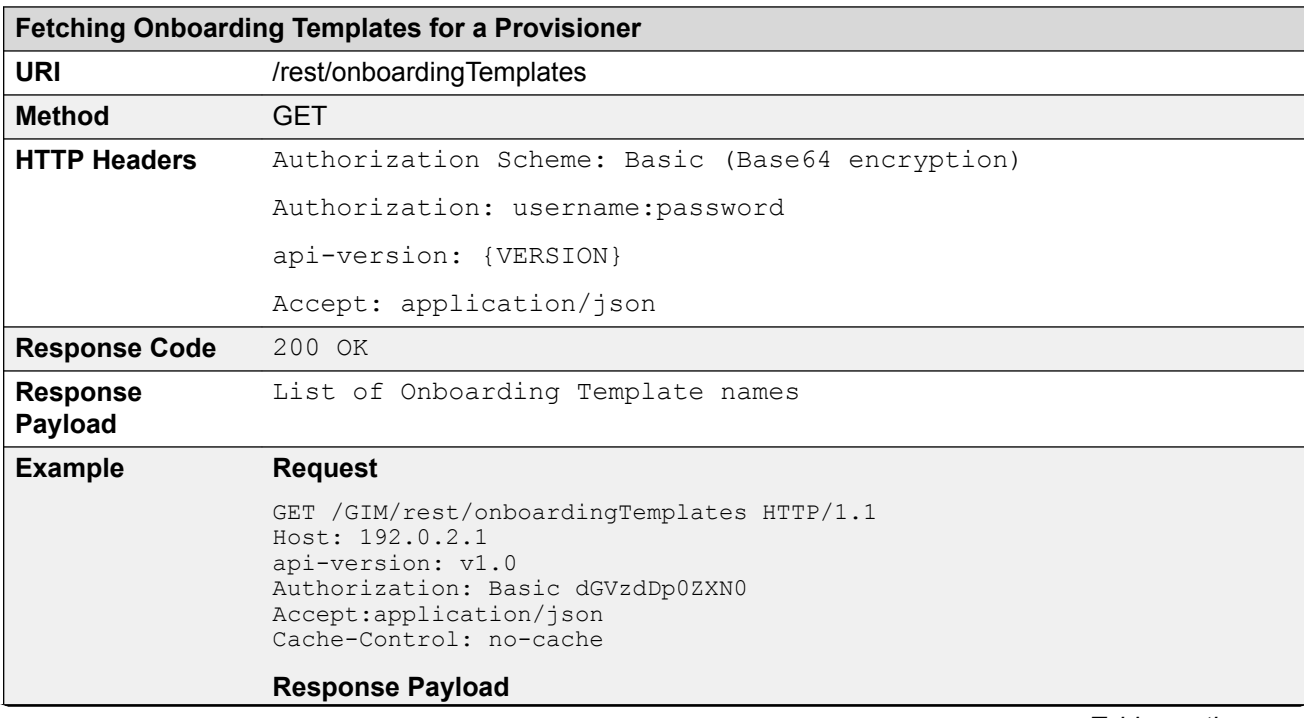

<span id="page-22-0"></span>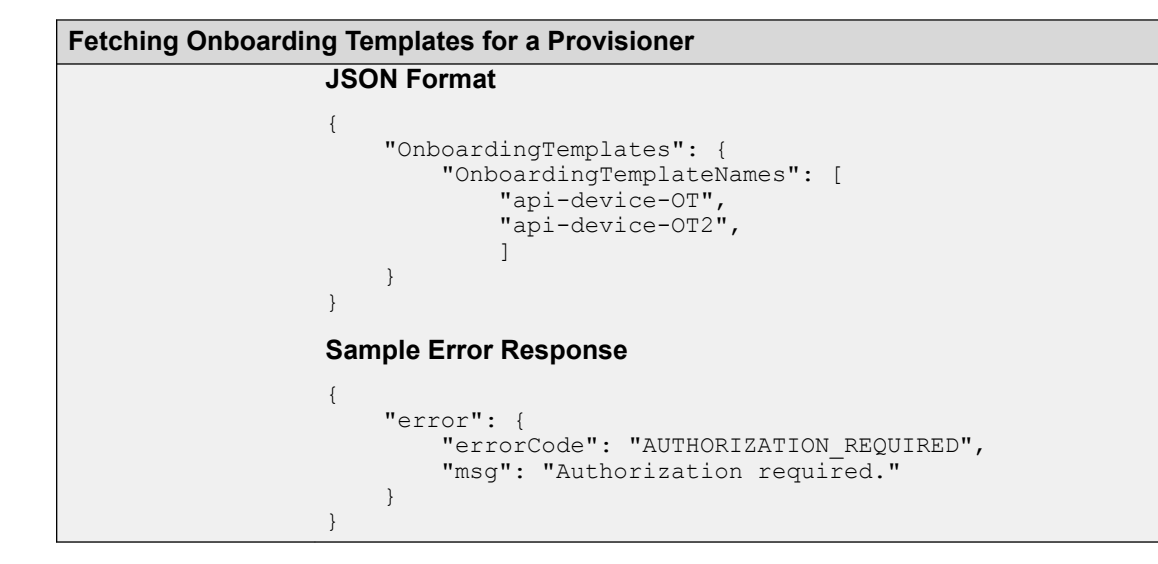

### **Fetching Details of a Specific Onboarding Template**

Use this API to query the details of a specific Onboarding Template from the set of REST API Onboarding Templates that are associated with the Provisioner.

#### **Note:**

The Onboarding Template name can contain alphanumeric / special characters and spaces between words. The supported special characters are:  $# =() - . !$  []. All special characters must be encoded.

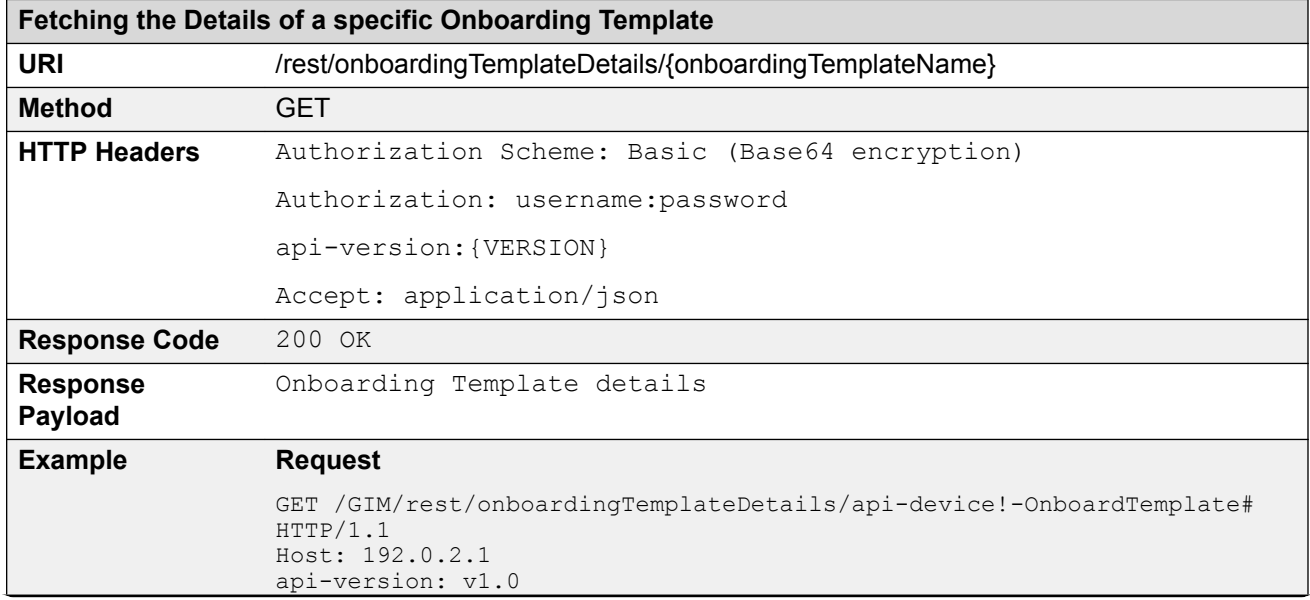

```
Fetching the Details of a specific Onboarding Template
      Authorization: Basic dGVzdDp0ZXN0
      Accept:application/json
      The following example displays the details of the Onboarding Template api-
      device!-OnboardTemplate# with Guest User and Device rights associated with it.
      JSON Format
      {
           "OnboardingTemplate": {
               "OTName": "api-device!-OnboardTemplate#",
               "maxDuration": 8,
               "durationUnit": "HOURS",
               "timezone": "(GMT-12:00) Etc/GMT+12 [-12]",
                "guestUsersAllowed": true,
               "devicesAllowed": true,
               "guestUserDetails": {
                    "userNameAccessible": false,
                    "passwordAccessible": false,
                   "firstAndLastNameAccessible": true,
                   "firstAndLastNameRequired": true,
                   "emailRequired": true,
                   "mobilePhoneRequired": true,
                   "accountExpirationAccessible": true,
                   "accountActivationAtFirstLogin": false,
                   "guestEmailNotification": true,
                   "guestSMSNotification": true,
                   "displayUserName": false,
                   "displayPassword": false,
      "deleteOnExpire" : true,
      "accessGroups" : true,
                   "singleMembershipUserGroups" : ["IT","sales"],
                   "multipleMembershipsUserGroups" : ["wired", "wireless"],
                   "custom1Accessible": false,
                   "custom1Required": false,
                   "custom2Accessible": false,
                   "custom2Required": false,
                   "custom3Accessible": false,
                   "custom3Required": false,
                    "custom4Accessible": false,
                   "custom4Required": false,
                   "custom5Accessible": false,
                   "custom5Required": false,
                   "custom6Accessible": false,
                   "custom6Required": false
       },
               "deviceDetails": {
                    "deviceNameAccessible": true,
                   "deviceNameRequired": false,
                    "deviceTypeGroupAccessible": true,
                   "deviceTypeGroupRequired": false,
                   "deviceTypeAccessible": true,
                   "deviceTypeRequired": false,
                   "accessibleDeviceTypeGroups": {
                       "BlackBerry": [
                            "BB10",
                            "BlackBerry",
                            "BlackBerry Playbook"
       ],
                        "Chrome OS": [
                           "Chrome OS"
```
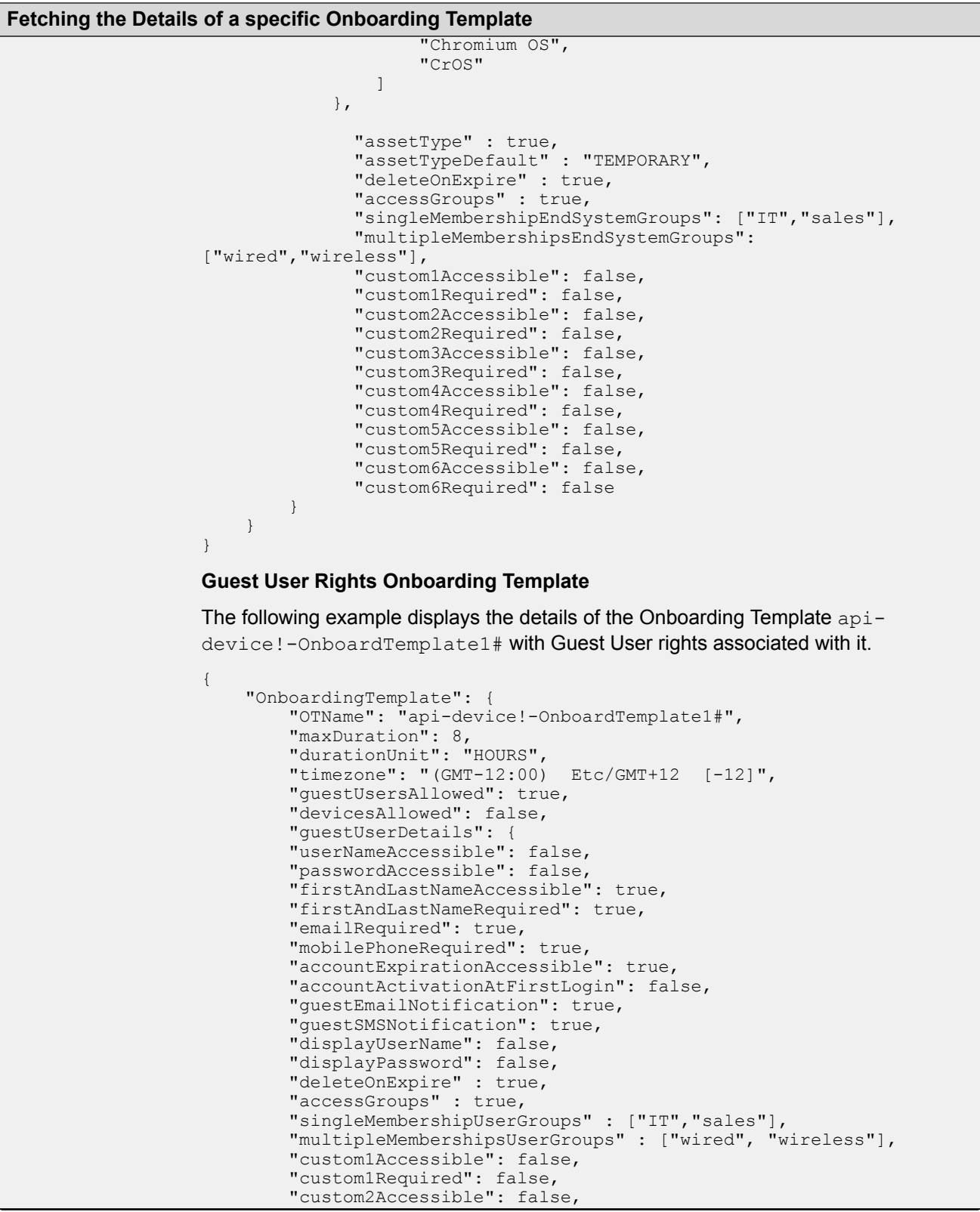

```
Fetching the Details of a specific Onboarding Template
                 "custom2Required": false,
                 "custom3Accessible": false,
                 "custom3Required": false,
                 "custom4Accessible": false,
                 "custom4Required": false,
                 "custom5Accessible": false,
                 "custom5Required": false,
                 "custom6Accessible": false,
                 "custom6Required": false
        }
            }
       }
       Device Rights Onboarding Template
       The following example displays the details of the Onboarding Template api-
       device!-OnboardTemplate2# with Device rights associated with it.
       {
                 "OnboardingTemplate": {
                 "OTName": "api-device!-OnboardTemplate2#",
                 "maxDuration": 8,
                 "durationUnit": "HOURS",
                 "timezone": "(GMT-12:00) Etc/GMT+12 [-12]",
                 "guestUsersAllowed": false,
                "devicesAllowed": true,
                 "deviceDetails": {
                 "deviceNameAccessible": true,
                 "deviceNameRequired": false,
                 "deviceTypeGroupAccessible": true,
                 "deviceTypeGroupRequired": false,
                 "deviceTypeAccessible": true,
                 "deviceTypeRequired": false,
                 "accessibleDeviceTypeGroups": {
                 "BlackBerry": [
                 "BB10",
                 "BlackBerry",
                 "BlackBerry Playbook"
           \vert,
                "Chrome OS": [
                 "Chrome OS",
                 "Chromium OS",
                 "CrOS"
       \blacksquare },
                 "assetType" : true,
                 "assetTypeDefault" : "TEMPORARY",
                 "deleteOnExpire" : true,
                 "accessGroups" : true,
                 "singleMembershipEndSystemGroups": ["IT","sales"],
                 "multipleMembershipsEndSystemGroups": ["wired","wireless"],
                 "custom1Accessible": false,
                 "custom1Required": false,
                 "custom2Accessible": false,
                 "custom2Required": false,
                 "custom3Accessible": false,
                 "custom3Required": false,
                 "custom4Accessible": false,
                 "custom4Required": false,
                 "custom5Accessible": false,
                 "custom5Required": false,
```
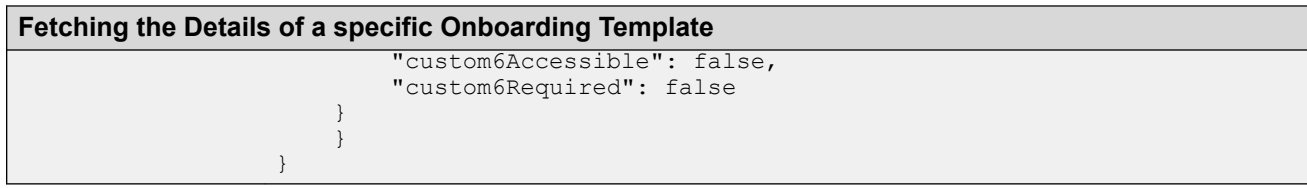

### **Variable Definition**

The following table describes the parameters for the Onboarding Template, Guest User, and Device details.

### **Onboarding Template**

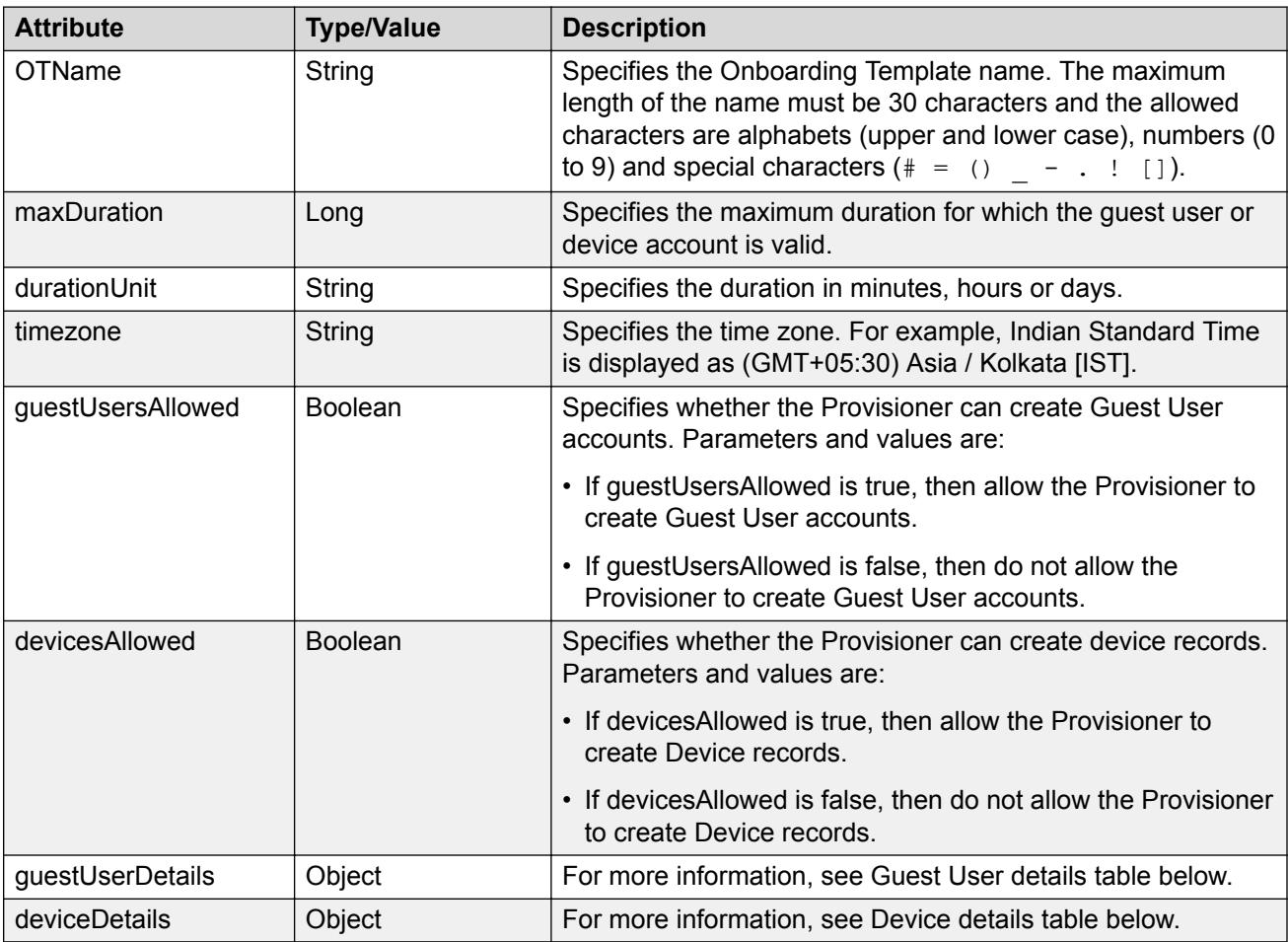

### **Guest User Details**

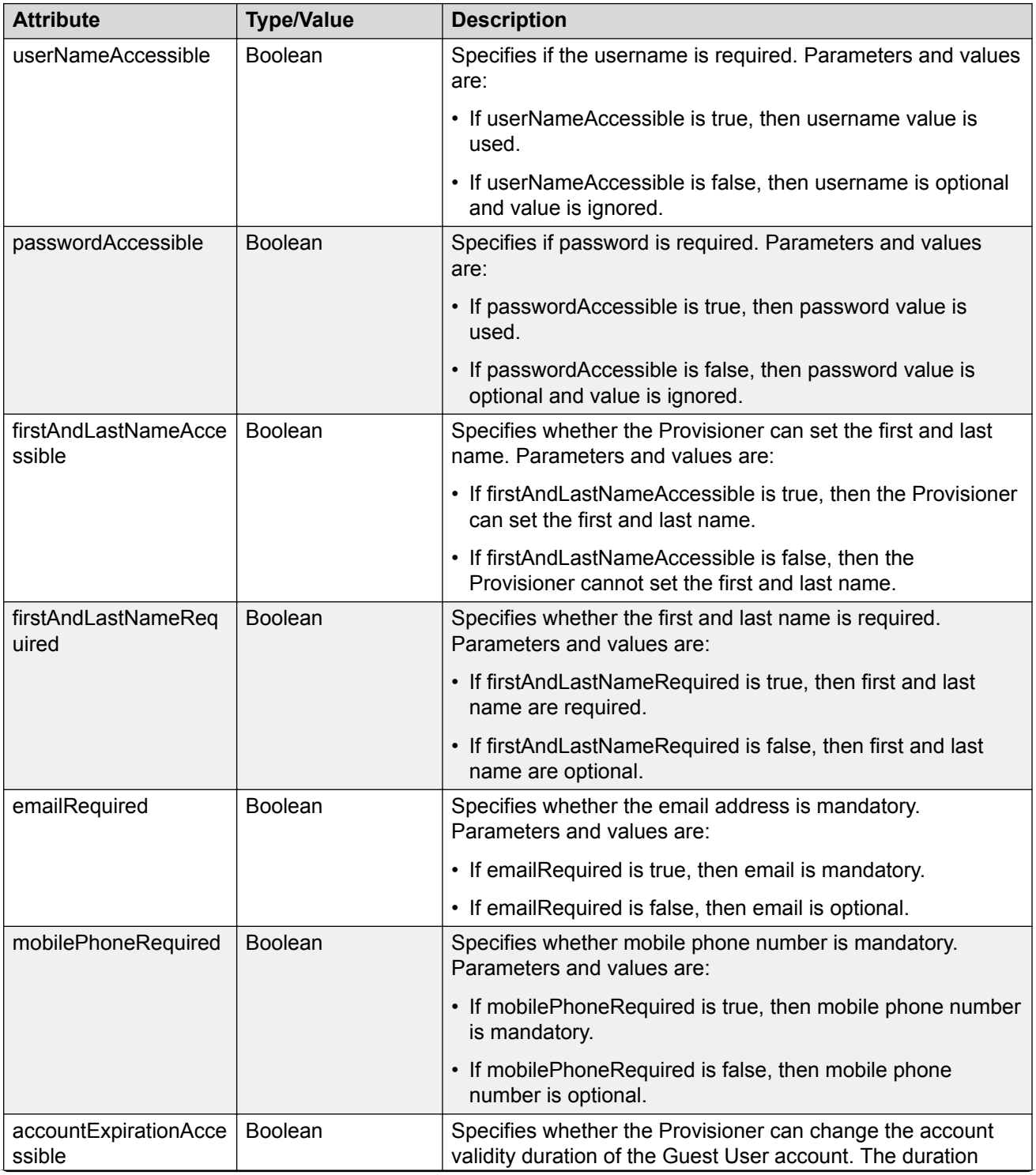

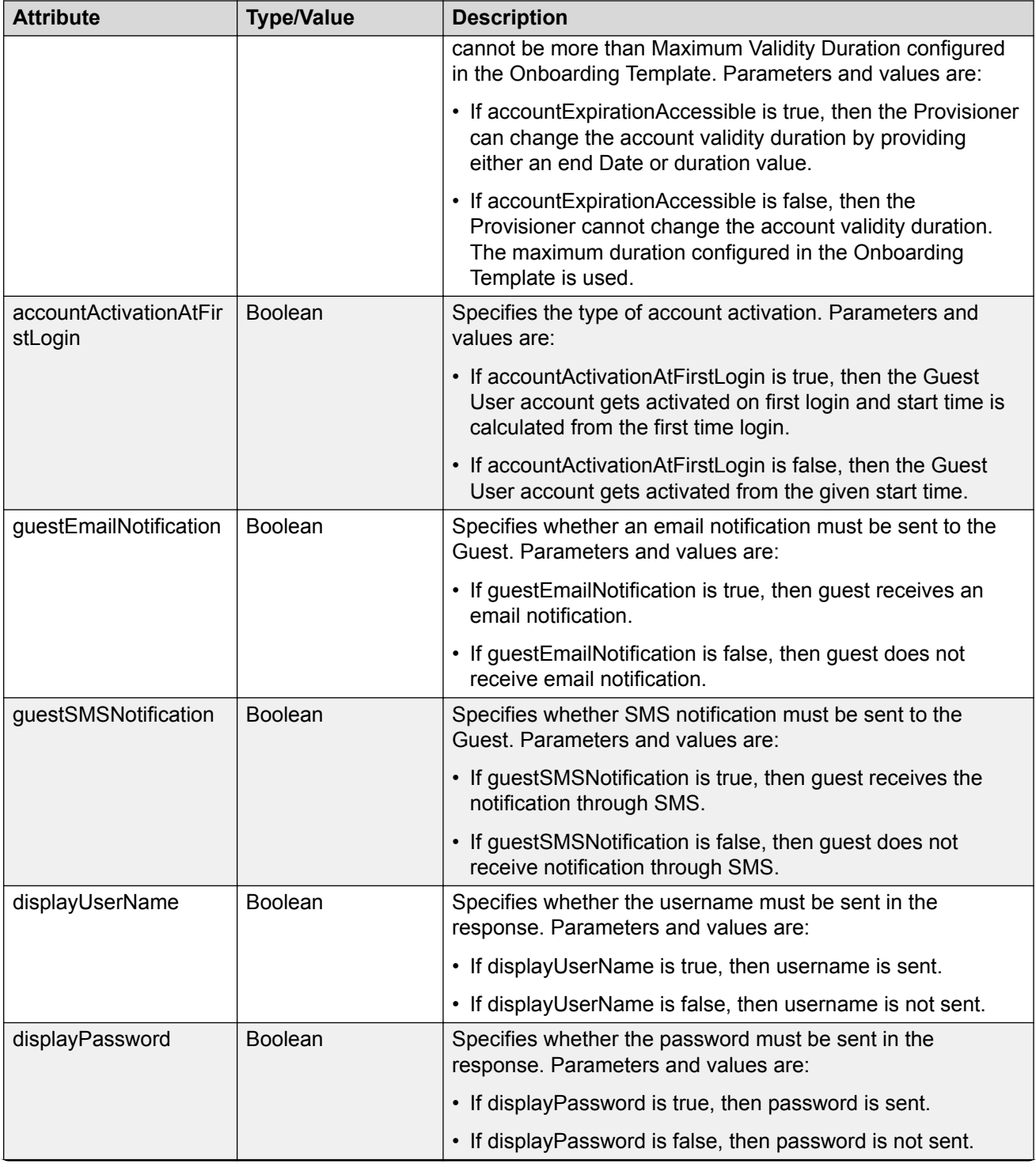

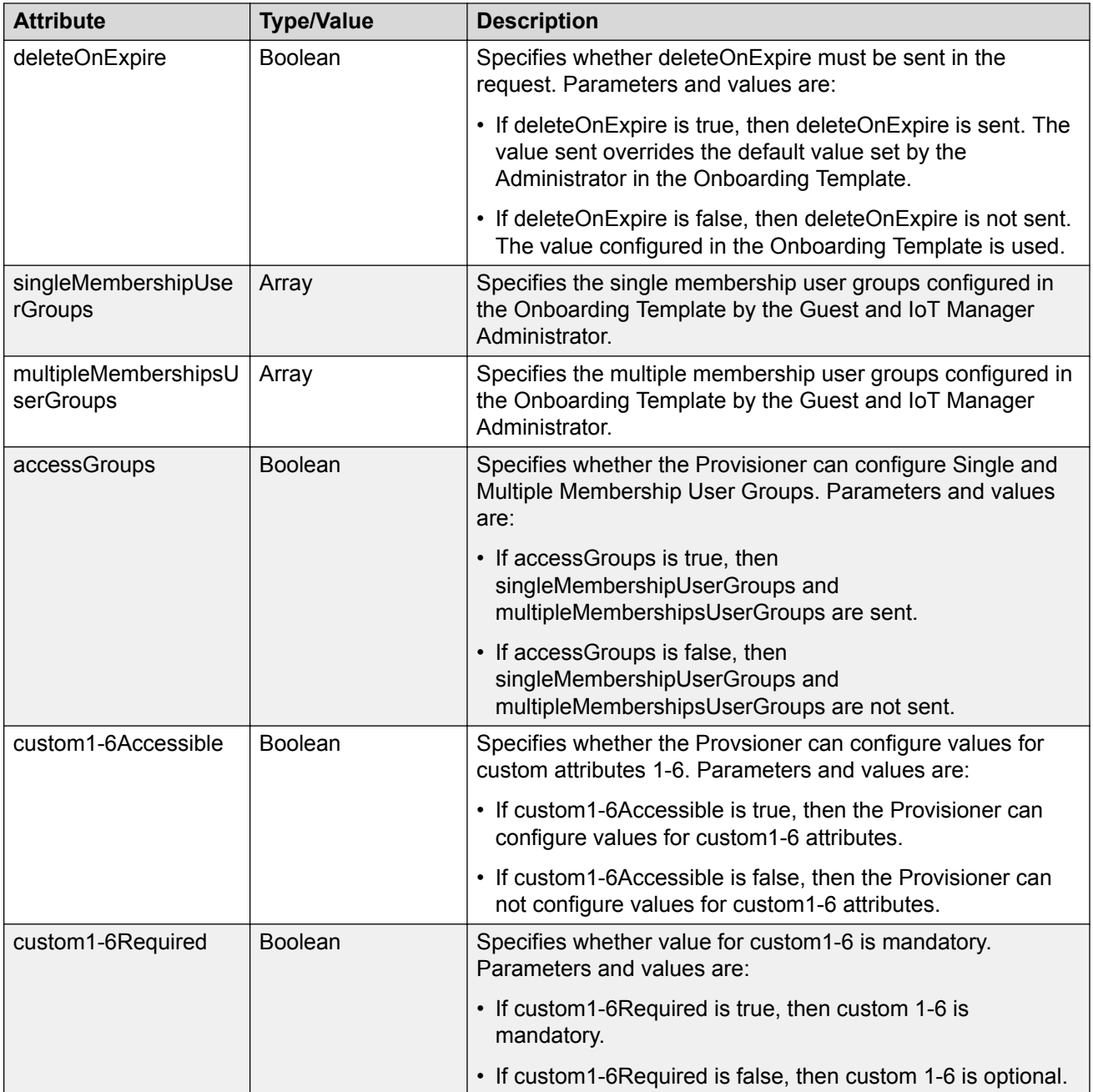

### **Device Details**

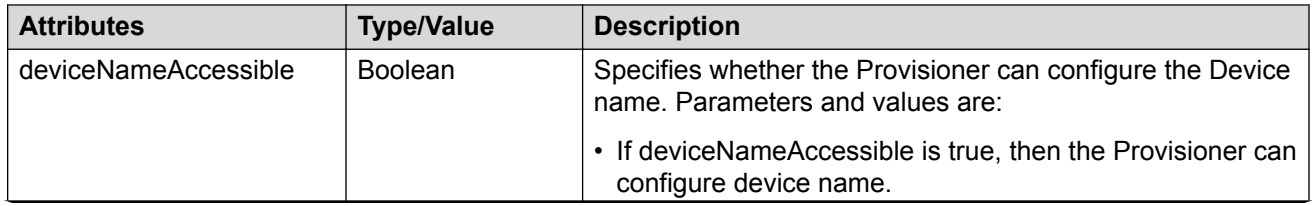

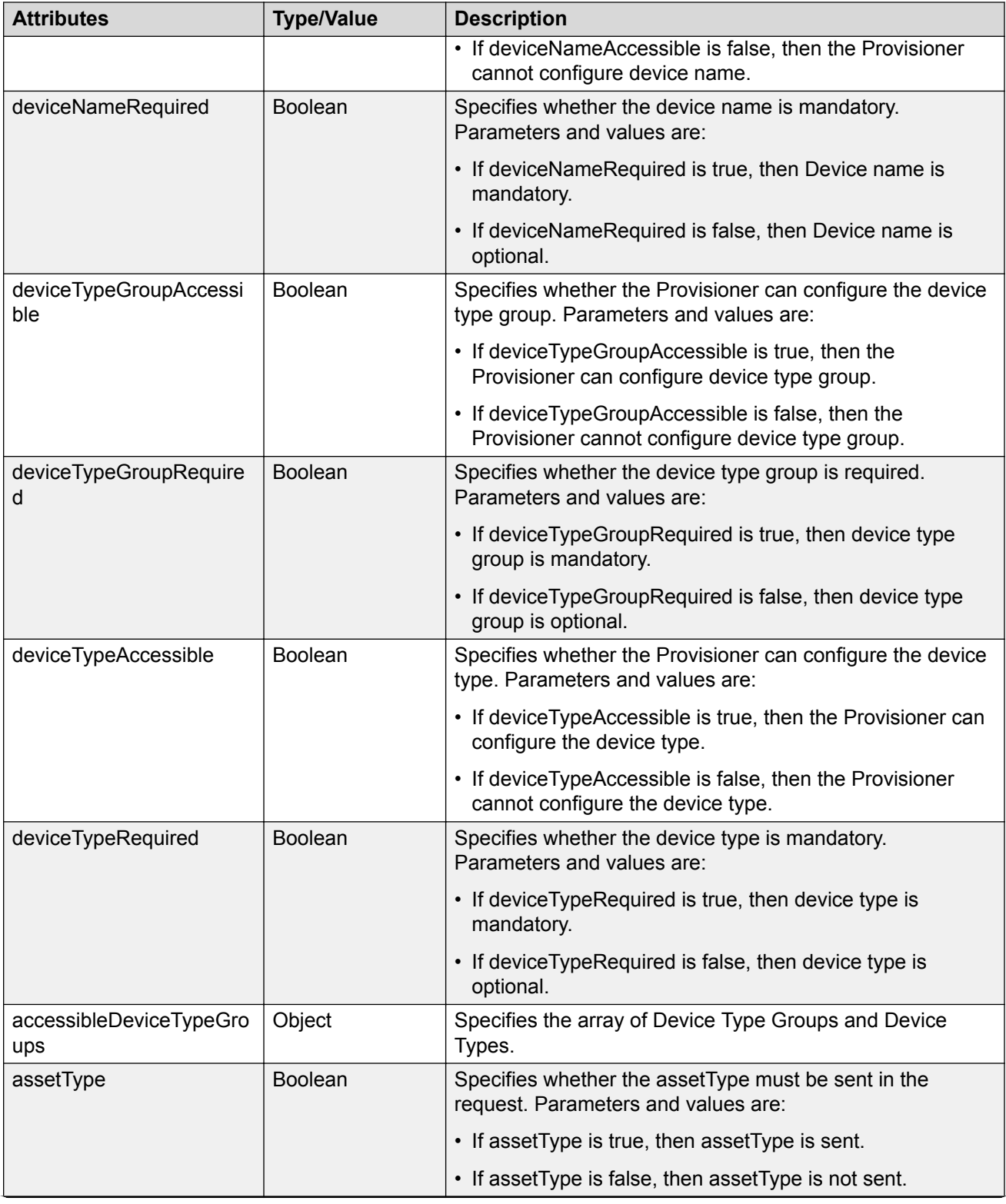

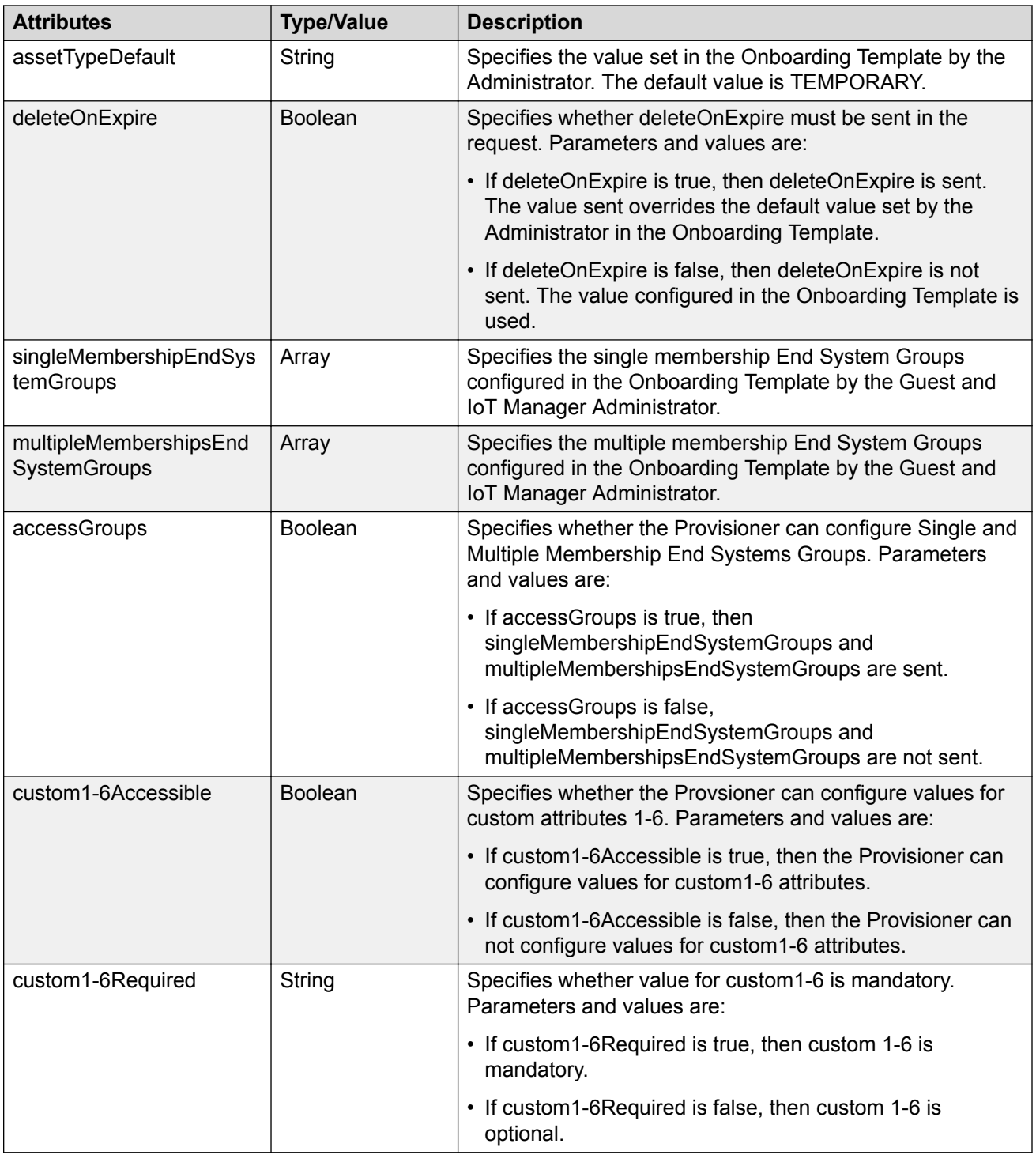

## <span id="page-32-0"></span>**Device Operations**

The following sections describe the create, read, update, and delete (CRUD) API operations with respect to Devices.

### **Device Registration**

This API allows the Provisioner to add a Device to the Guest and IoT Manager.

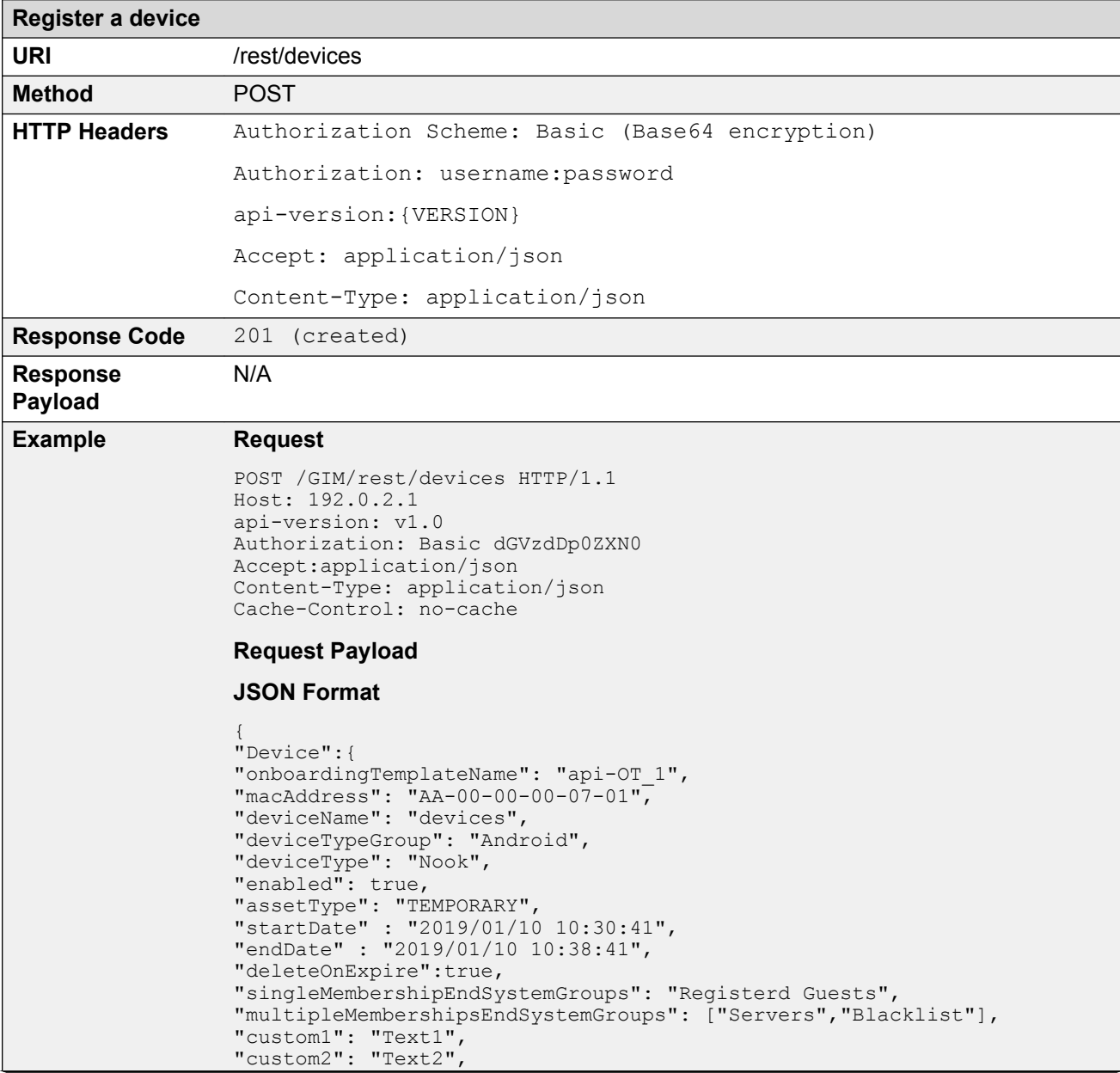

```
Register a device
      "custom3": "Text3",
      "custom4": "Text4",
      "custom5": "Text5",
      "custom6":""
      }}
      Response Header
      Content-Length: 0
      Date: Thu, 25 Jun 2018 07:27:46 GMT
      Location: https://192.0.2.1/GIM/rest/devices/deviceDetails/
      AA-00-00-00-07-01
      Server: Apache-Coyote/1.1
      Error Response
      {
           "error": {
                "errorCode": "AUTHORIZATION_REQUIRED",
               "msg": "Authorization required."
           }
      }
```
### **Variable Definition**

The following table describes the parameters for the Device Registration API.

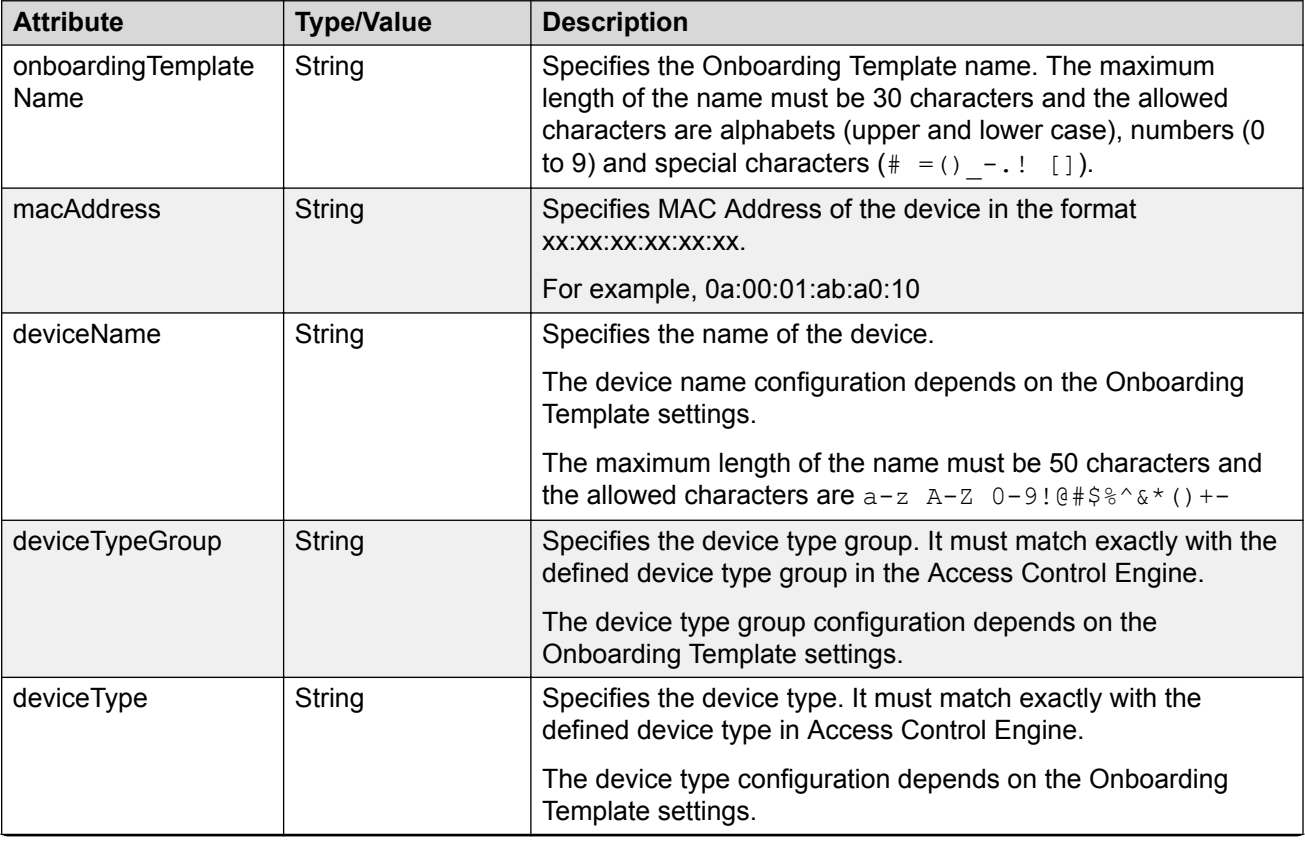

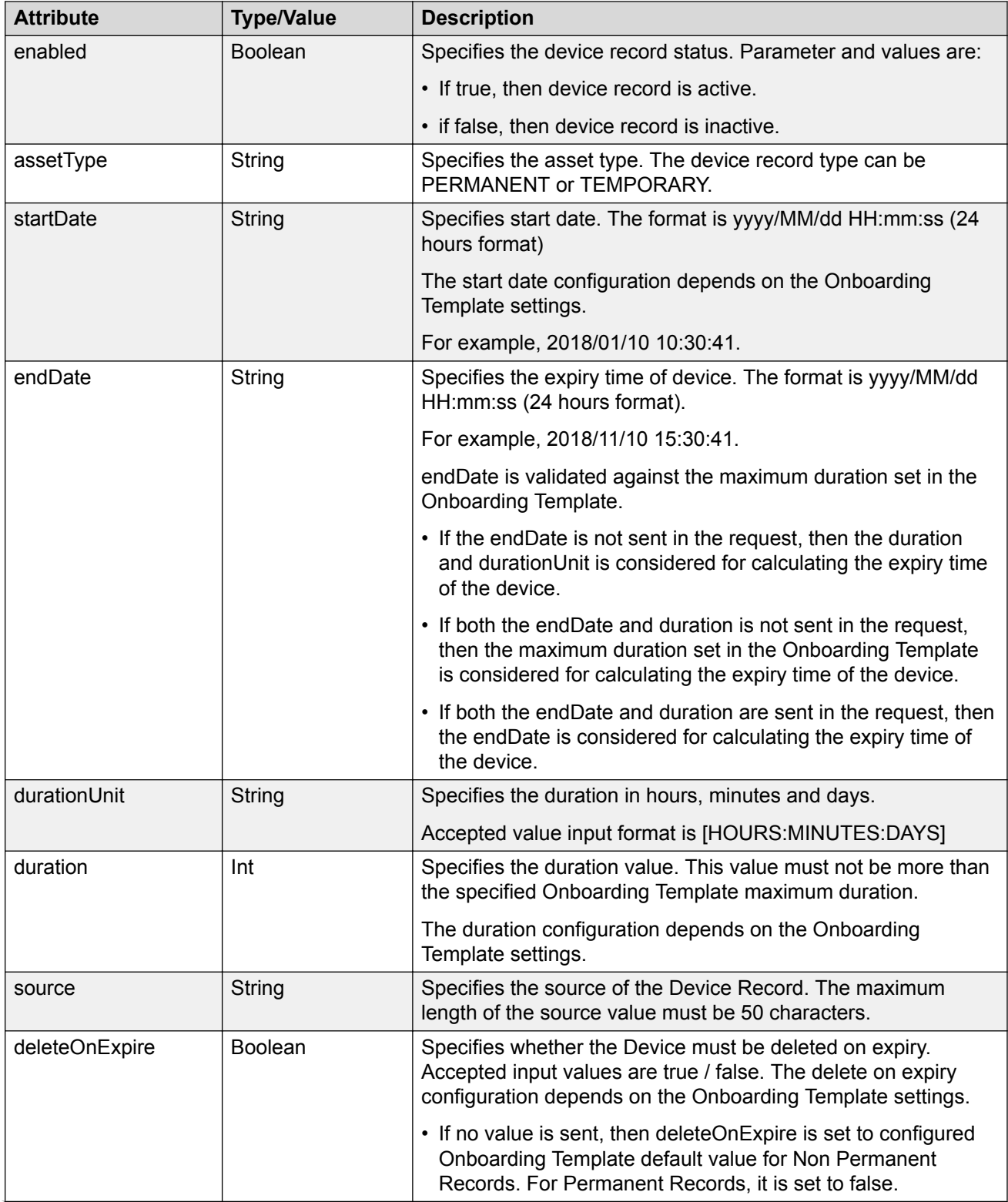

<span id="page-35-0"></span>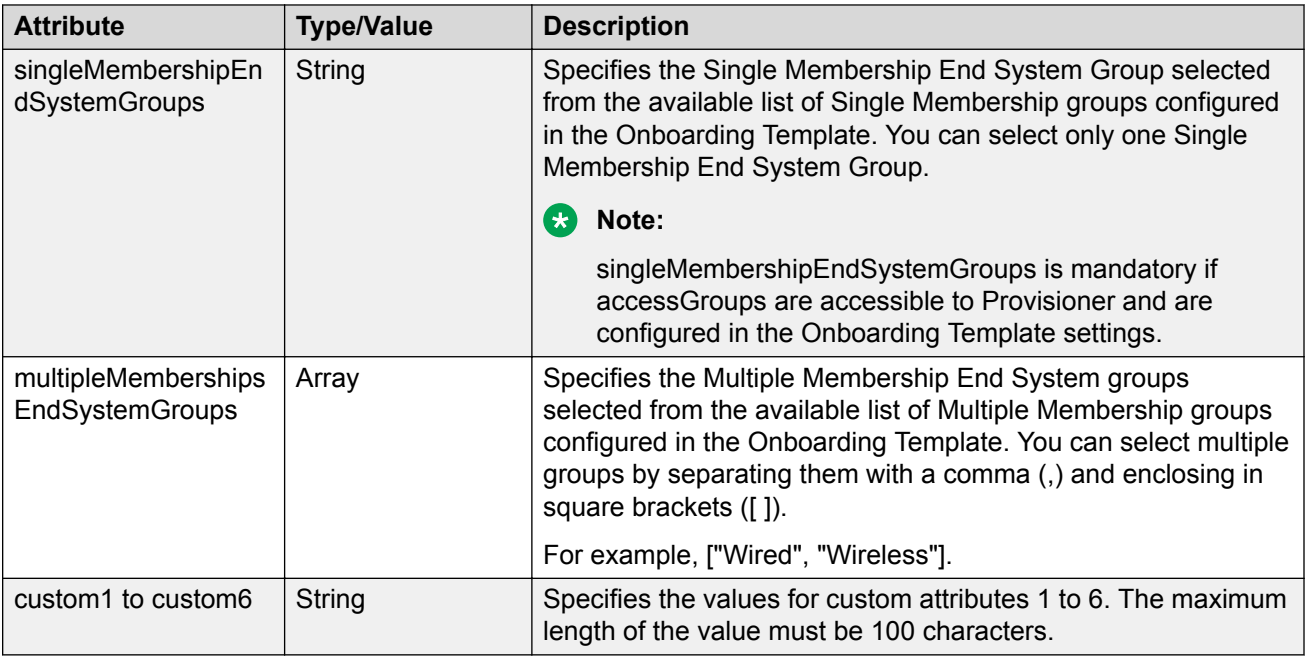

### **Update a Device**

Use this API to update a single Device with the specified MAC address.

#### **Note:**

An error response is sent if device has expired.

The Onboarding Template name associated with this Device cannot be modified. If this information is passed in the API, it is ignored.

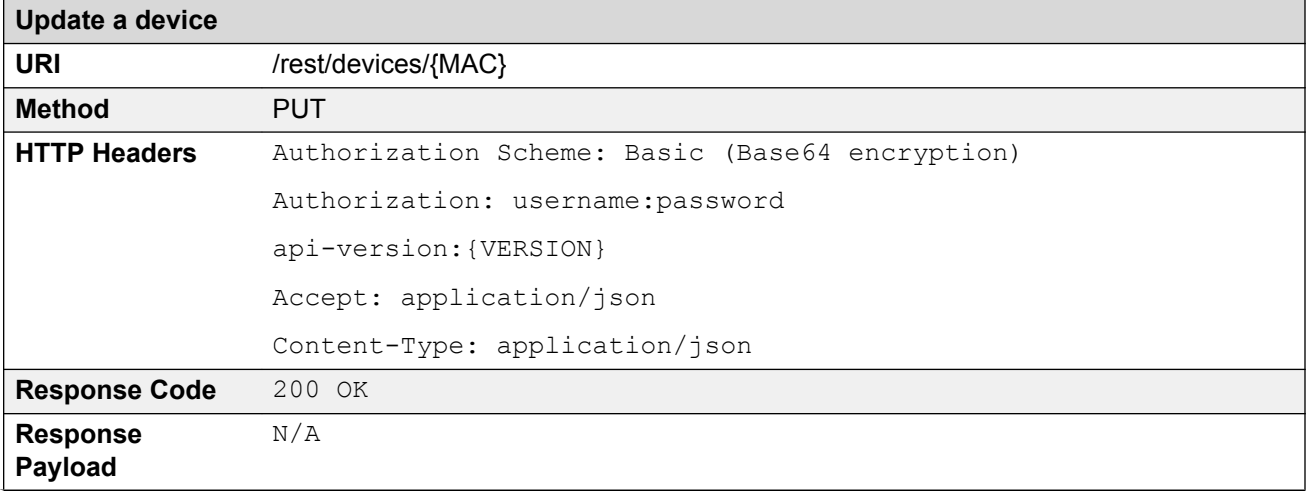
```
Update a device
Example Request
                  PUT /GIM/rest/devices/10:0b:01:20:00:06 HTTP/1.1
                  Host: 192.0.2.1
                  api-version: v1.0
                  Authorization: Basic dGVzdDp0ZXN0
                  Accept: application/json
                  Content-Type: application/json
                  Cache-Control: no-cache
                  Request Payload
                  JSON Format
                  {
                  "Device":{
                  "deviceName": "devices",
                  "deviceTypeGroup": "Android",
                  "deviceType": "Nook",
                  "enabled": true,
                  "assetType": "TEMPORARY",
                  "startDate" : "2019/01/10 10:30:41",
                  "durationUnit" : "HOURS",
                  "duration" : 5,
                  "deleteOnExpire":true,
                  "singleMembershipEndSystemGroups": "Registerd Guests",
                  "multipleMembershipsEndSystemGroups": ["Servers","Blacklist"],
                  "custom1": "Text1",
                  "custom2": "Text2",
                  "custom3": "Text3",
                  "custom4": "Text4",
                  "custom5": "Text5",
                  "custom6":"Text6"
                  }
                  }
                  Error Response
                  {
                       "error": {
                       "errorCode": "INVALID_RECORD",
                       "msg": {
                       "deviceTypeGroup": "Invalid Device Type Group: Anroid. Not 
                  Applicable for the specified Onbording Template",
                       "endDate": "Invalid Format for End Date",
                       "assetType": "Asset Type can be either Temporary or Permanent",
                       "deleteOnExpire": "Invalid Delete on Expire Value. Allowed 
                  Values: true/false"
                   }
                   }
                  }
```
For more information on the variable definitions, see [Variable Definition](#page-41-0) on page 42.

### **Error Cases**

The following table describes the error cases for updating device with the specified MAC address.

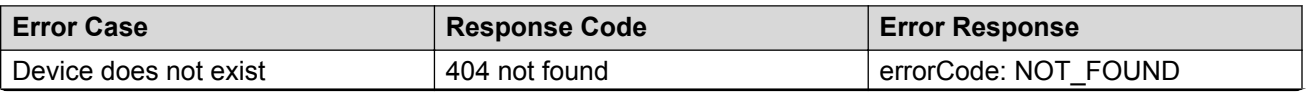

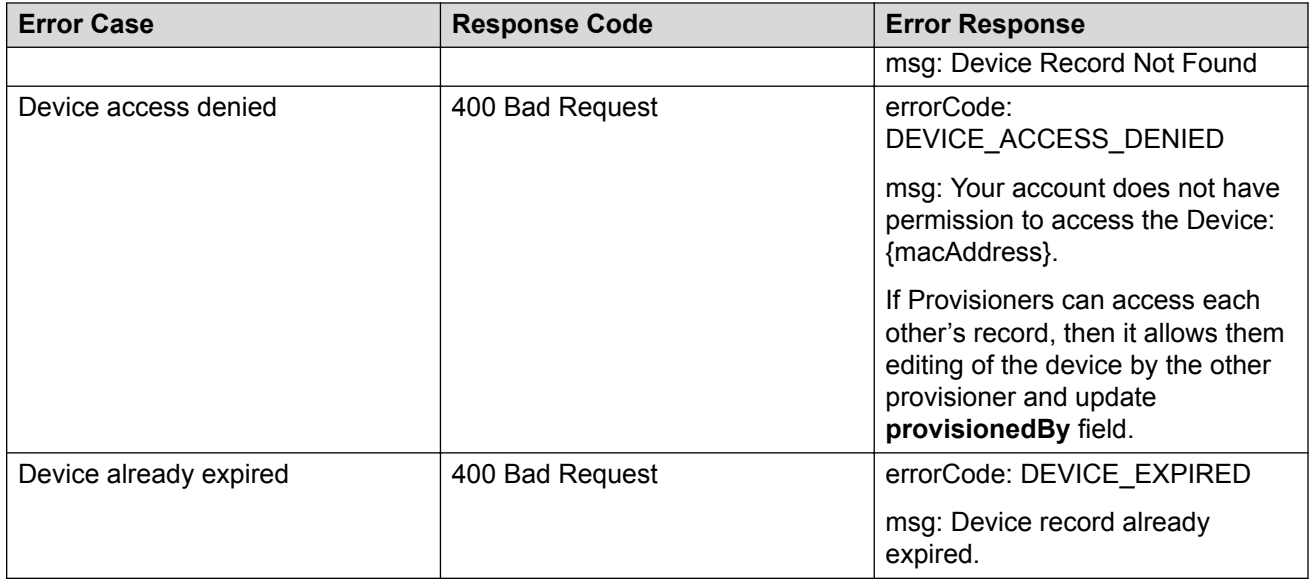

### **Delete a Device**

Use this API to delete a single device with the specified MAC address.

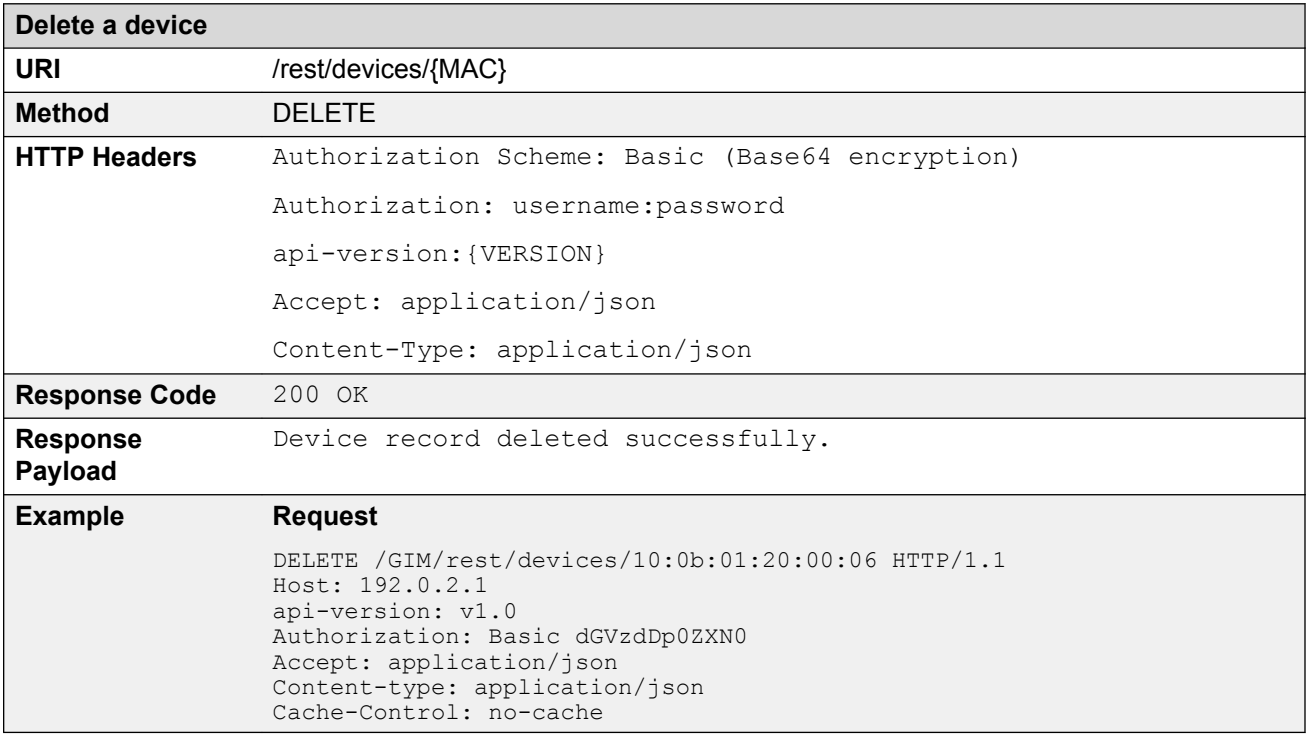

### **Error Cases**

The following table describes the error cases for deleting a device record for a MAC.

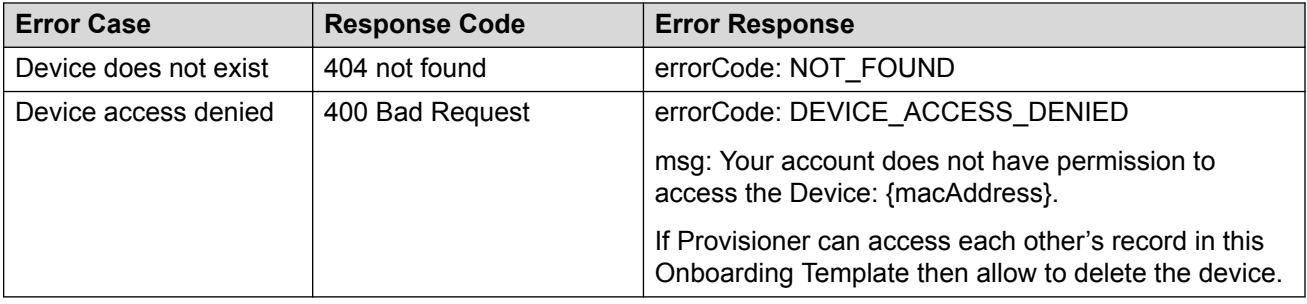

# **Deleting Multiple Devices**

Use this API to delete multiple devices.

#### **Note:**

A maximum of 1000 devices can be deleted.

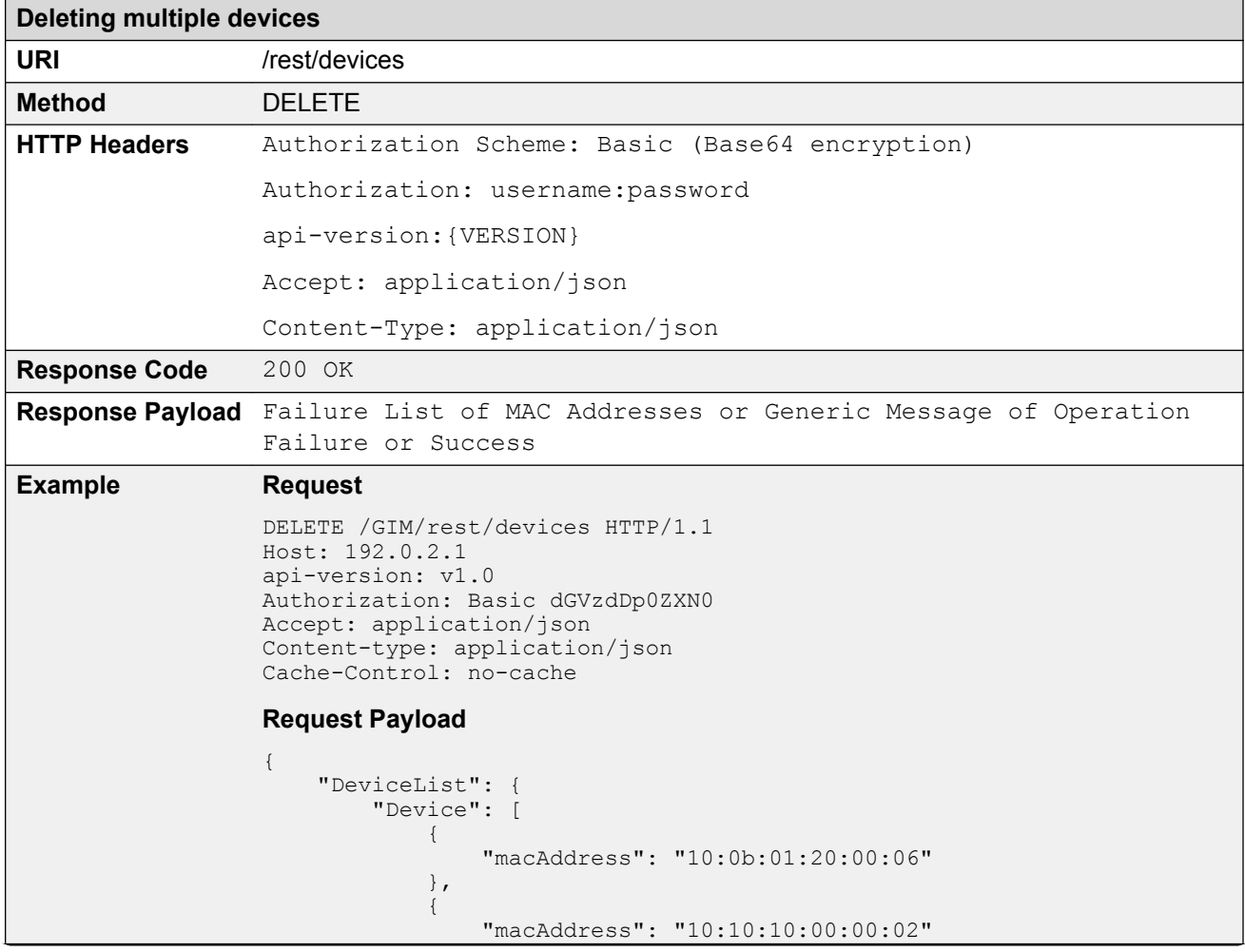

```
Deleting multiple devices
                    }
                            ]
                        }
                   }
                   Response Payload
                   If all the Devices are deleted successfully:
                   {
                   "Message": All Devices are deleted successfully"
                   }
                   If the Provisioner does not have the permission to delete some of the devices in the
                   list, or the Device is not found:
                   {
                        "message": "Unable to Delete the following Devices. Please check 
                   Failure List for Details",
                    "failureList": {
                            "Device": [
                   \{ "macAddress": "10:10:10:00:00:06",
                                     "reason": "ERROR-RecordNotFound"
                                 },
                   \{ "macAddress": "10:10:10:00:00:02",
                                     "reason": "ERROR-AccessDenied"
                                },
                              ]
                        }
                   }
                   If the operation fails:
                   {
                   "Message":"Devices Delete Operation Failed. Please retry."
                   }
```
# **Bulk Delete of Devices for a Provisioner**

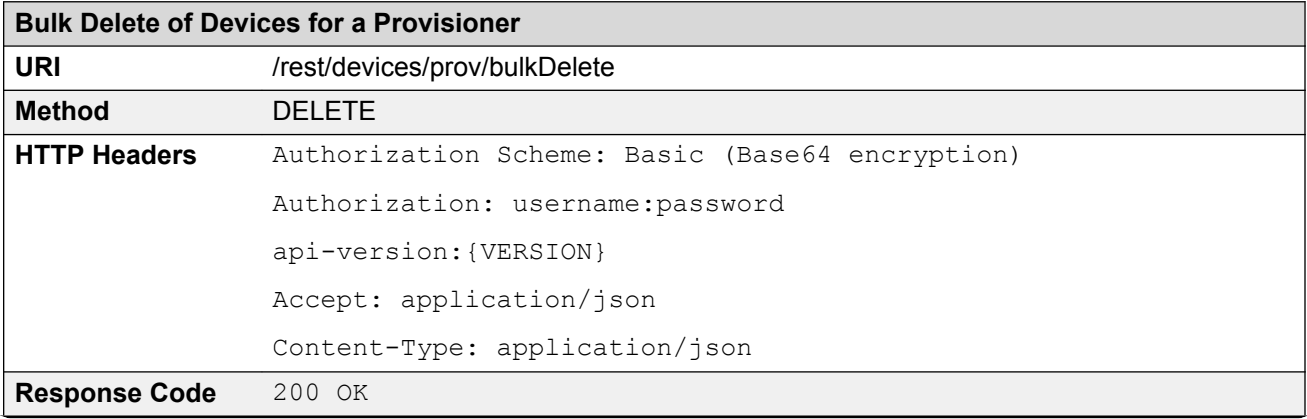

Use this API to delete all devices of a provisioner (bulk delete).

<span id="page-40-0"></span>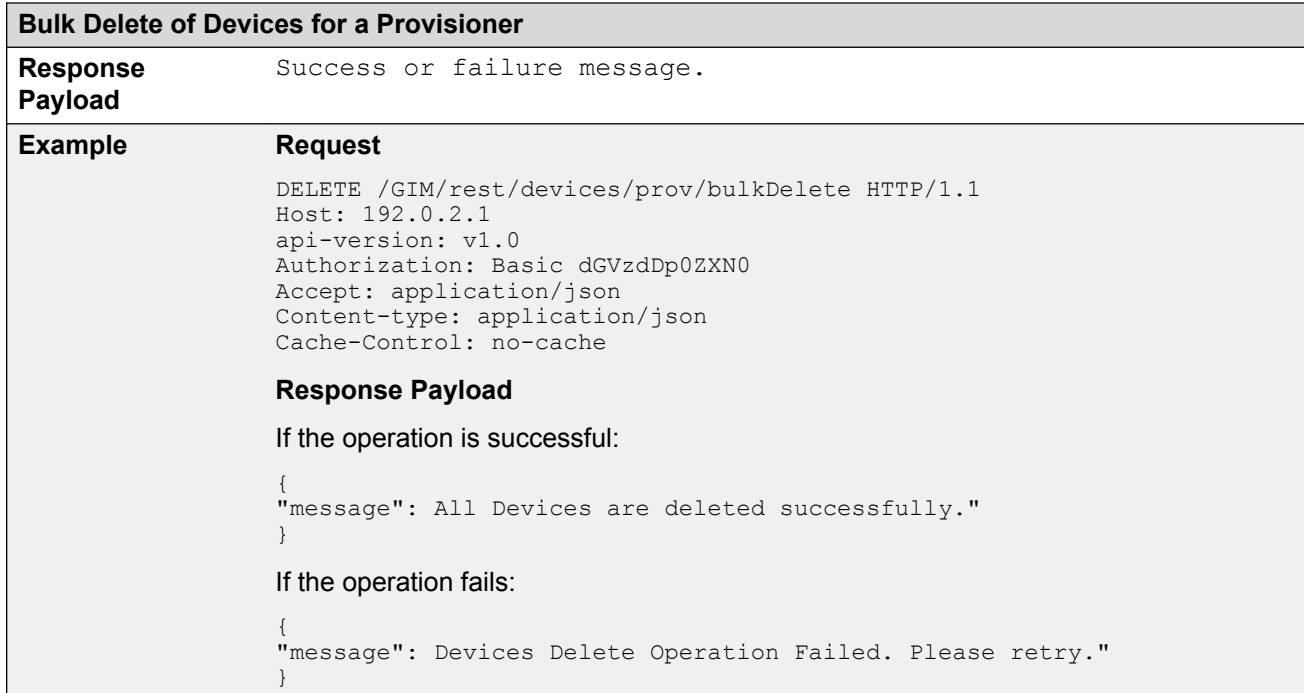

# **Fetching Device Details by MAC for a Provisioner**

Use this API to query Device details by MAC for a Provisioner.

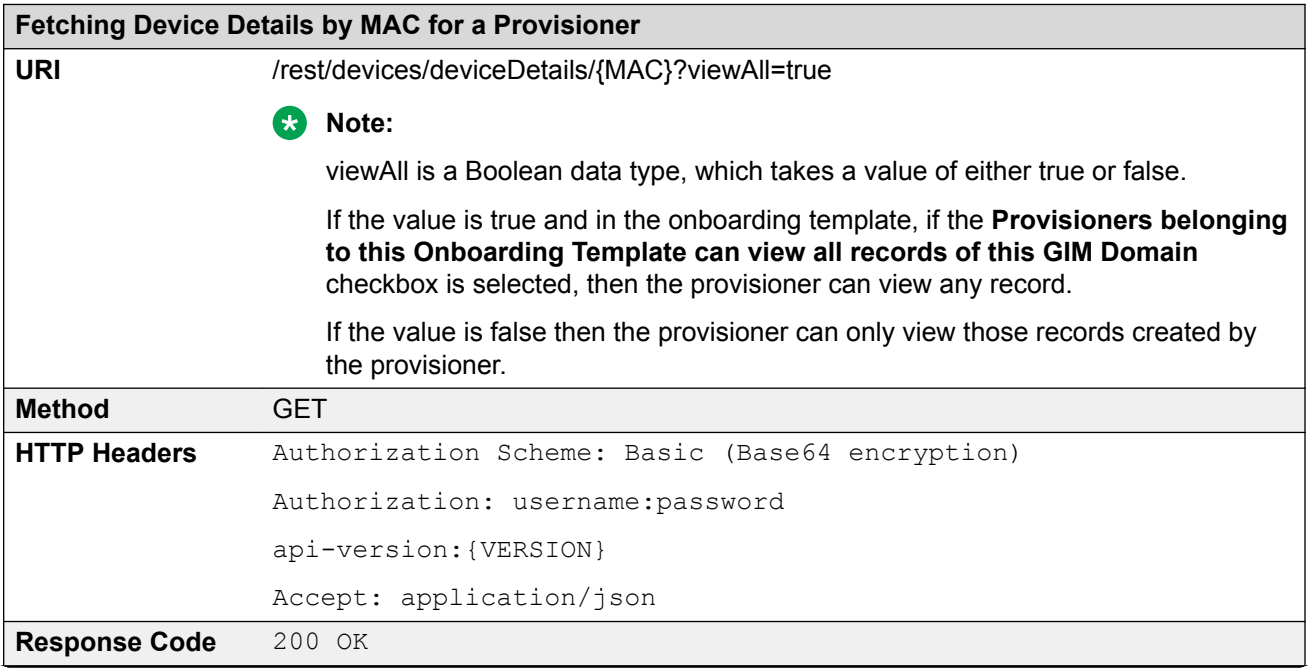

<span id="page-41-0"></span>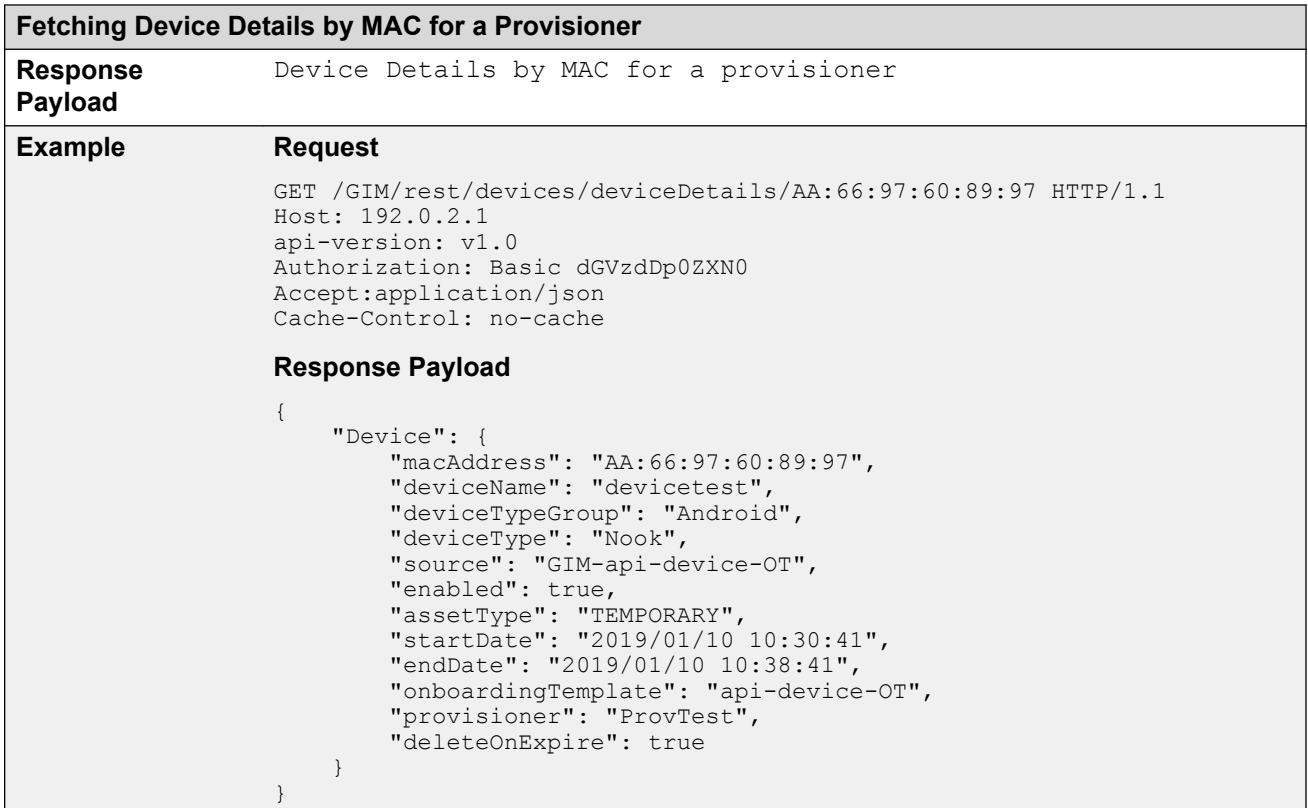

### **Variable Definition**

The following table describes the parameters for Device record details.

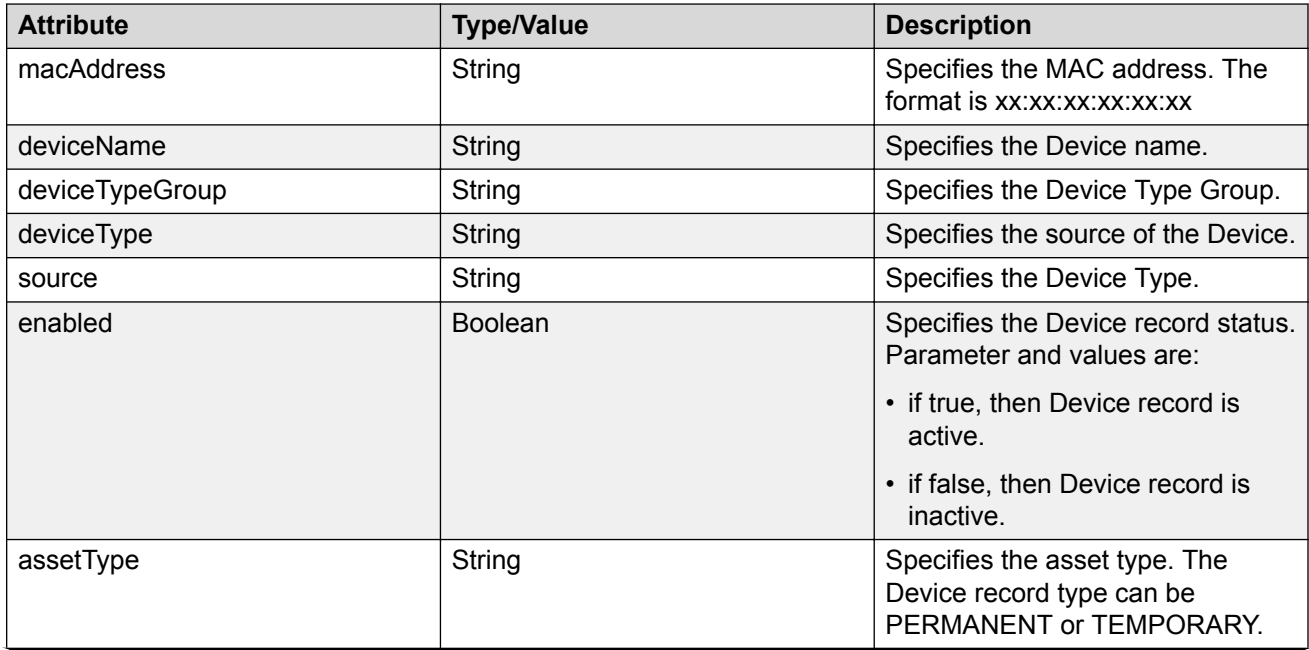

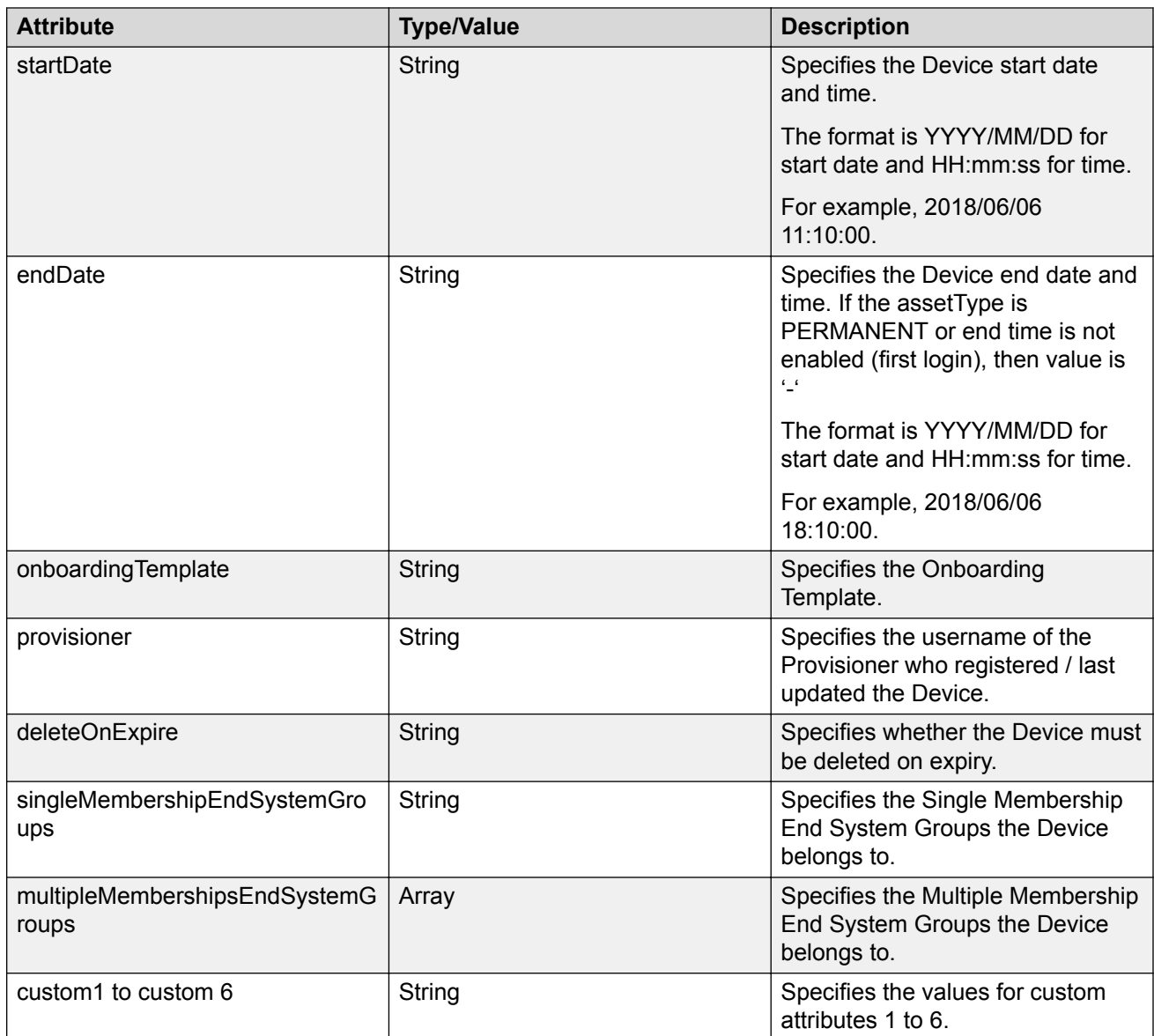

### **Fetching Devices Iteratively for a Provisioner**

Use this procedure to fetch devices iteratively for a Provisioner. Single Membership and Multiple Membership End System Groups will not be part of the Response Payload. You need to use the procedure [Fetching Device Details by MAC for a Provisioner](#page-40-0) on page 41 to view the Access Groups the Device belongs to.

- 1. Get the next N devices. For more information, see **GET next N Devices** on page 44.
- 2. Get the first N devices. For more information, see **GET first N Devices** on page 46.
- 3. Get the last N devices. For more information, see [GET last N Devices](#page-46-0) on page 47.

<span id="page-43-0"></span>4. Get a count of the total available device records. For more information, see [GET Count of](#page-48-0) [Total Available Device Records](#page-48-0) on page 49

#### **B** Note:

The value for N can range from 1 to 500.

### **GET next N Devices**

.

Use this API call to get the next set of N devices from a start index, with or without details.

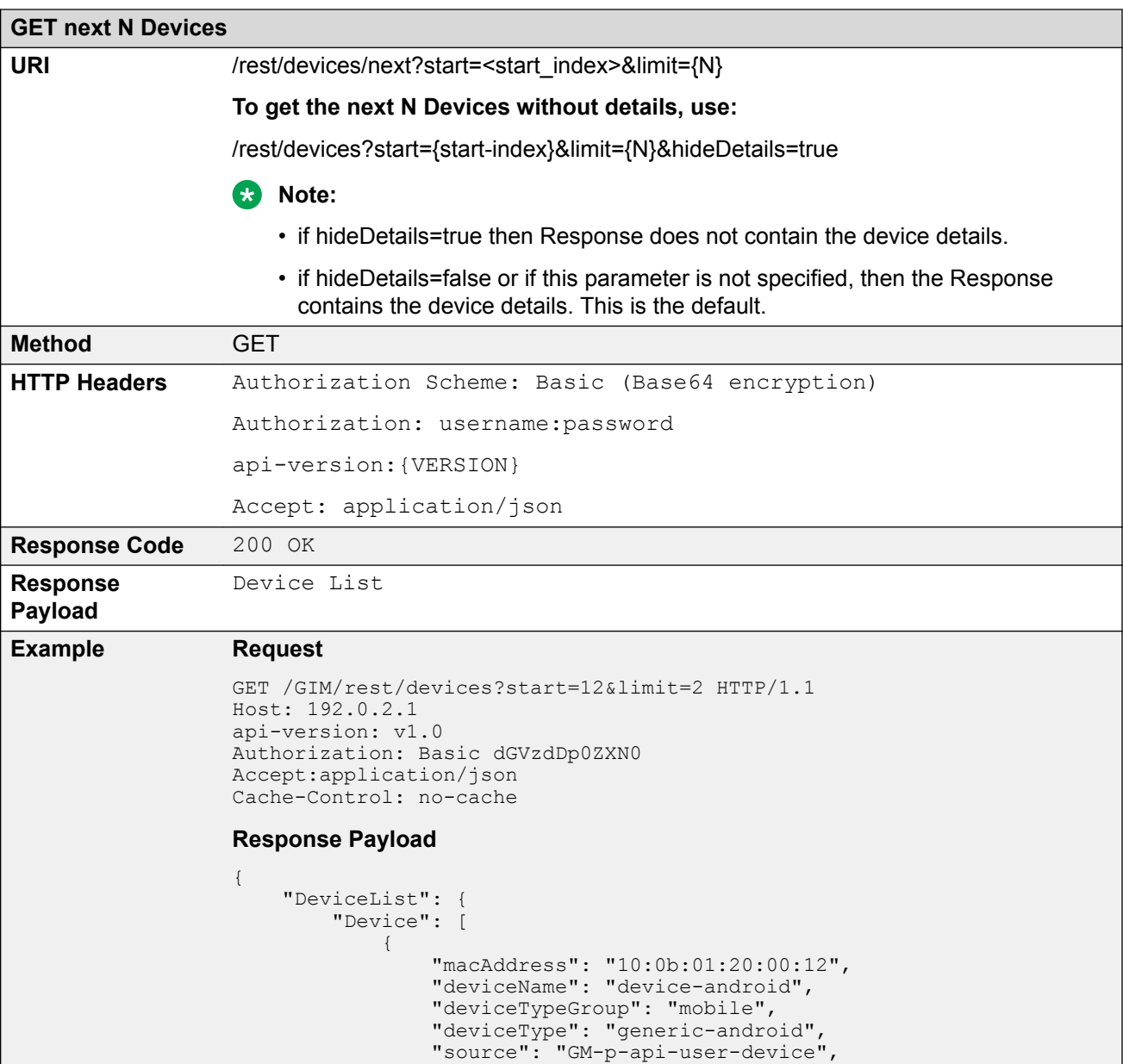

```
GET next N Devices
                                "enabled": true,
                  "assetType": "PERMANENT",
                  "startDate": "2018/06/17 04:47:21",
                                "endDate": "-",
                                "onboardingTemplate": "api-device-OT",
                                "provisioner": "pall",
                                "deleteOnExpire": true,
                  "custom1": "text1",
                  "custom2": "text2",
                  "custom3": "text3",
                                "custom4": "text4",
                                "custom5": "text5",
                                "custom6": "text6",
                             },
                 \{ "macAddress": "10:10:10:00:00:13",
                                "deviceName": "device1",
                                "deviceTypeGroup": "mobile",
                                "deviceType": "generic-android",
                  "source": "GM-p-api-user-device",
                  "enabled": true,
                  "assetType": "PERMANENT",
                  "startDate": "2018/06/24 07:13:53",
                                "endDate": "-",
                                "onboardingTemplate": "api-device-OT",
                                "provisioner": "pall",
                                "deleteOnExpire": true,
                                "custom1": "text1",
                                "custom2": "text2",
                                "custom3": "text3",
                                "custom4": "text4",
                                "custom5": "text5",
                                "custom6": "text6",
                  }
                         ]
                     }
                }
                Request without device details
                GET /GIM/rest/devices?start=0&limit=2&hideDetails=true HTTP/1.1
                Host: 192.0.2.1
                api-version: v1.0
                Authorization: Basic dGVzdDp0ZXN0
                Accept:application/json
                Cache-Control: no-cache
                Response Payload without device details
                 {
                 "DeviceList": {
                "Device": [
                     { 
                         "macAddress": "10:0b:01:20:00:12"
                     },
                     { 
                         "macAddress": "10:10:10:00:00:13"
                     }
                  ]
                   }
```
}

### <span id="page-45-0"></span>**GET first N Devices**

Use this API call to get the first N devices, with or without details.

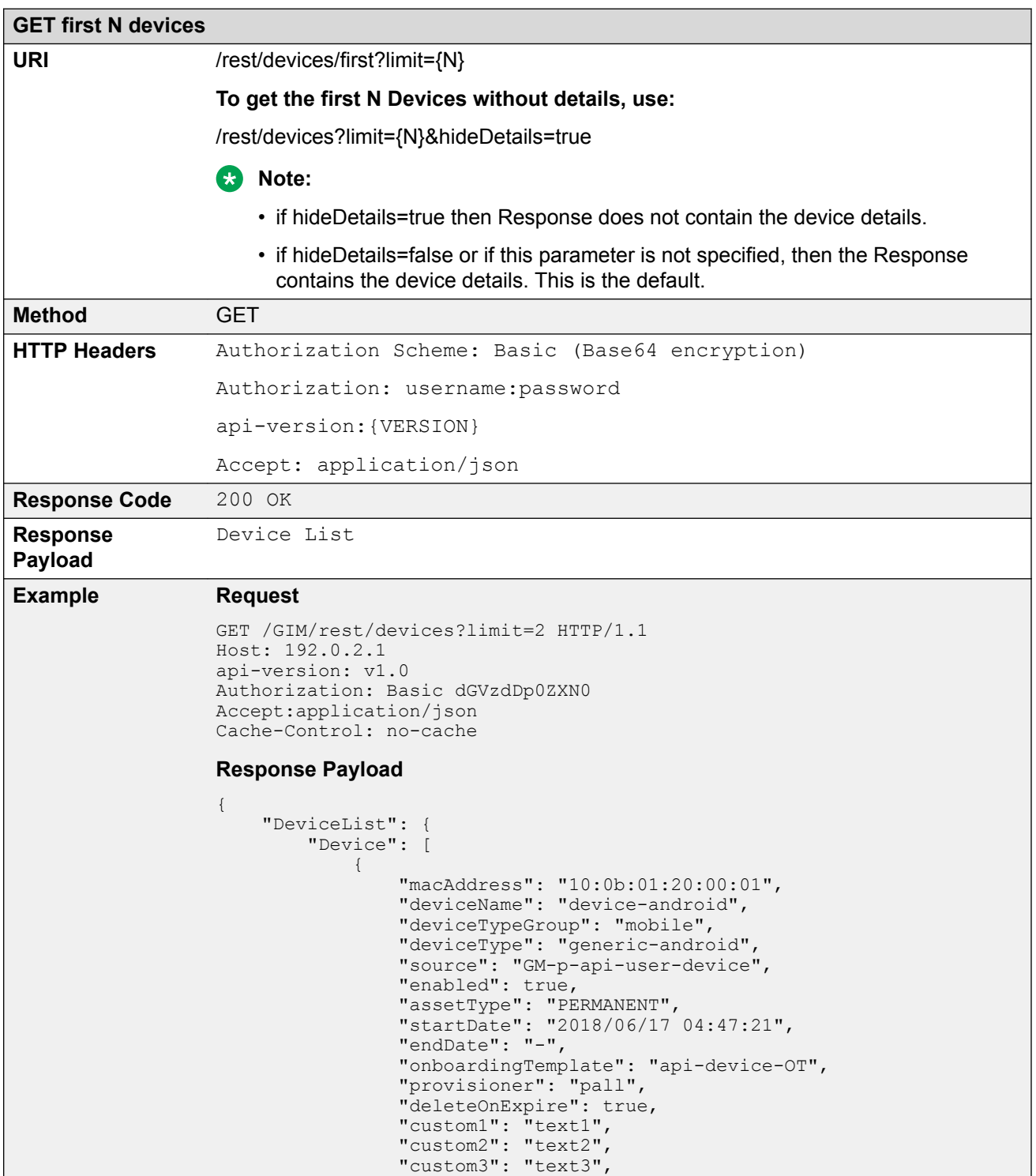

```
GET first N devices
                                               "custom4": "text4",
                                               "custom5": "text5",
                                               "custom6": "text6",
                         \}, \}, \}, \}, \}, \}, \}, \}, \}, \}, \}, \}, \}, \}, \}, \}, \}, \}, \}, \}, \}, \}, \}, \}, \}, \}, \}, \}, \}, \}, \}, \}, \}, \}, \}, \}, \},
                         \left\{ \begin{array}{cc} 0 & 0 & 0 \\ 0 & 0 & 0 \\ 0 & 0 & 0 \\ 0 & 0 & 0 \\ 0 & 0 & 0 \\ 0 & 0 & 0 \\ 0 & 0 & 0 \\ 0 & 0 & 0 \\ 0 & 0 & 0 \\ 0 & 0 & 0 \\ 0 & 0 & 0 \\ 0 & 0 & 0 \\ 0 & 0 & 0 & 0 \\ 0 & 0 & 0 & 0 \\ 0 & 0 & 0 & 0 \\ 0 & 0 & 0 & 0 & 0 \\ 0 & 0 & 0 & 0 & 0 \\ 0 & 0 & 0 & 0 & 0 \\ 0 & 0 & 0 & 0 & 0 & 0 \\ 0 "macAddress": "10:10:10:00:00:02",
                                               "deviceName": "device1",
                                               "deviceTypeGroup": "mobile",
                                               "deviceType": "generic-android",
                          "source": "GM-p-api-user-device",
                          "enabled": true,
                          "assetType": "PERMANENT",
                          "startDate": "2018/06/24 07:13:53",
                                               "endDate": "-",
                                               "onboardingTemplate": "api-device-OT",
                                               "provisioner": "pall",
                                               "deleteOnExpire": true,
                          "custom1": "text1",
                          "custom2": "text2",
                                               "custom3": "text3",
                          "custom4": "text4",
                          "custom5": "text5",
                                               "custom6": "text6",
                                          }
                                    ]
                              }
                        }
                        Request without device details
                        GET /GIM/rest/devices?limit=2&hideDetails=true HTTP/1.1
                        Host: 192.0.2.1
                        api-version: v1.0
                        Authorization: Basic dGVzdDp0ZXN0
                        Accept:application/json
                        Cache-Control: no-cache
                        Response Payload without device details
                         {
                         "DeviceList": {
                        "Device": [
                             \left\{ \right. "macAddress": "10:0b:01:20:00:01"
                               },
                               { 
                                    "macAddress": "10:10:10:00:00:02"
                               }
                          ]
                            }
                         }
```
### **GET last N Devices**

Use this API call to get the last N devices, with or without details.

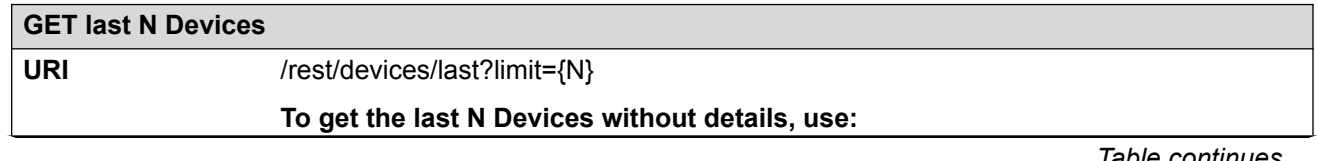

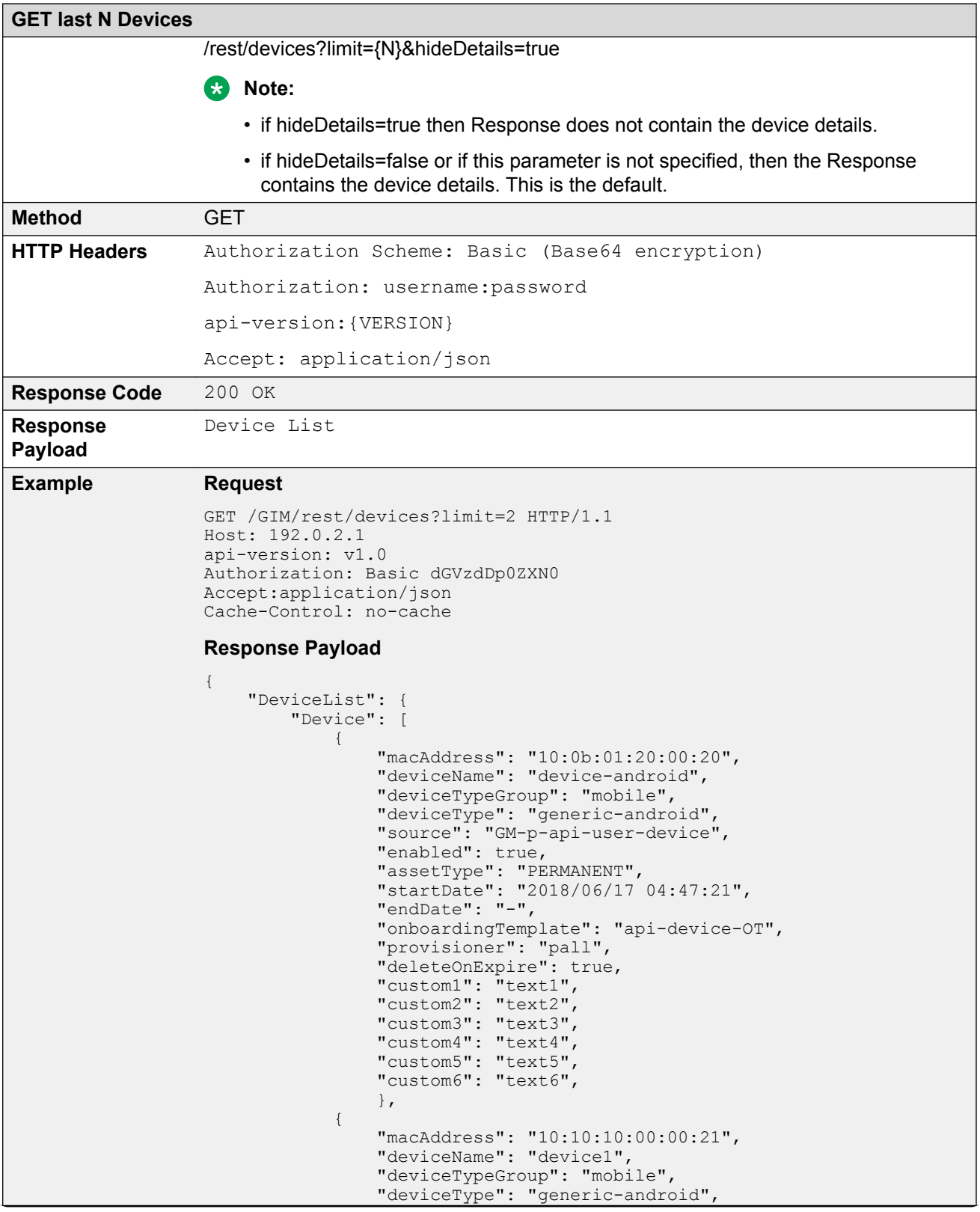

<span id="page-48-0"></span>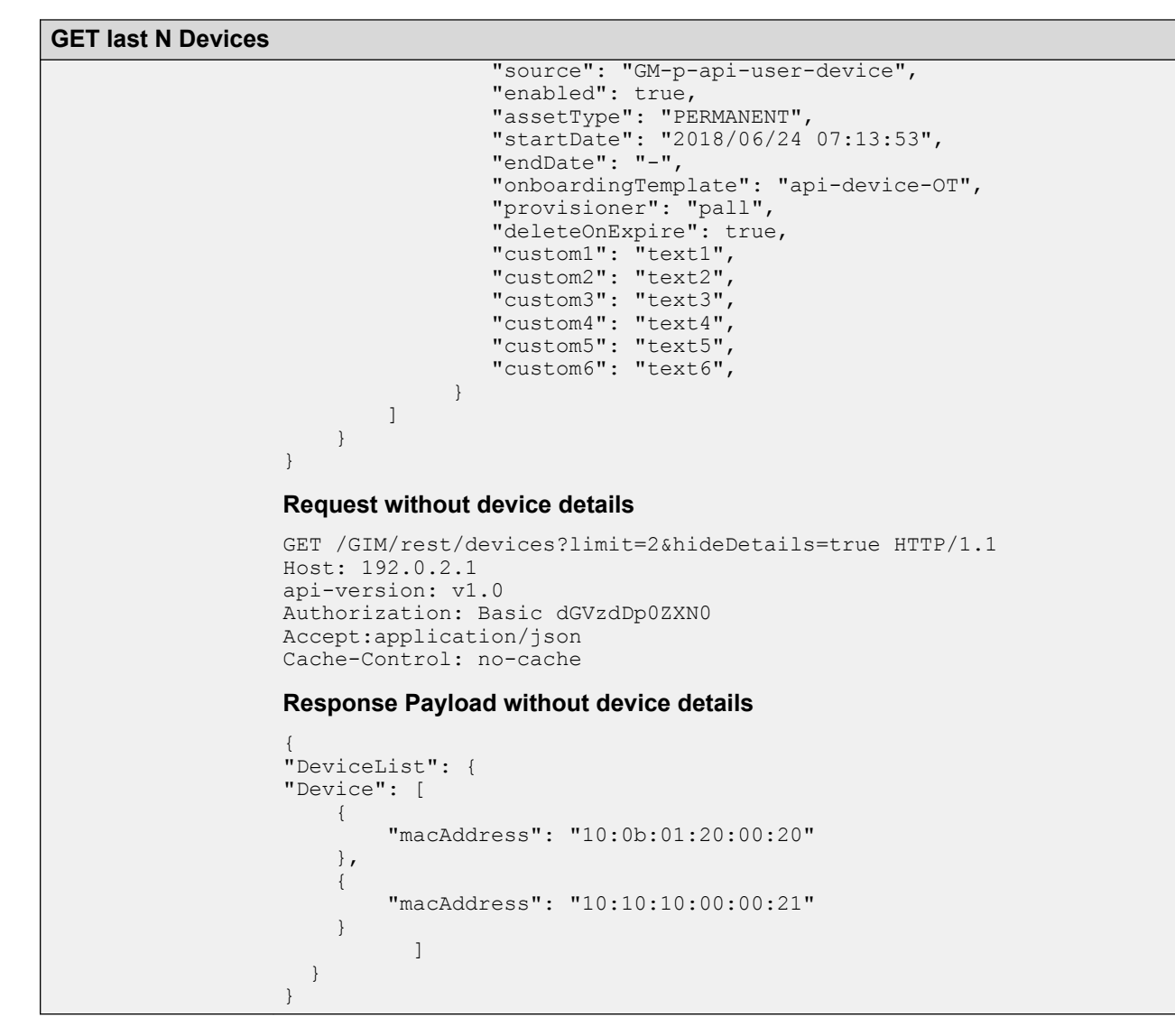

### **GET Count of Total Available Device Records**

Use this API call to get the total count of device records of a Provisioner.

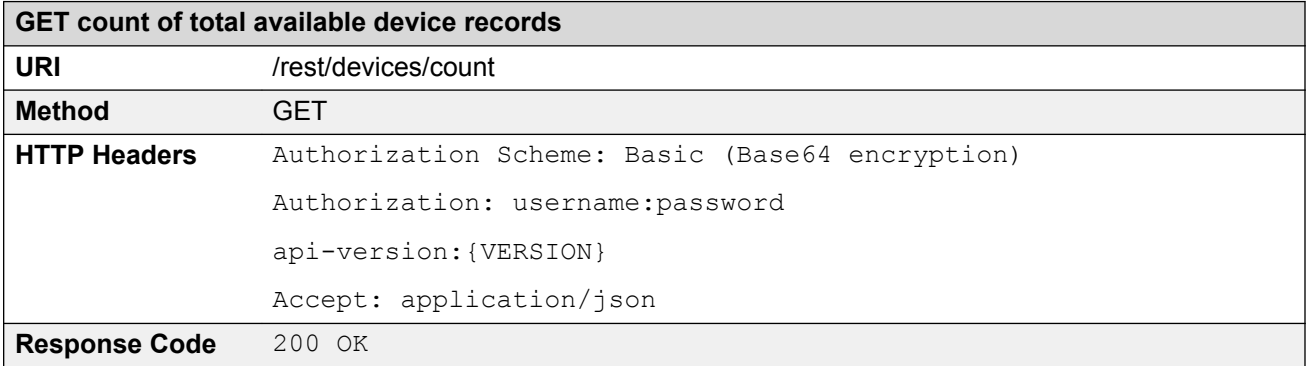

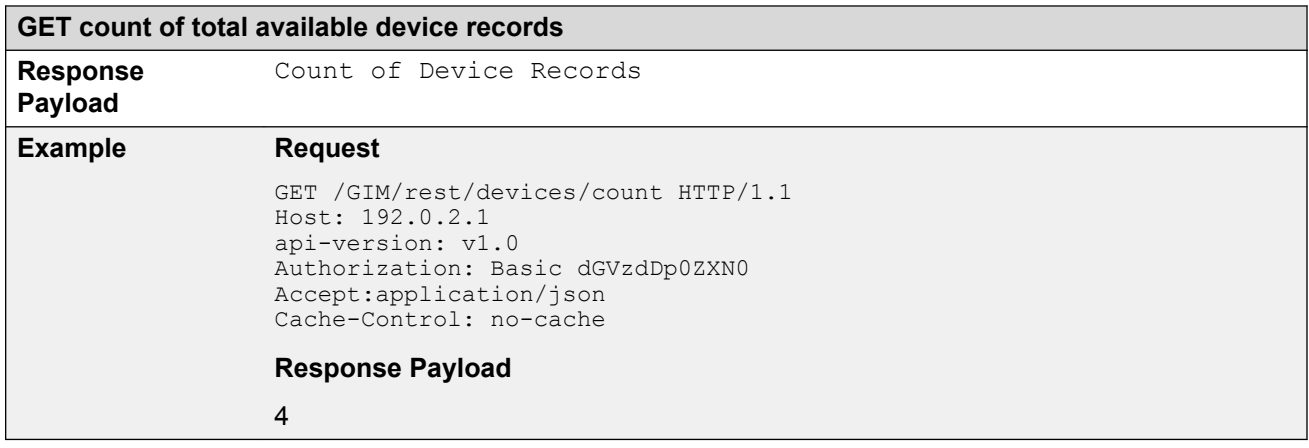

#### **Error Cases**

The following table describes the Error cases for fetching devices iteratively for a Provisioner.

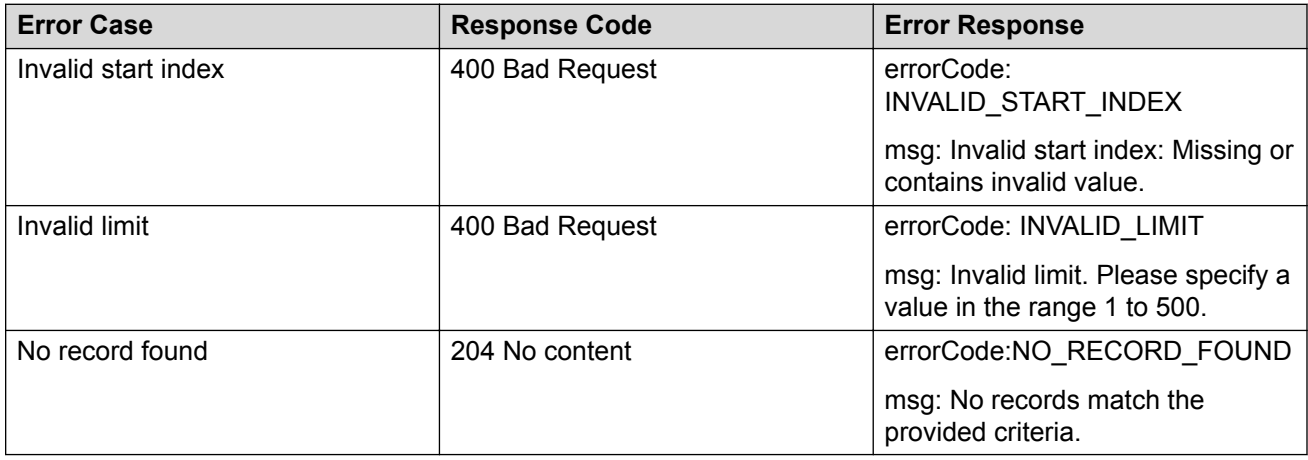

## **Fetching Devices Based on Filter Criteria**

Use this API to fetch devices based on filter criteria. Single and Multiple Membership End System Groups will not be part of the Response Payload. You need to use the procedure **Fetching Device** [Details by MAC for a Provisioner](#page-40-0) on page 41 to view the Access Groups the Device belongs to.

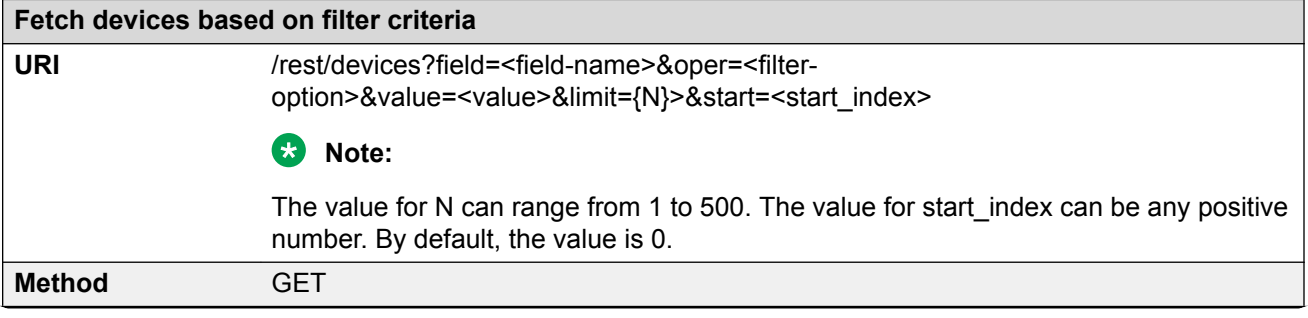

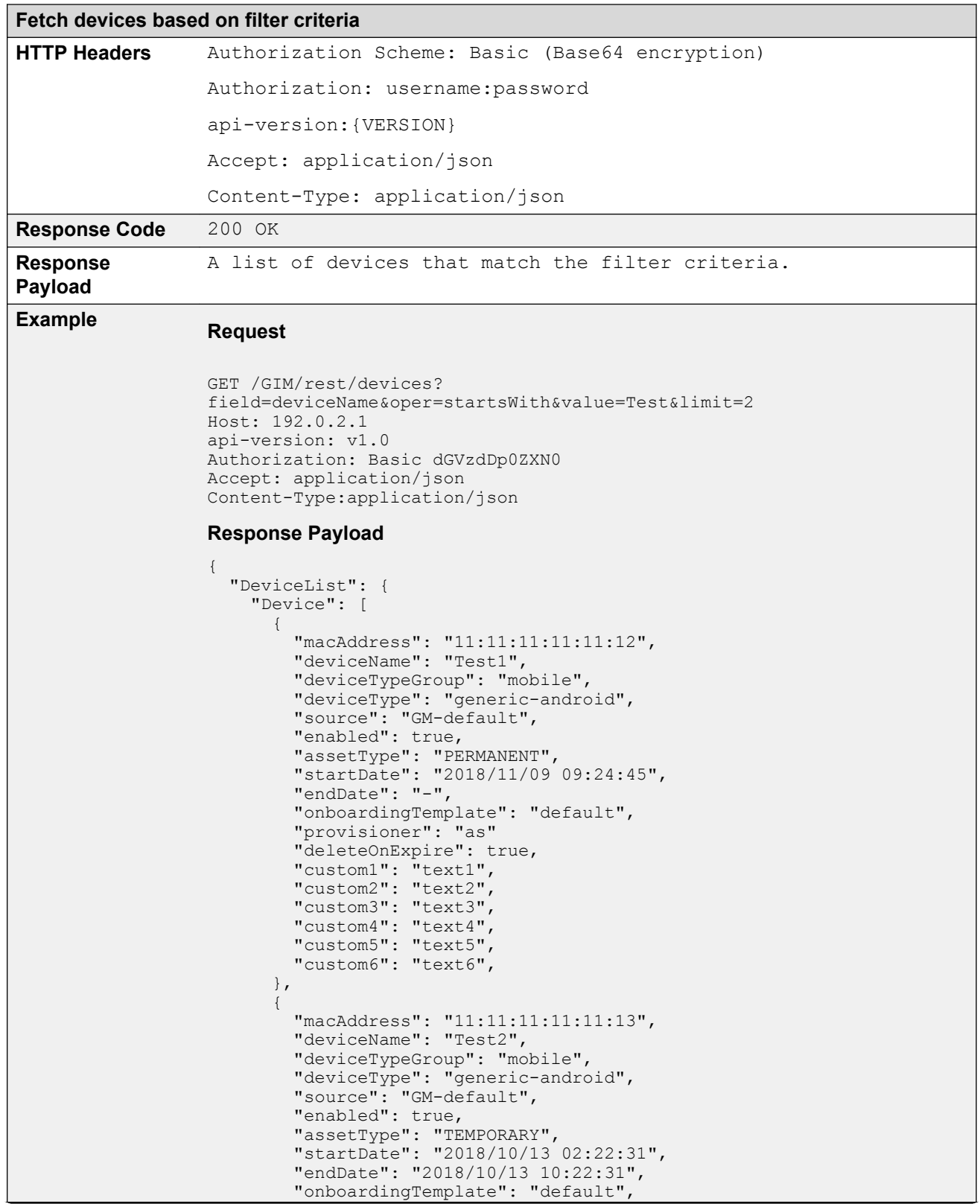

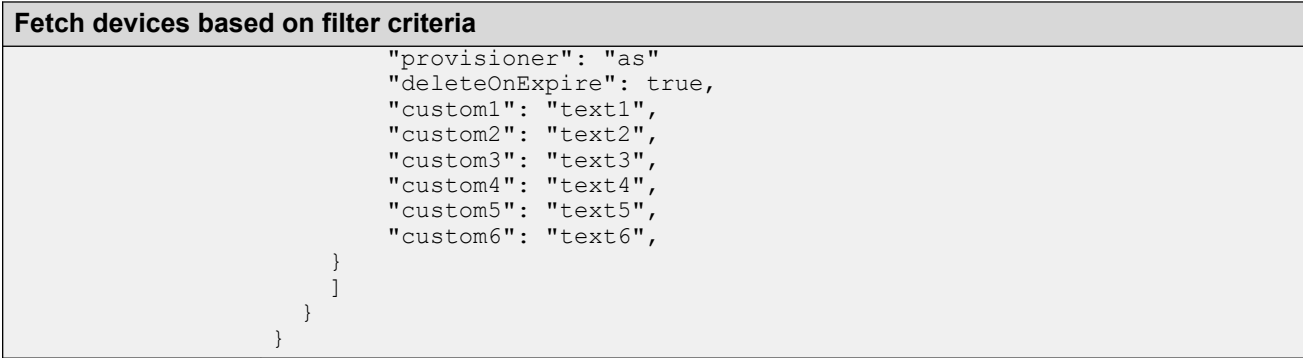

### **Filter Criteria for a Device**

The following table describes the filter criteria for a Device:

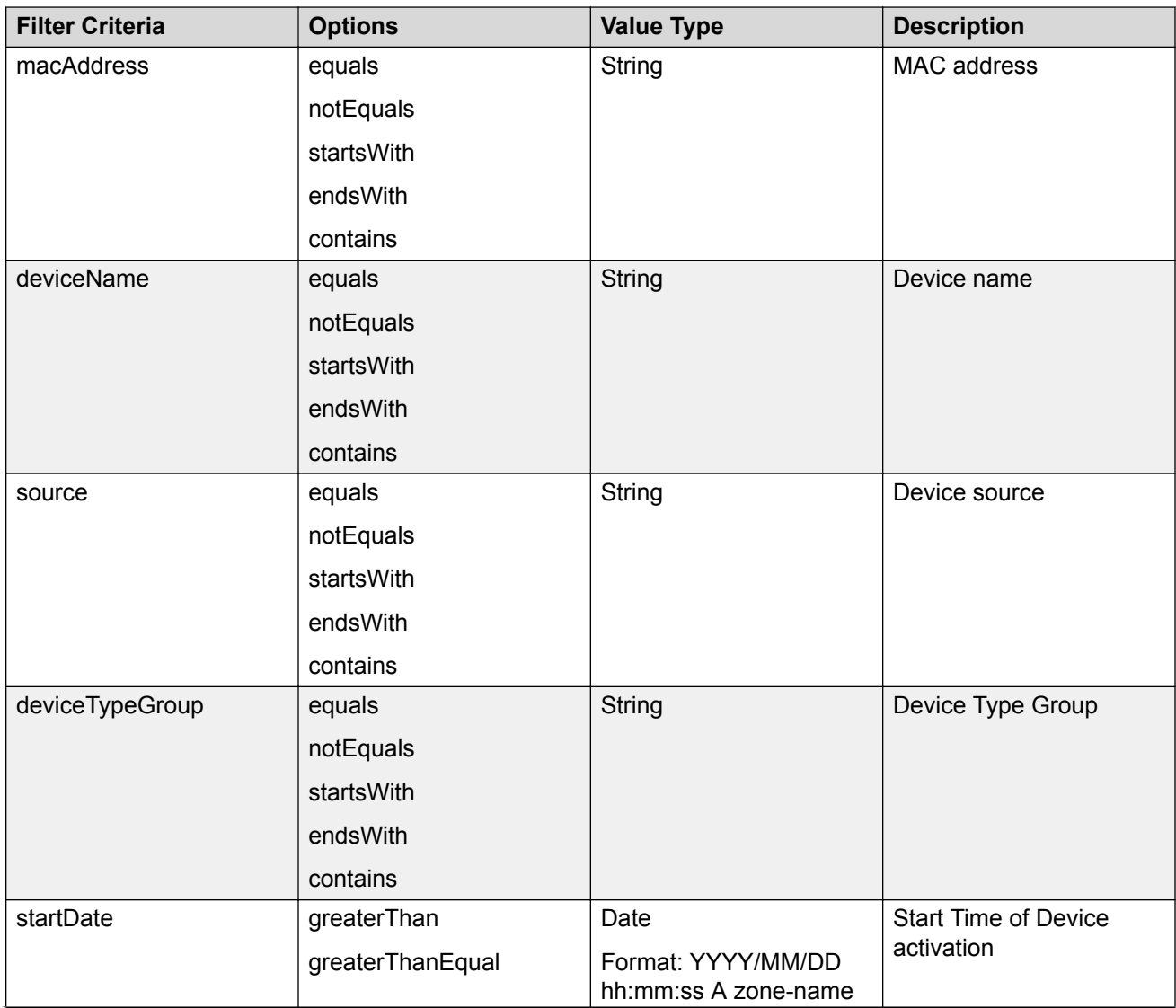

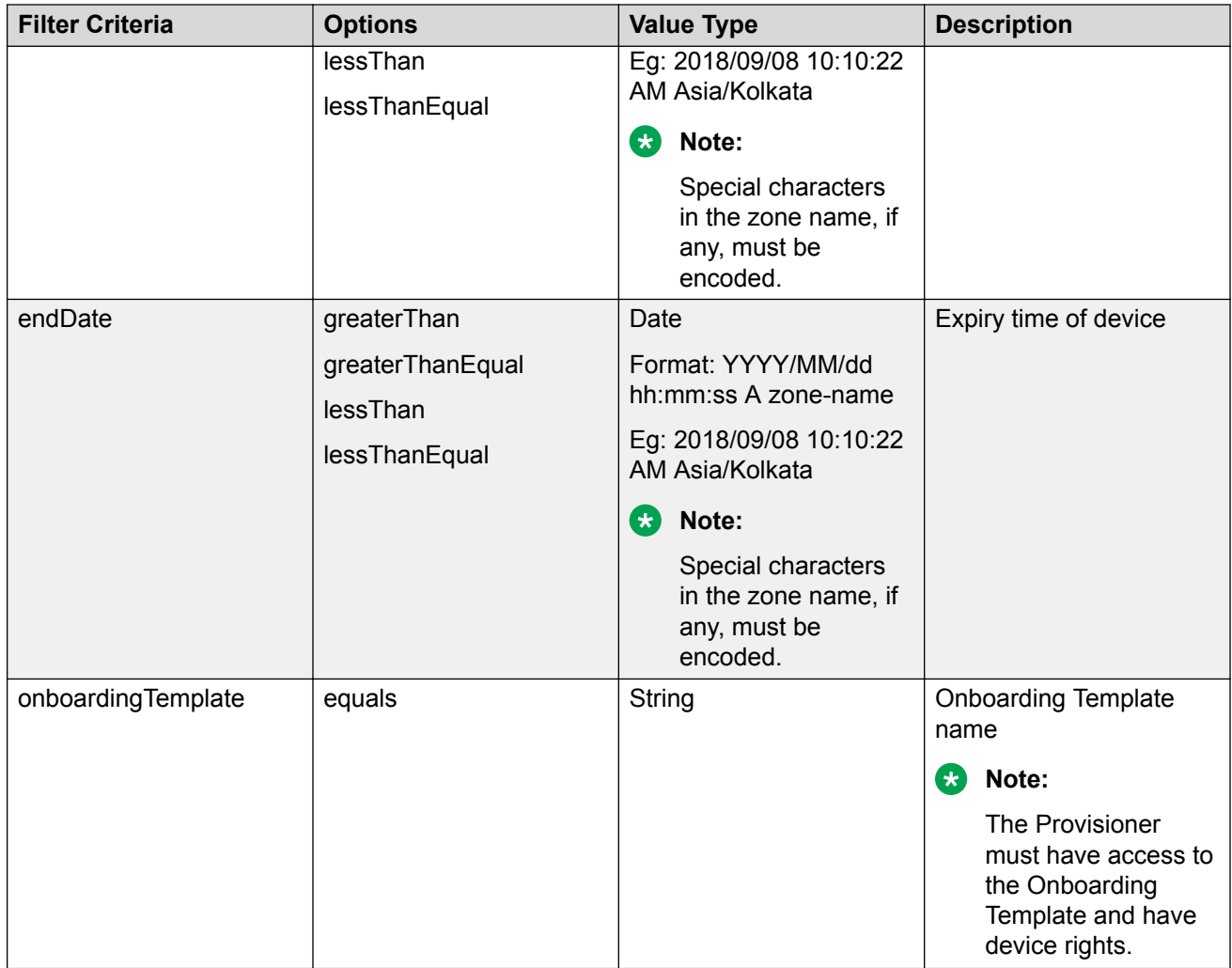

# **Fetching Devices Custom Labels**

Use this API to fetch the Custom Labels for a device.

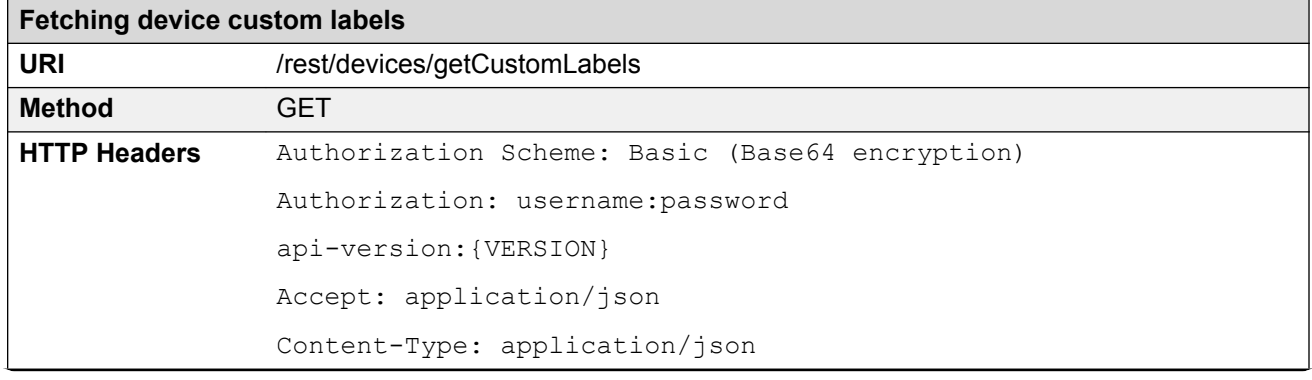

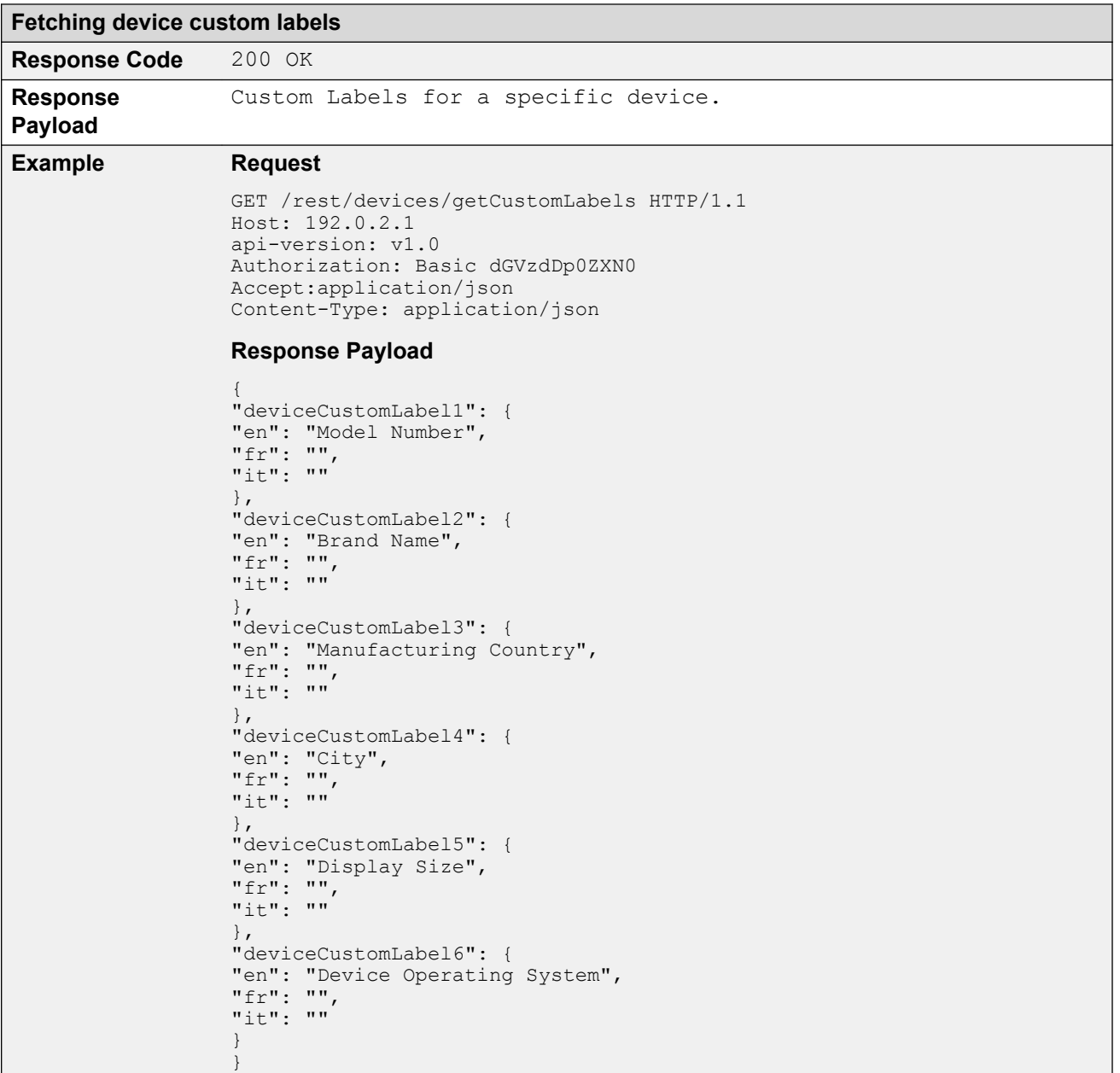

# **API to Query the Status of Single Device**

Use this API to query the status of a single device to check whether the device exists or its status is expired.

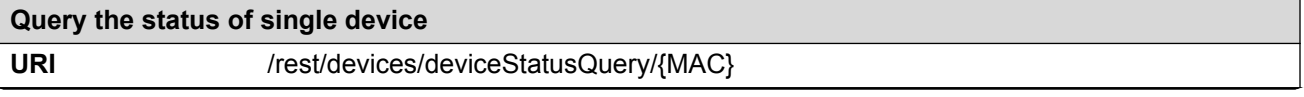

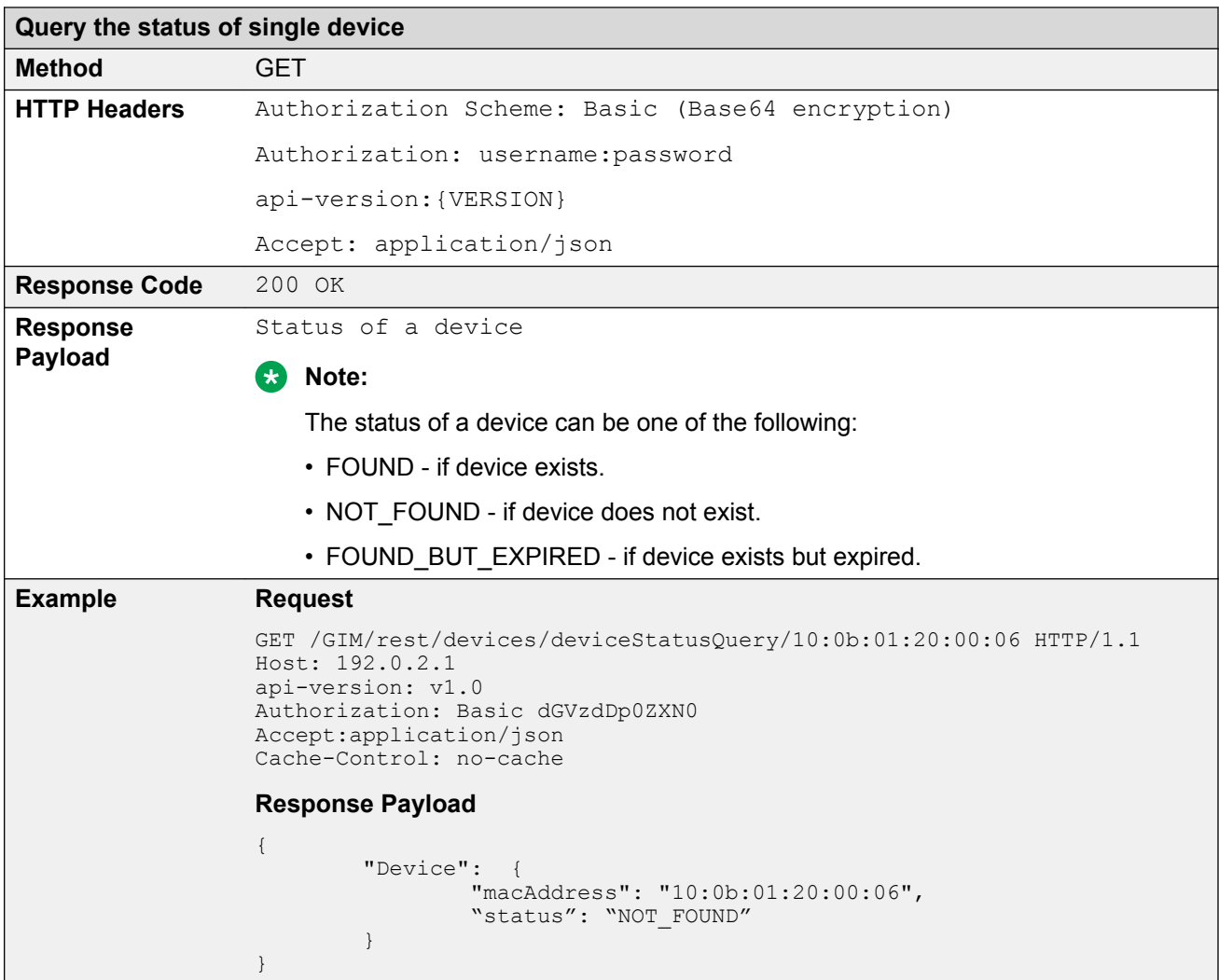

# **API to Query the Status of Multiple Devices**

Use this API to query the status of multiple devices to check whether they exist, or their status is expired.

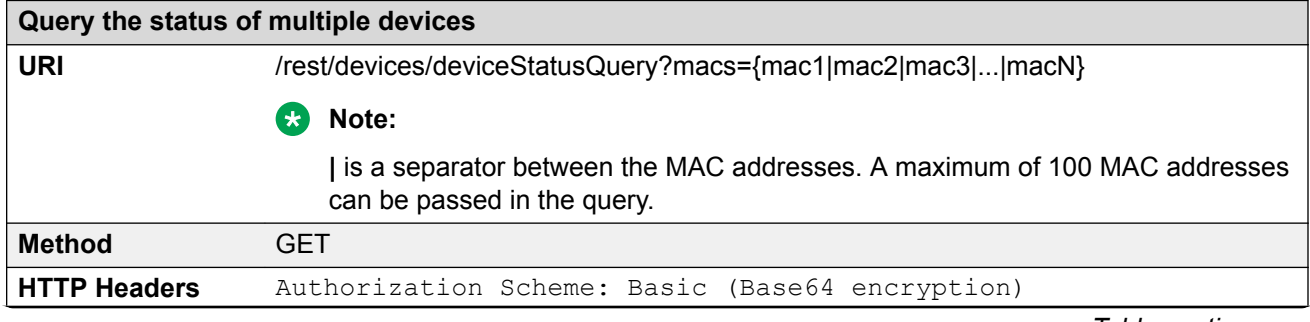

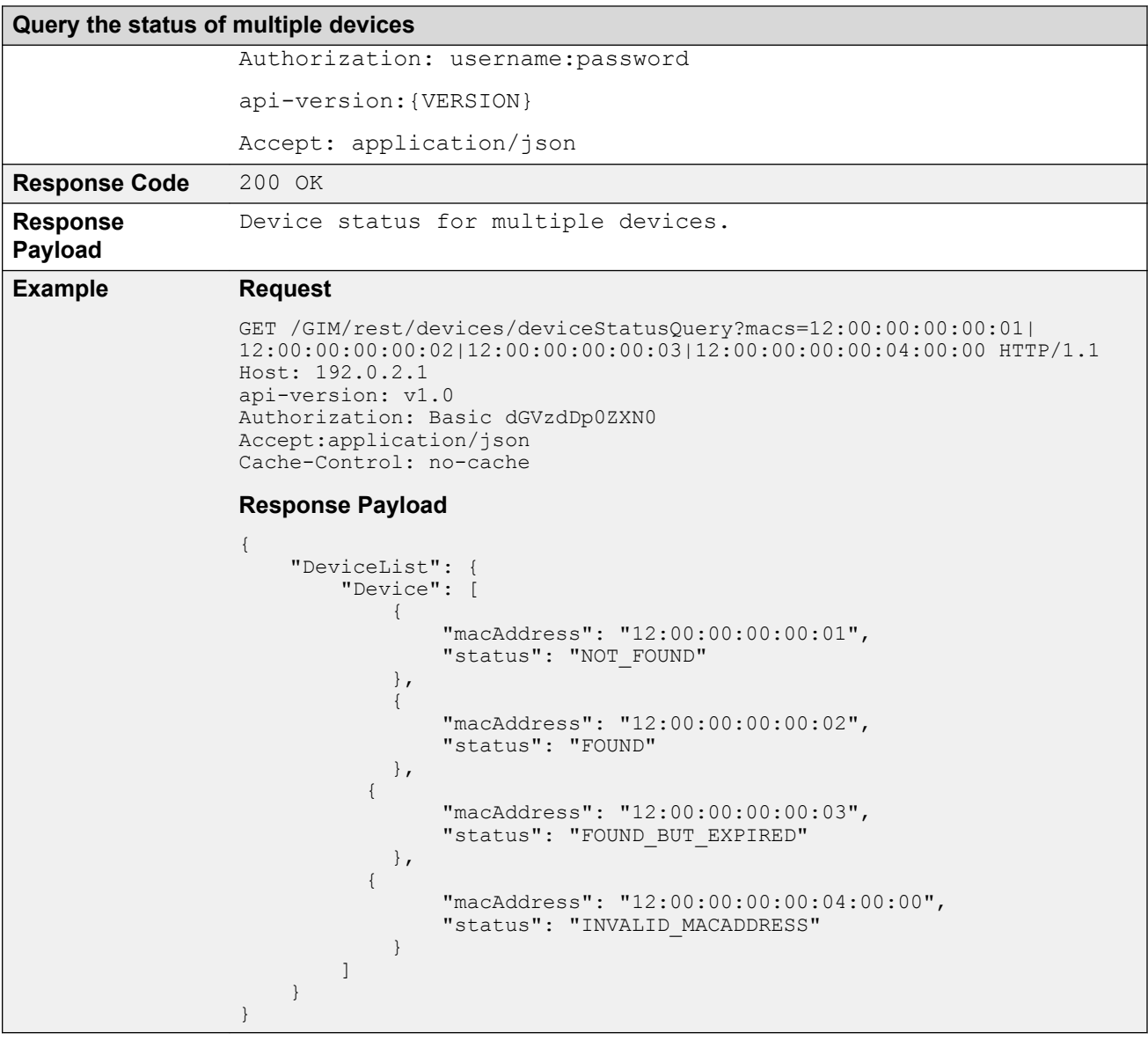

# **Guest User Operations**

The following sections describe the create, read, update, and delete (CRUD) API operations with respect to a Guest User.

## **Guest User Registration**

This API allows the Provisioner to add a Guest User to the Guest and IoT Manager.

#### **Note:**

If the Account Expiration is set to Permanent in the Onboarding Template for the logged in Provisioner, the Guest User Account created will be a Permanent account and will not expire. The Delete on Expire flag will be set to false.

If the User is permanent and you provide the end date, duration, duration units in request pay load, then these attributes are ignored while creating / modifying the Guest User account.

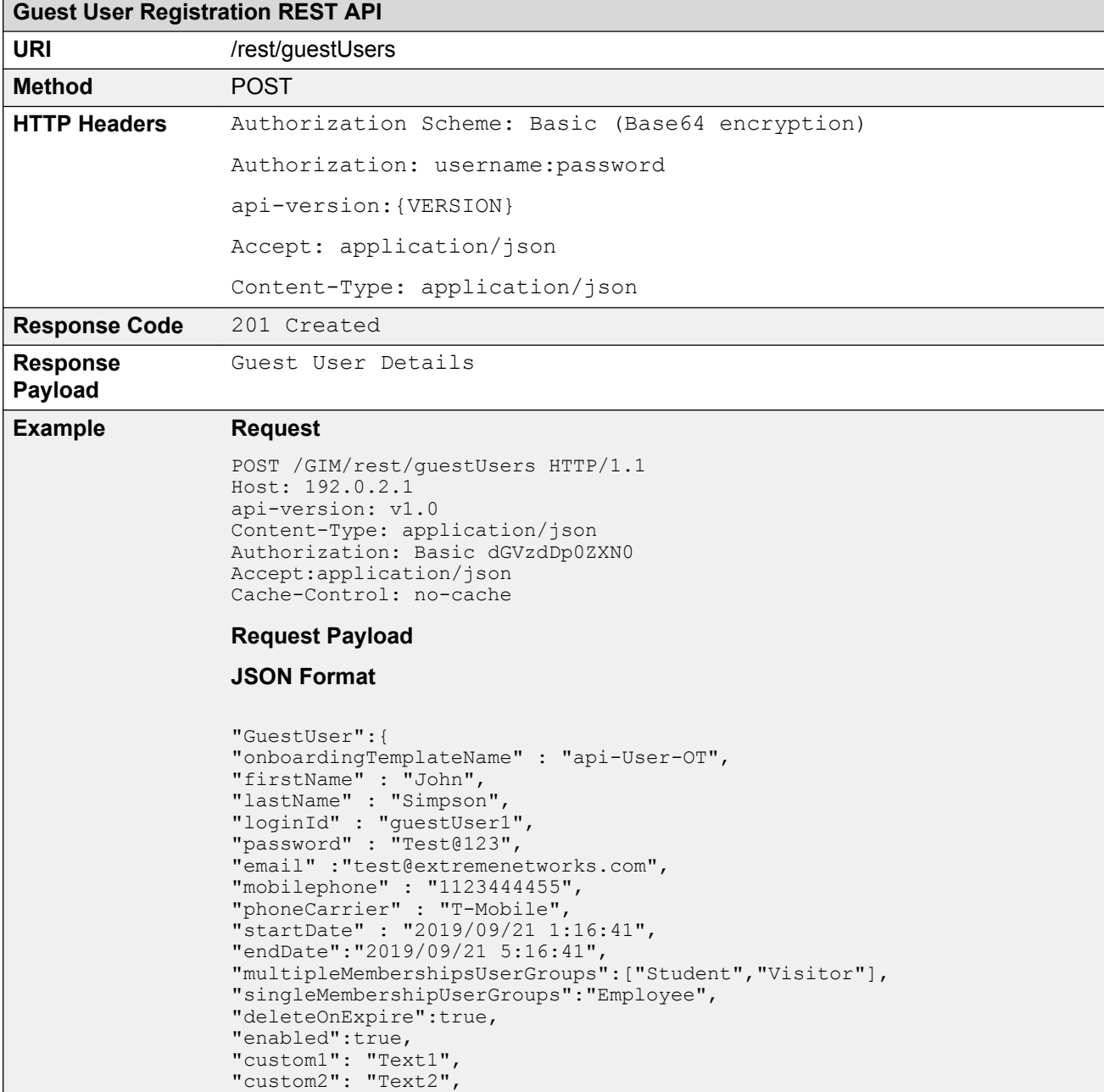

```
Guest User Registration REST API
                  "custom3": "Text3",
                  "custom4": "Text4",
                  "custom5": "Text5",
                  "custom6":""
                  }}
                  Response Header
                  Connection → close
                  Content-Type → application/json
                  Date → Thu, 25 Jun 2018 07:10:48 GMT
                  Location → https://192.0.2.1/GIM/rest/guestUsers/guestUserDetails/
                  guestUser1
                  Transfer-Encoding → chunked
                  Response Payload
                  {
                       "GuestUser": {
                           "userName": "guestUser1",
                           "password": "Test@12",
                           "email": "test@extremenetworks.com",
                           "smsAddress": "1123444455@tmomail.net"
                  }
                  Error Response
                  {
                       "error": {
                           "errorCode": "AUTHORIZATION_REQUIRED",
                          "msg": "Authorization required."
                       }
                  }
```
### **Variable Definition**

The following table describes the parameters of a Request Guest User and a Response Guest User.

#### **Request Guest User**

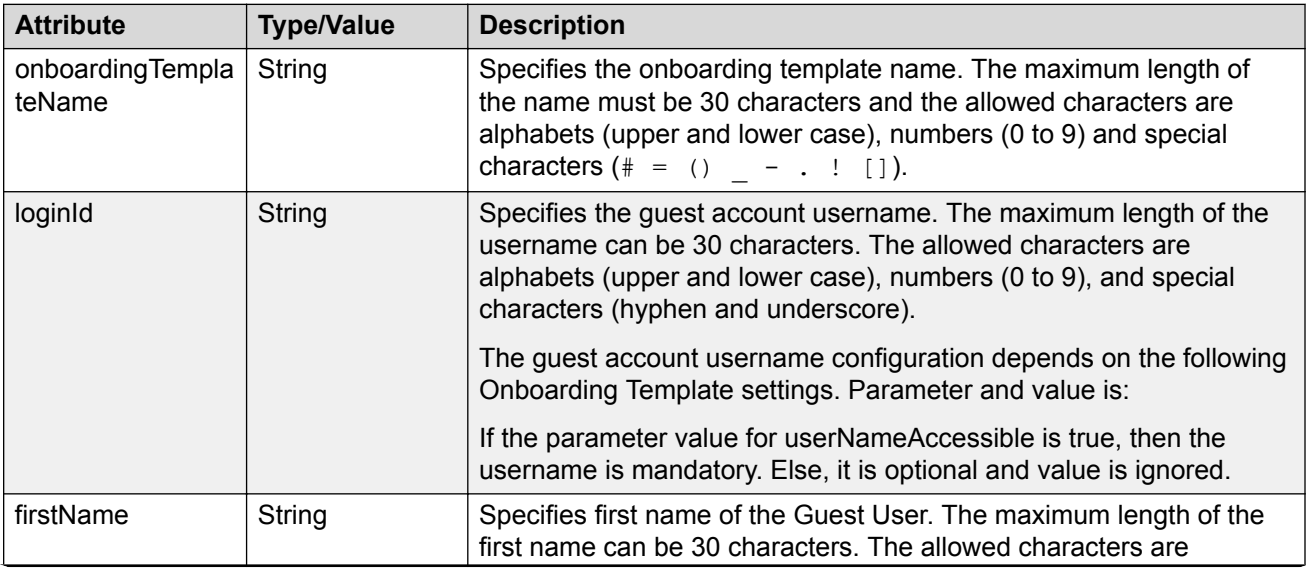

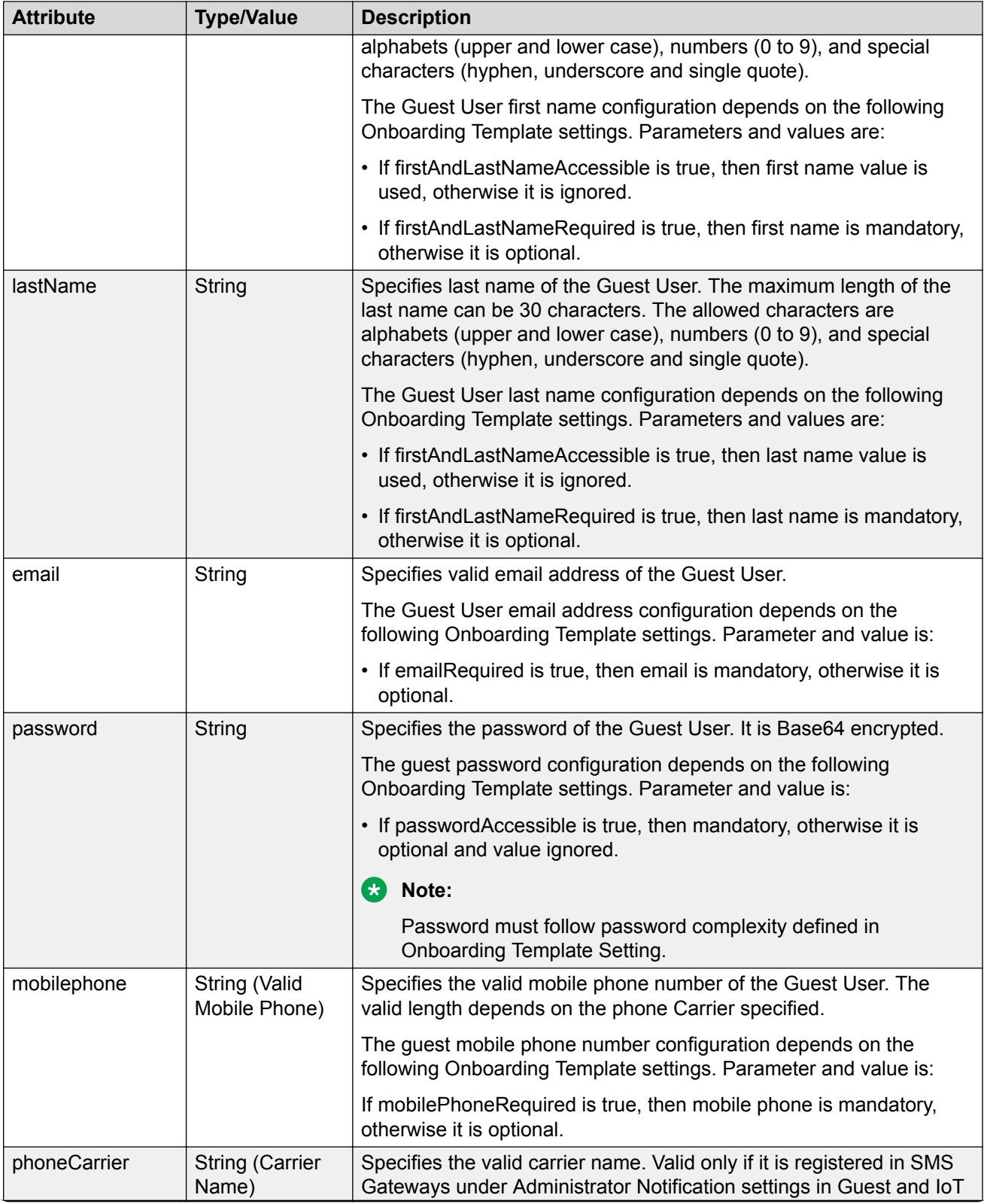

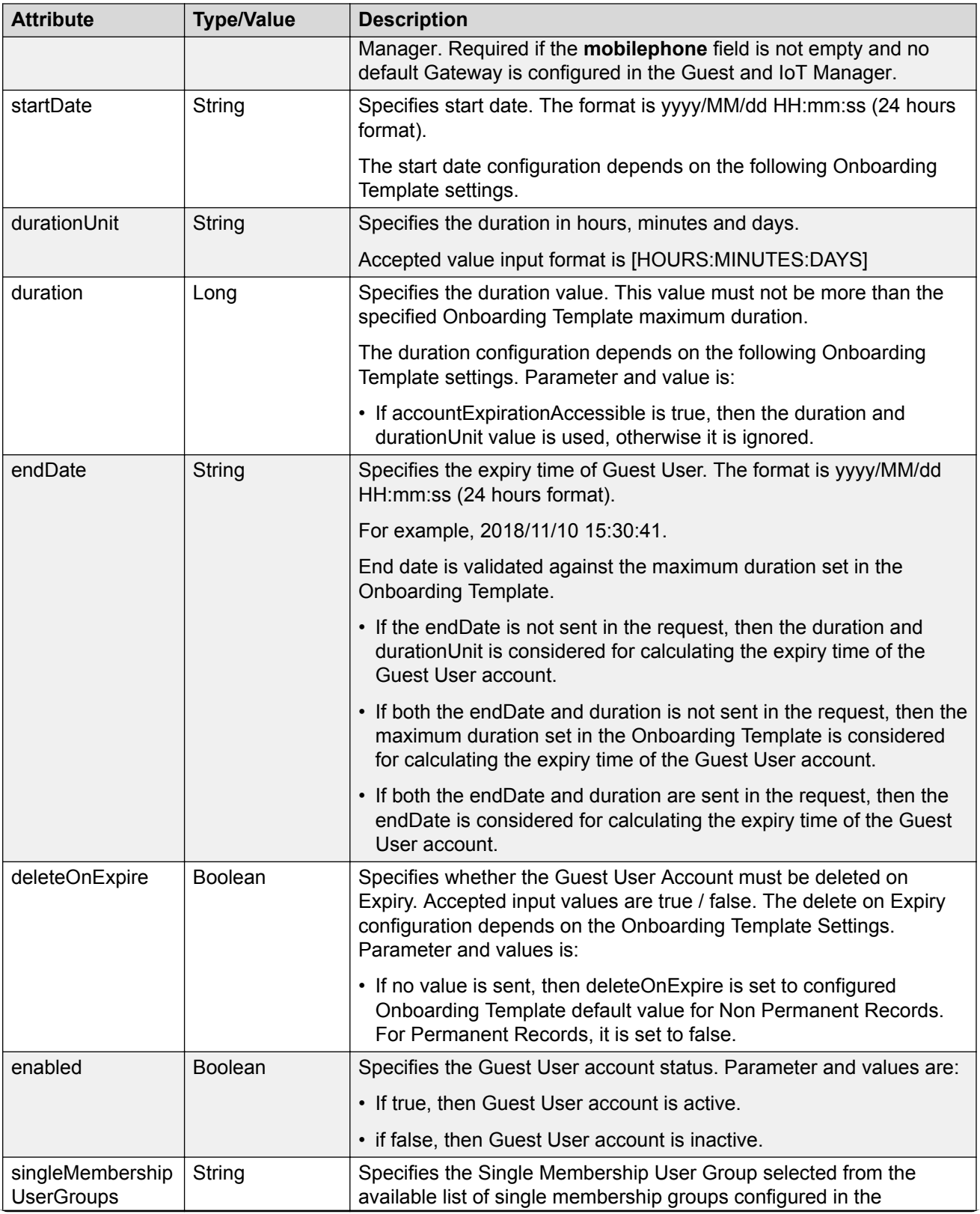

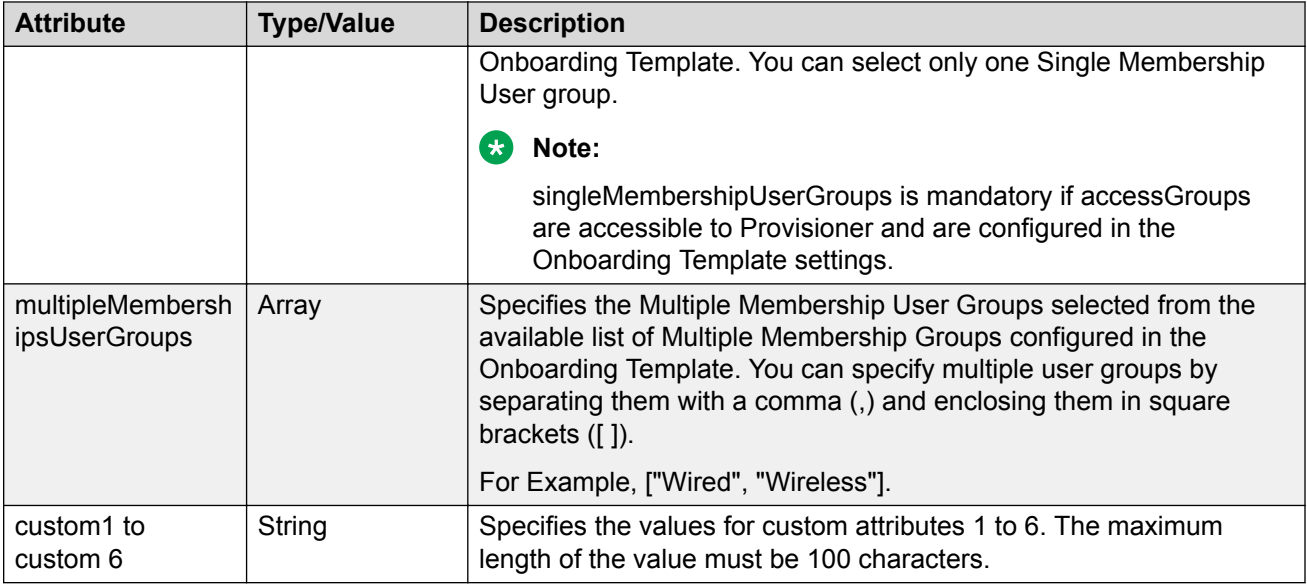

#### **Response Guest User**

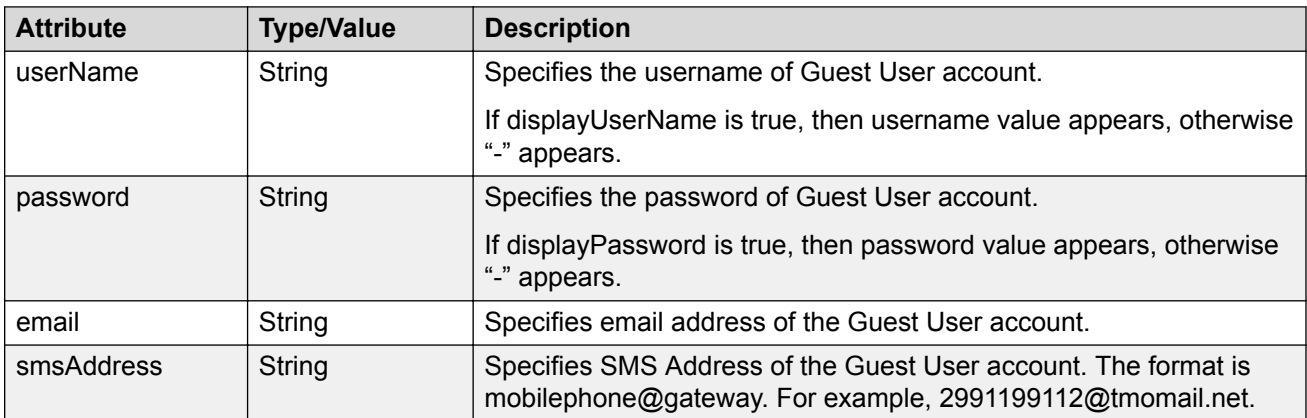

# **Re-send Credentials Through EMAIL/SMS to Guest User by Username**

Use this API to enable the Guest and IoT Manager to send E-MAIL/SMS notification of login credentials to a Guest User. The option E-MAIL/SMS is enabled by checking the checkbox in the Onboarding Template. A NOTIFICATION\_ERROR is sent if the EMAIL/SMS notifications are not enabled.

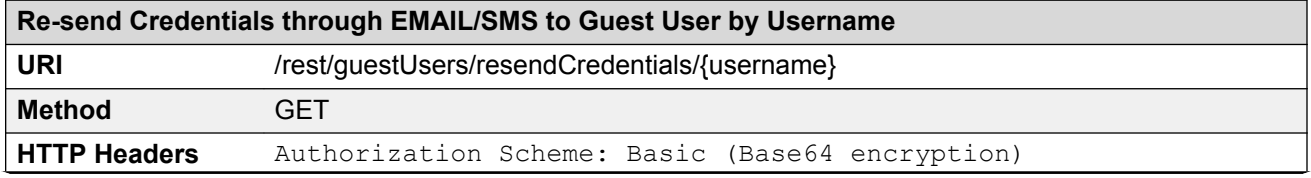

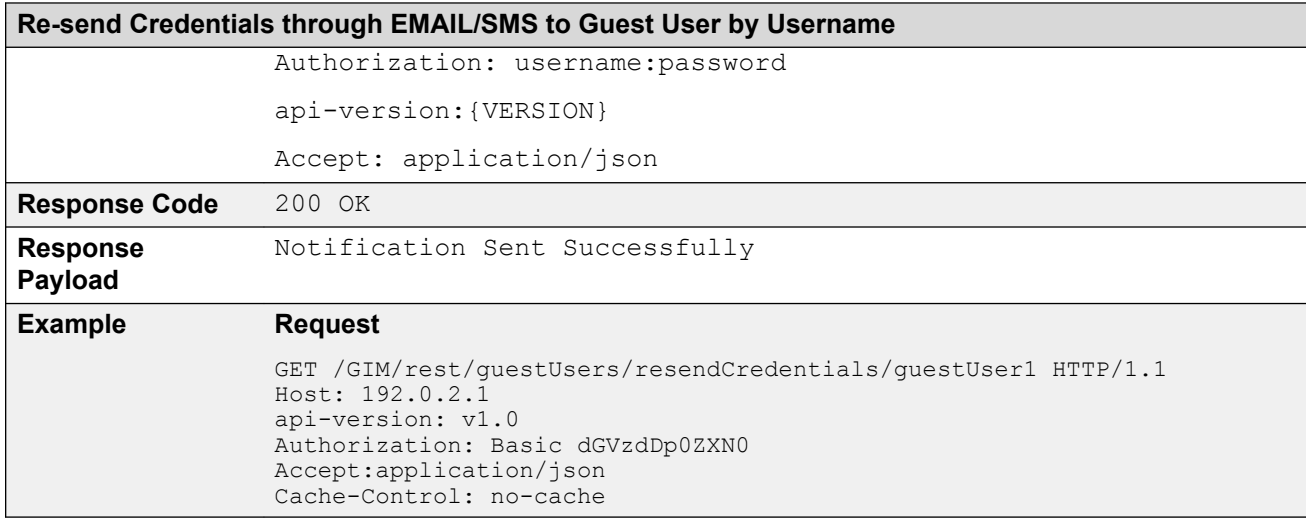

#### **Error Cases**

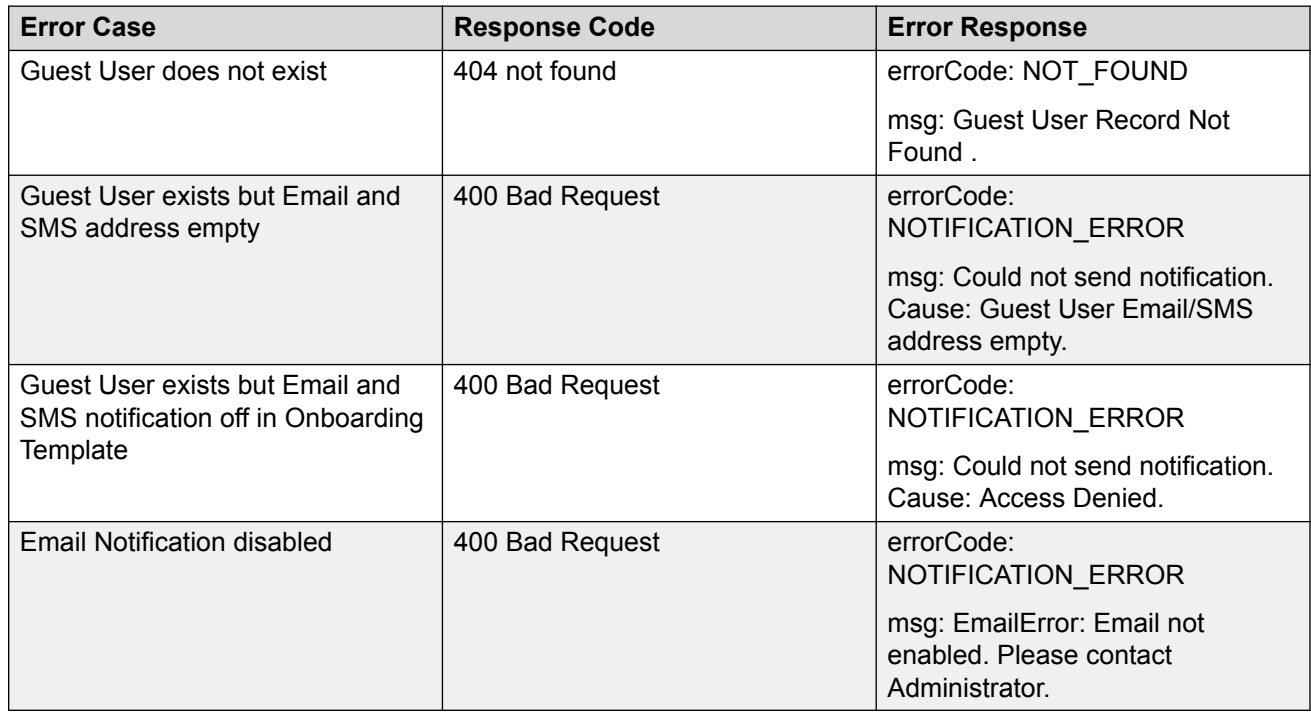

# **Update a Guest User**

Use this API to update a Guest User that has the specified username.

**B** Note:

An error response is sent if the Guest User account has expired. You will need to delete the account and recreate it.

The Onboarding Template Name associated with this Guest User cannot be modified. If this information is passed in the API, it is ignored.

If the Account Expiration is set to Permanent in the Onboarding Template for the logged in Provisioner, the created Guest User account will be a Permanent account and will not expire. The "Delete on Expire" flag is set to false.

If the Guest User is permanent and you provide the end date, duration, duration units in the request pay load, then these attributes are ignored when creating or modifying the Guest User account.

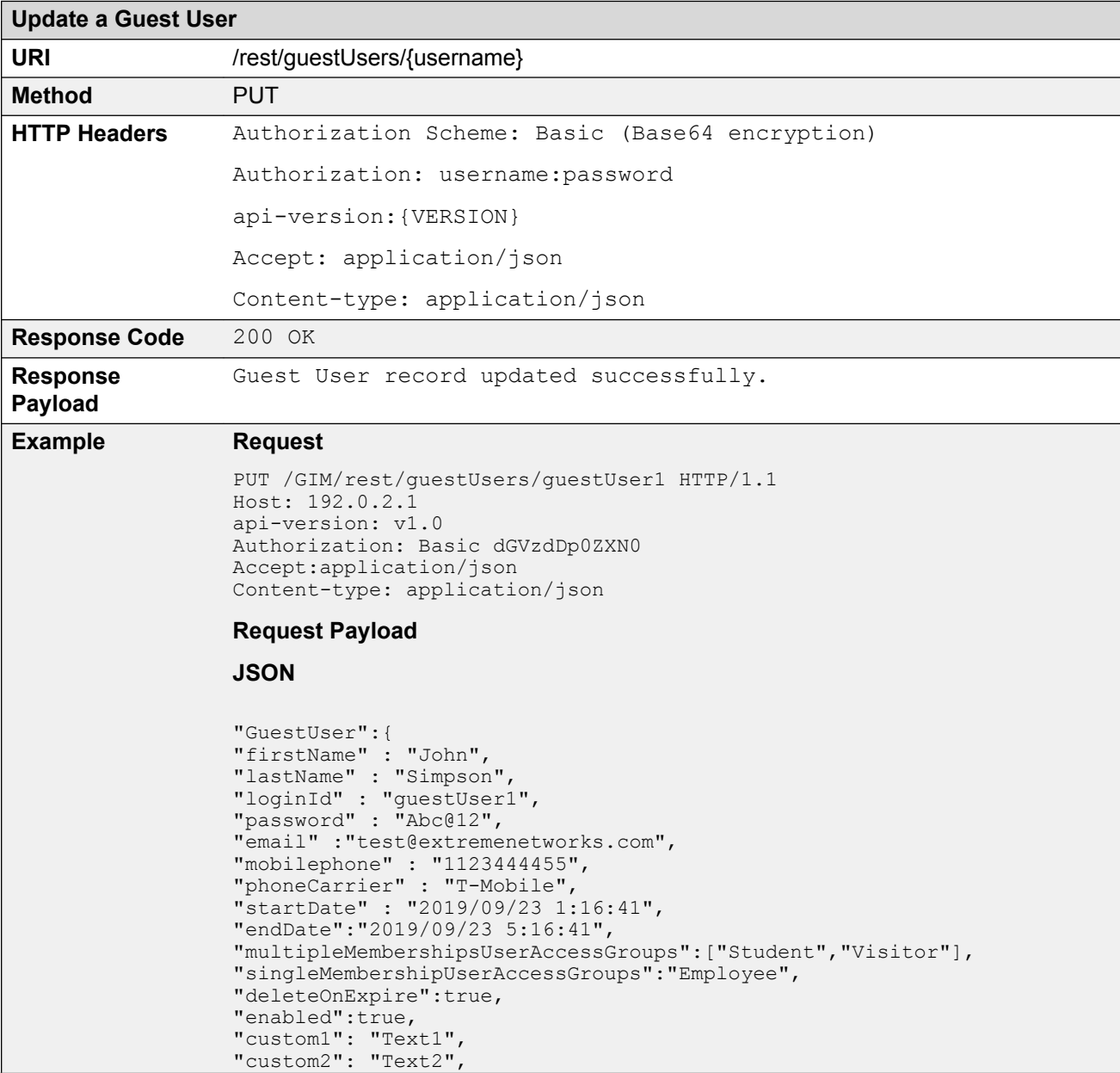

```
Update a Guest User
                  "custom3": "Text3",
                  "custom4": "Text4",
                  "custom5": "Text5",
                  "custom6":"Text6"
                  }
                  }
                  Response Payload
                  {
                       "GuestUser": {
                   "userName": "guestUser1",
                   "password": "Abc@12",
                           "email": "test@extremenetworks.com",
                           "smsAddress": "1123444455@tmomail.net"
                       }
                  }
                  Error Response
                  {
                       "error": {
                           "errorCode": "INVALID_RECORD",
                           "msg": {
                                "email": "Invalid Email Address Format",
                                "startDate": "Start Date less than Current Date"
                           }
                       }
                  }
```
For more information on the variable definitions, see [Variable Definition](#page-69-0) on page 70.

#### **Error Cases**

The following table describes the error cases when updating a Guest User that has the specified username:

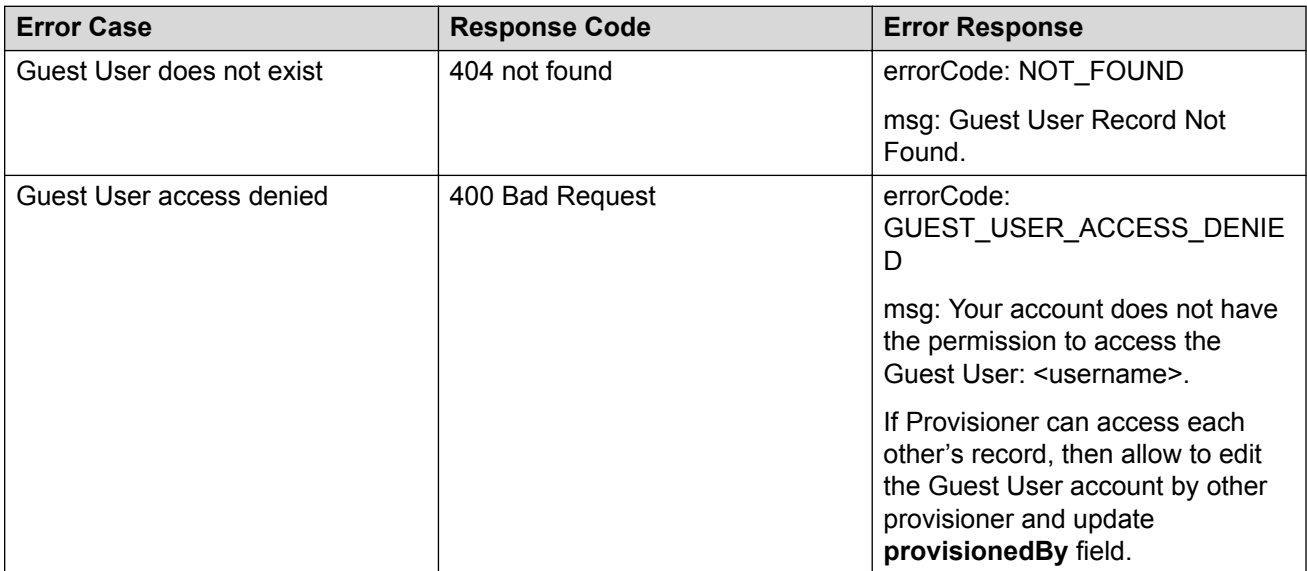

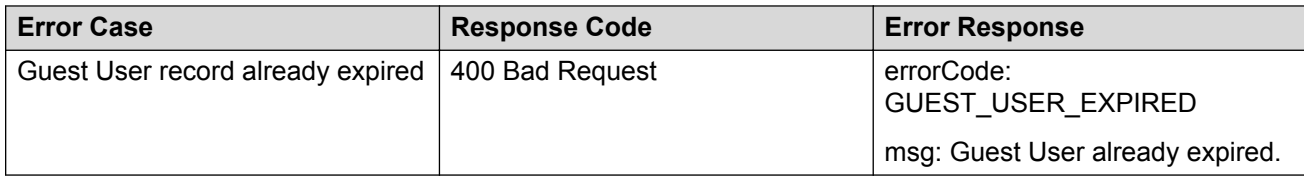

### **Delete a Guest User**

Use this API to delete a single Guest User with the specified username.

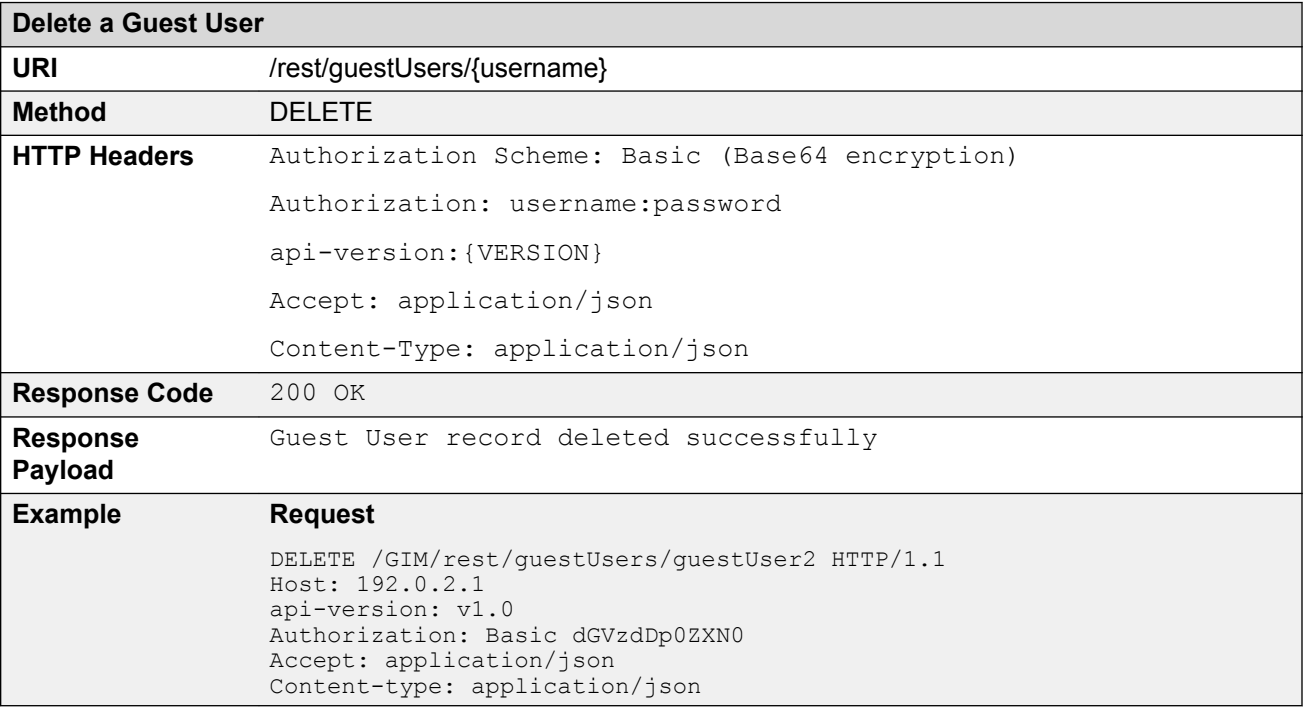

### **Error Cases**

The following table describes the error cases for deleting a Guest User for a username:

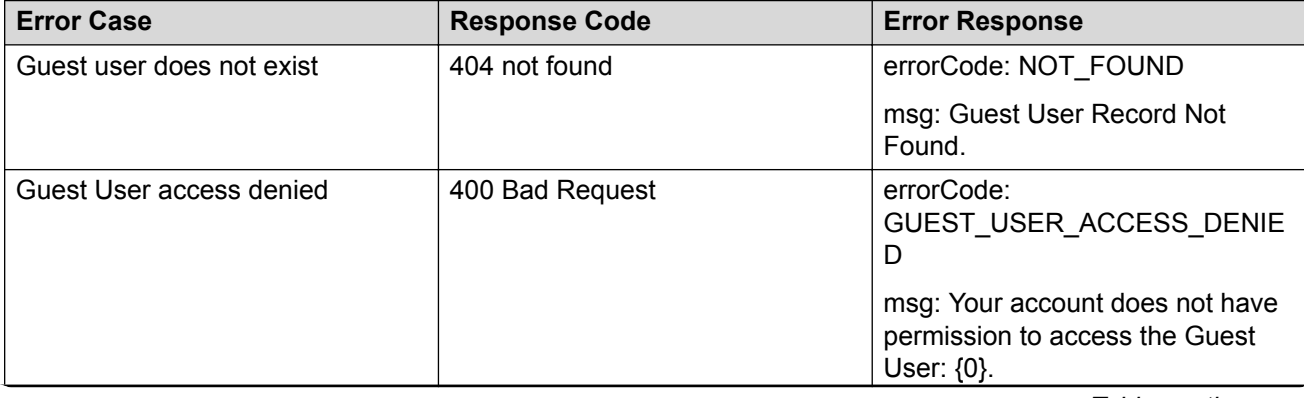

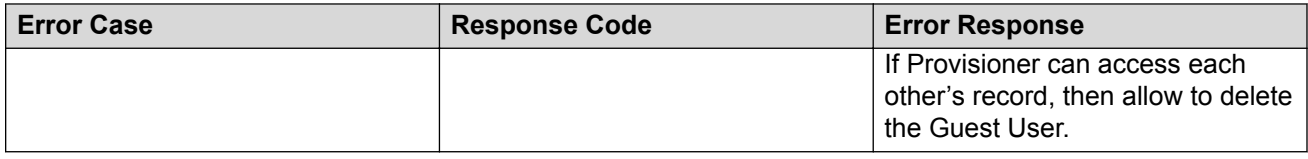

# **Deleting Multiple Guest Users**

Use this API to delete multiple Guest Users.

#### **Note:**

A maximum of 1000 Guest Users can be deleted.

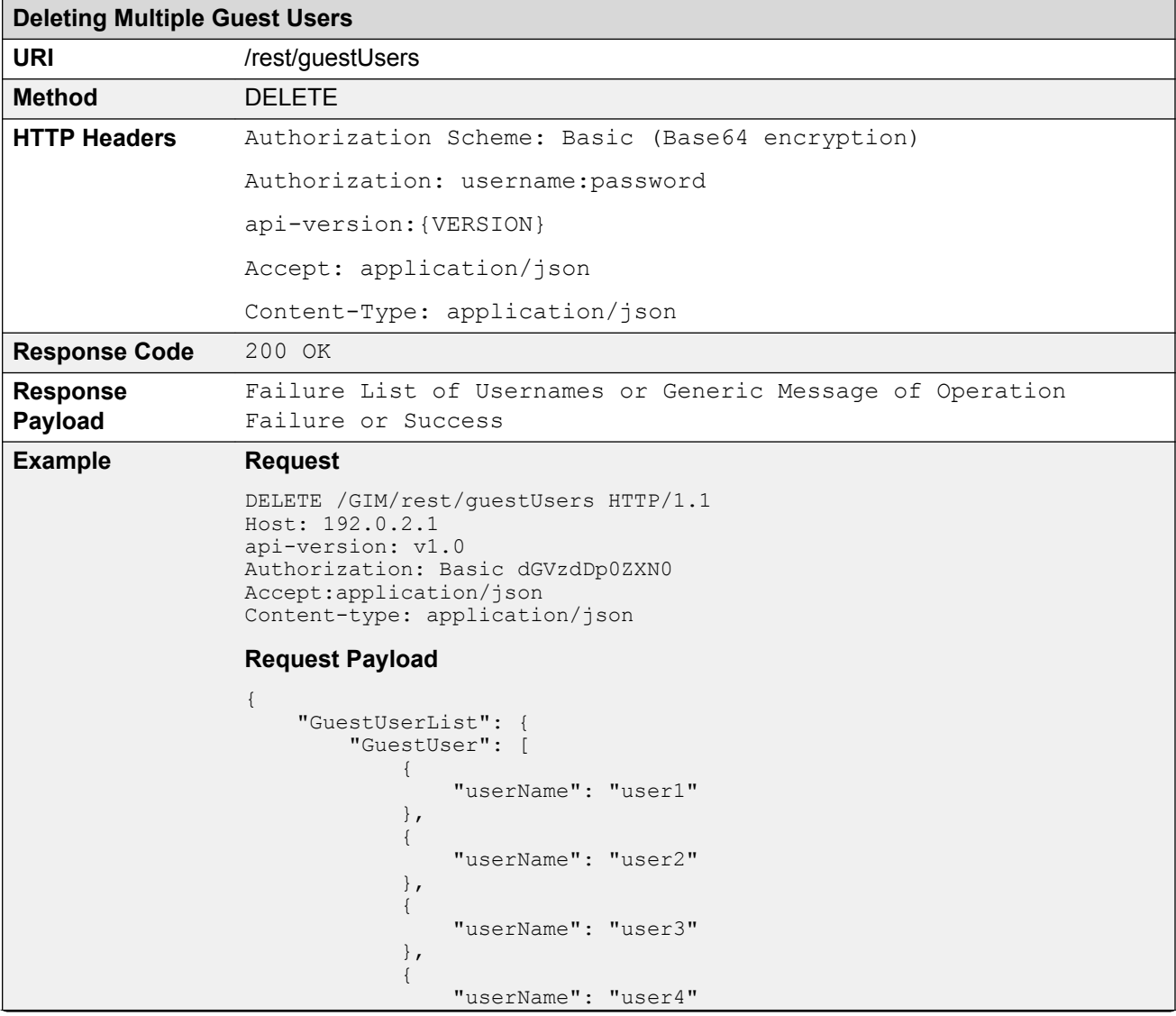

**Deleting Multiple Guest Users** } and the contract of the contract of the contract of the contract of the contract of the contract of the contract of } } **Response Payload** If all the Guest Users are deleted successfully: { "Message": All Guest Users are deleted successfully" } If the Provisioner does not have the permission to delete some of the Guest Users in the list, or the Guest User is not found: { "message": "Unable to Delete the following Guest Users. Please check Failure List for Details", "failureList": { "GuestUser": [  $\{$  "userName": "User1", "reason": "ERROR-RecordNotFound" },  $\{$  "userName": "User2", "reason": "ERROR-AccessDenied" },  $\{$  "userName": "empty", "reason": "ERROR-InvalidUserName" } ] } } If the delete operation fails: { "Message":"Guest Users Delete Operation Failed. Please retry." }

# **Bulk Delete of Guest Users for a Provisioner**

Use this API to delete all the Guest Users of a provisioner (bulk delete).

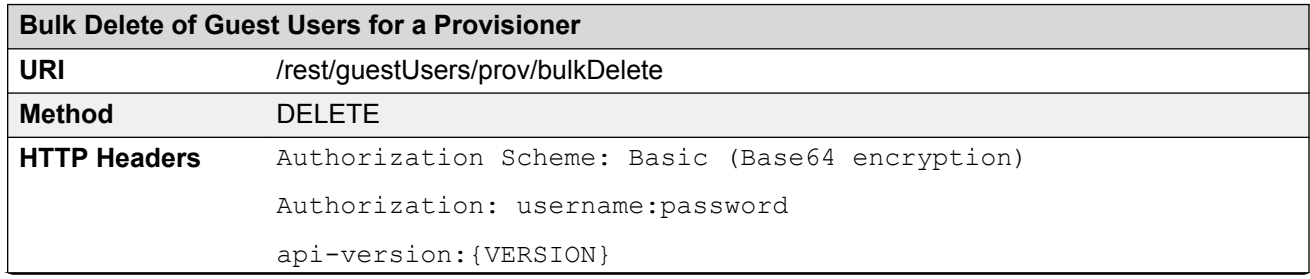

<span id="page-67-0"></span>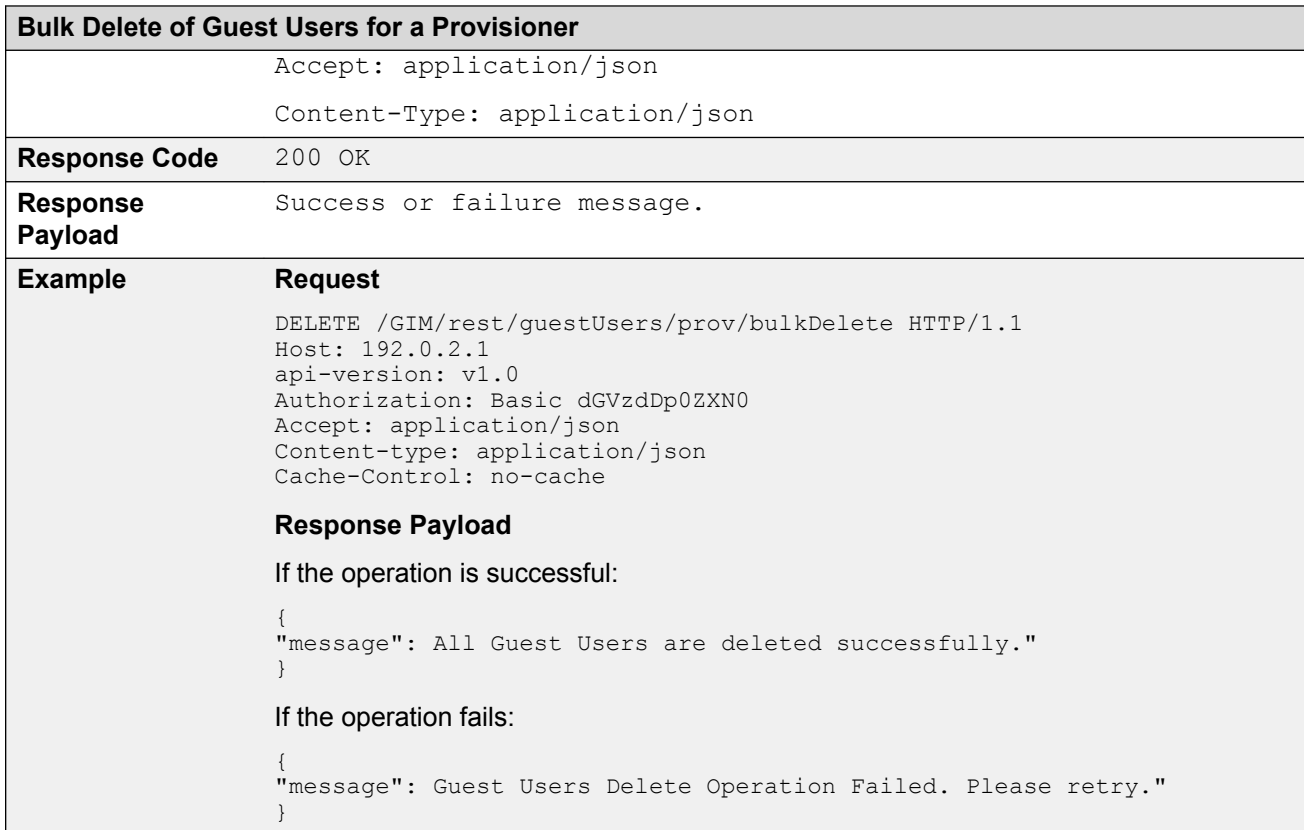

# **Fetching Guest User Details by Username for a Provisioner**

This API is used to get the details of a particular Guest User by username for a Provisioner.

**Note:**

If the user account is permanent, then the end date in the response pay load is displayed as:

 $\mathbf{u} \perp \mathbf{u}$ 

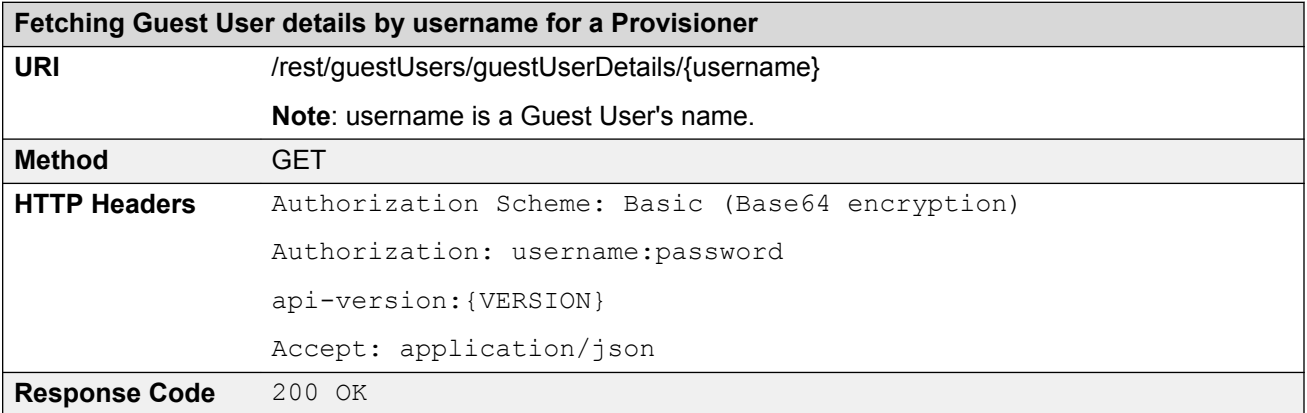

```
Fetching Guest User details by username for a Provisioner
Response
Payload
                  Guest User Details
Example Request
                  GET /GIM/rest/guestUsers/guestUserDetails/guestUser1 HTTP/1.1
                  Host: 192.0.2.1
                  api-version: v1.0
                  Authorization: Basic dGVzdDp0ZXN0
                  Accept:application/json
                  Cache-Control: no-cache
                  Response Payload JSON format)
                  {
                       "GuestUser": {
                   "userName": "guestUser1",
                   "firstName": "guest",
                           "lastName": "User1",
                           "email": "test@extremenetworks.com",
                           "smsAddress": "2991199112@tmomail.net",
                           "startDate": "2018/06/25 04:16:41",
                           "endDate": "2018/06/25 09:16:41",
                           "onboardingTemplate": "pg-api-user",
                           "provisioner": "pall",
                           "singleMembershipAccessGroups": IT,
                           "multipleMembershipsAccessGroups": ["Wired", "Wireless"],
                           "enabled": true,
                           "deleteOnExpire": true
                   "custom1": "Text1",
                   "custom2": "Text2",
                           "custom3": "Text3",
                           "custom4": "Text4",
                   }
                  }
                  The following are the details of a Guest User whose account is permanent:
                  {
                       "GuestUser": {
                           "userName": "guestUser1",
                           "firstName": "guest",
                           "lastName": "User1",
                           "email": "test@extremenetworks.com",
                           "smsAddress": "2991199112@ tmomail.net",
                           "startDate": "2018/06/25 04:16:41",
                           "endDate": "-",
                           "onboardingTemplate": "pg-api-user",
                           "provisioner": "pall",
                           "singleMembershipAccessGroups": IT,
                           "multipleMembershipsAccessGroups": ["Wired", "Wireless"],
                           "enabled": true,
                           "deleteOnExpire": true
                           "custom1": "Text1",
                           "custom2": "Text2",
                           "custom3": "Text3",
                           "custom4": "Text4",
                         }
                  }
```
### <span id="page-69-0"></span>**Variable Definition**

The following table describes the parameters of Guest User details:

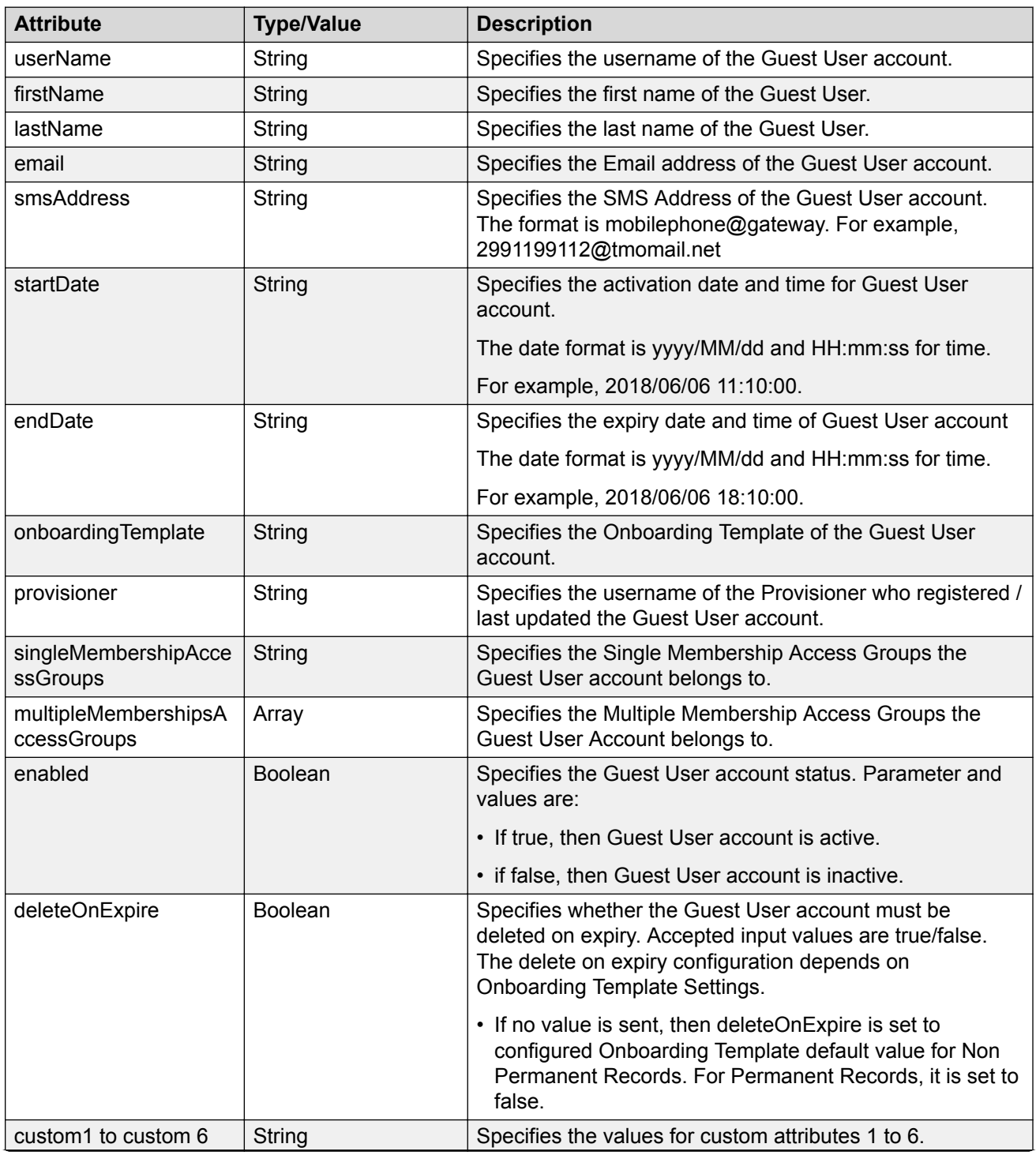

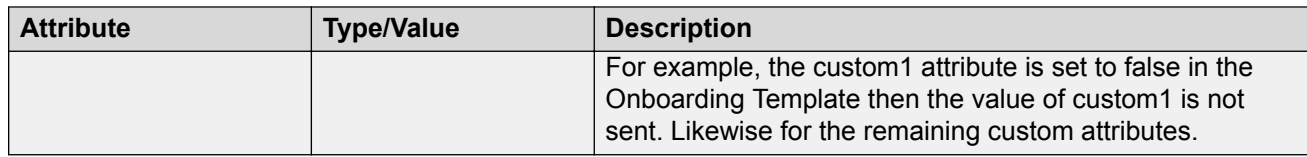

# **Fetching Guest Users Iteratively for a Provisioner**

Use this procedure to fetch guest users iteratively for a Provisioner. Single and Multiple Membership User Groups will not be part of the Response Payload. You need to use [Fetching Guest User](#page-67-0) [Details by Username for a Provisioner](#page-67-0) on page 68 to view the Access Groups the Guest User belongs to.

- 1. Get next N Guest Users. For more information, see GET Next N Guest Users on page 71.
- 2. Get first N Guest Users. For more information, see [GET First N Guest Users](#page-72-0) on page 73.
- 3. Get last N Guest Users. For more information, see [GET Last N Guest Users](#page-73-0) on page 74.
- 4. Get count of total available Guest User records. For more information, see [GET count of](#page-75-0) [Total Available Guest User Records](#page-75-0) on page 76.

#### **Note:**

The value for N can range from 1 to 500.

#### **GET Next N Guest Users**

Use this API to get the next set of N Guest Users from a start index, with or without details.

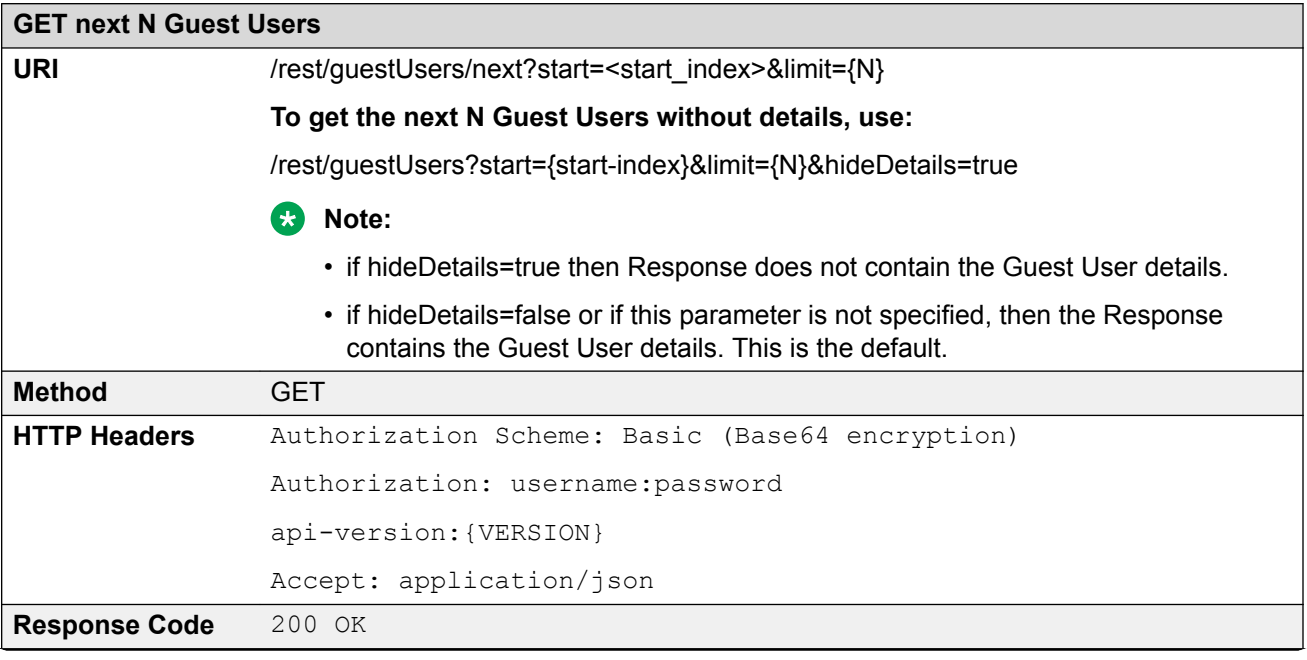

```
GET next N Guest Users
Response
Payload
                Guest User List
Example Request
                GET /GIM/rest/guestUsers?start=0&limit=2 HTTP/1.1
                Host: 192.0.2.1
                api-version: v1.0
                Authorization: Basic dGVzdDp0ZXN0
                Accept:application/json
                Cache-Control: no-cache
                Response Payload
                 {
                     "GuestUserList": {
                         "GuestUser": [
                 \{ "userName": "GuestUser1",
                                 "firstName": "guest",
                                 "lastName": "User1",
                                 "email": "testl2@extremenetworks.com",
                                 "smsAddress": "9845342309@T-Mobile",
                                 "startDate": "2018/06/24 04:16:41",
                                 "endDate": "2018/06/24 08:16:41",
                                 "onboardingTemplate": "p-api-user-device",
                                 "provisioner": "pall",
                                 "enabled": true,
                                 "deleteOnExpire": true 
                             },
                 \{ "userName": "GuestUser2",
                  "firstName": "Guest",
                                 "lastName": "User2",
                                 "email": "test884@extremenetworks.com",
                  "smsAddress": "9622000000@tmomail.net",
                  "startDate": "2018/06/24 04:16:41",
                                 "endDate": "2018/06/25 12:16:41",
                  "onboardingTemplate": "pg-fl-no",
                  "provisioner": "pall",
                                 "enabled": true,
                                 "deleteOnExpire": true 
                  }
                         ]
                     }
                 }
                 Request without Guest User details
                GET /GIM/rest/guestUsers?start=0&limit=2&hideDetails=true HTTP/1.1
                Host: 192.0.2.1
                api-version: v1.0
                Authorization: Basic dGVzdDp0ZXN0
                Accept:application/json
                Cache-Control: no-cache
                 Response Payload without Guest User details
                 {
                 "GuestUserList": {
                 "GuestUser": [
                     {
```
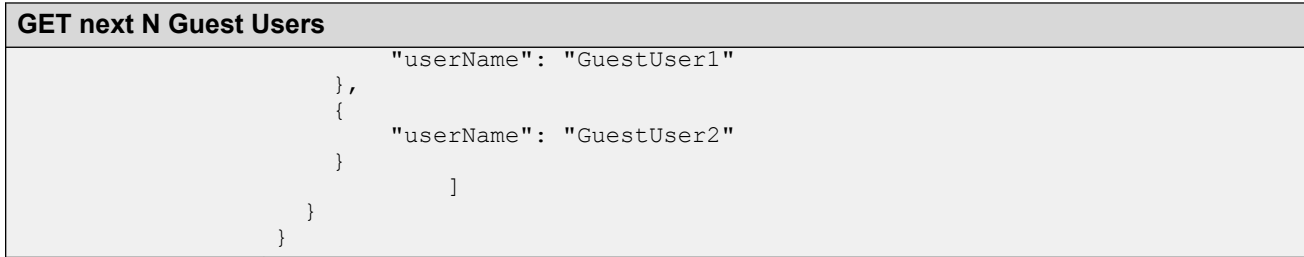

### **GET First N Guest Users**

Use this API to get the first N Guest Users, with or without details.

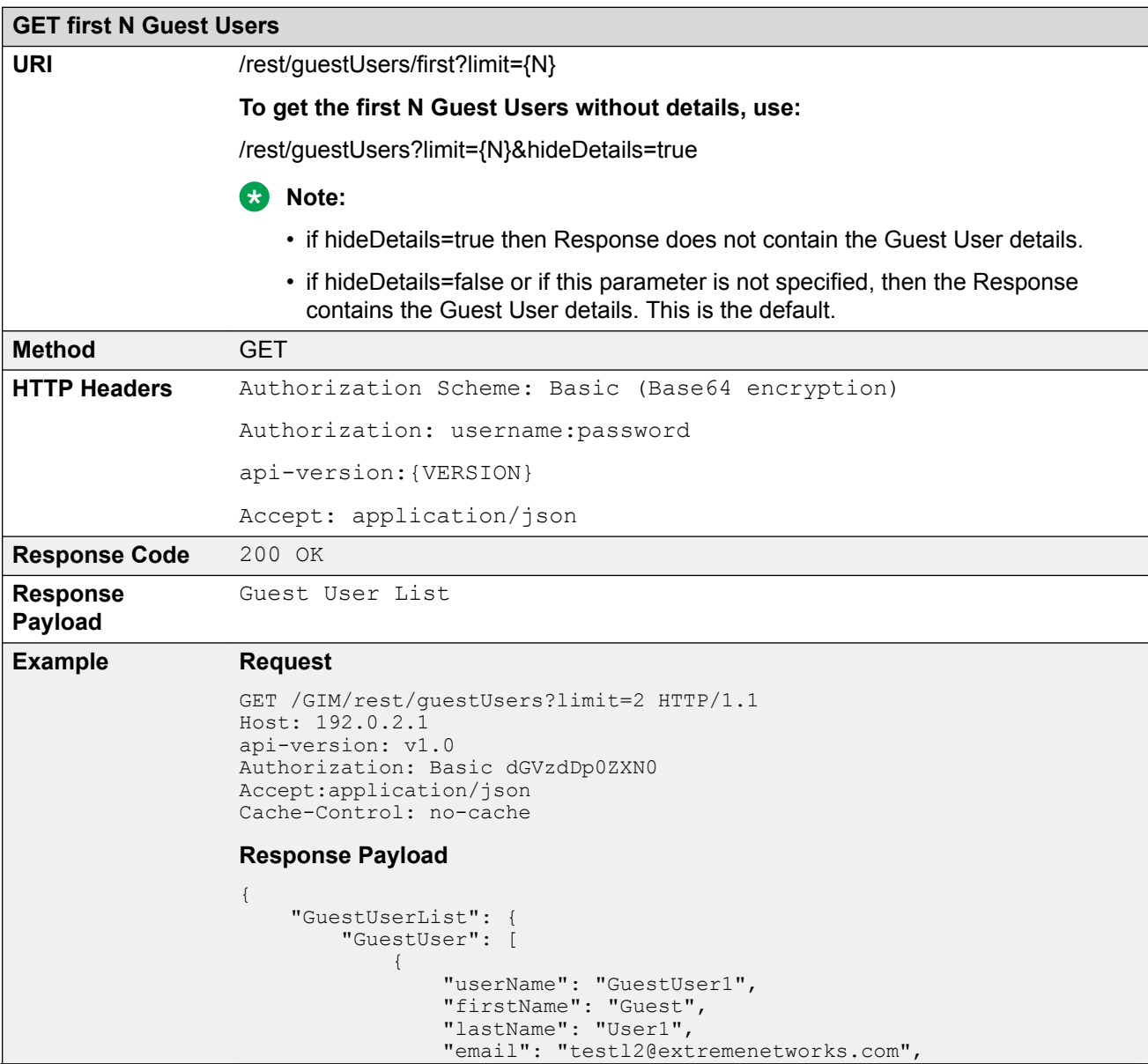

```
GET first N Guest Users
```

```
 "smsAddress": "9845342309@T-Mobile",
                "startDate": "2018/06/24 04:16:41",
                "endDate": "2018/06/24 08:16:41",
 "onboardingTemplate": "p-api-user-device",
 "provisioner": "pall",
               "enabled": true,
               "deleteOnExpire": true 
            },
\{ "userName": "GuestUser2",
 "firstName": "Guest",
 "lastName": "User2",
               "email": "test884@extremenetworks.com",
 "smsAddress": "9622000000@tmomail.net",
 "startDate": "2018/06/24 04:16:41",
                "endDate": "2018/06/25 12:16:41",
                "onboardingTemplate": "pg-fl-no",
                "provisioner": "pall",
                "enabled": true,
                "deleteOnExpire": true 
 }
        ]
    }
}
Request without Guest User details
GET /GIM/rest/guestUsers?limit=2&hideDetails=true HTTP/1.1
Host: 192.0.2.1
api-version: v1.0
Authorization: Basic dGVzdDp0ZXN0
Accept:application/json
Cache-Control: no-cache
Response Payload without Guest User details
{
"GuestUserList": {
"GuestUser": [
    { 
        "userName": "GuestUser1"
    },
    { 
        "userName": "GuestUser2"
    }
 ]
 }
}
```
#### **GET Last N Guest Users**

Use this API to get the last N Guest Users, with or without details.

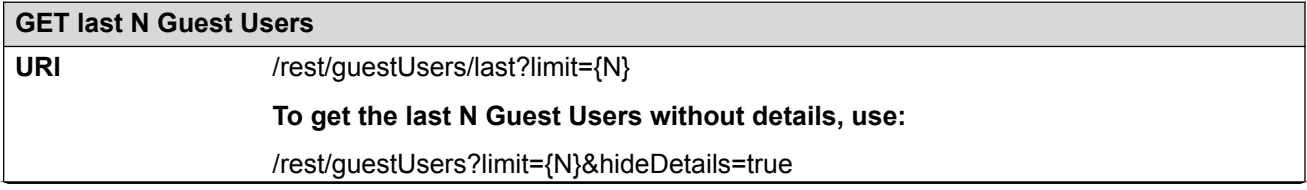

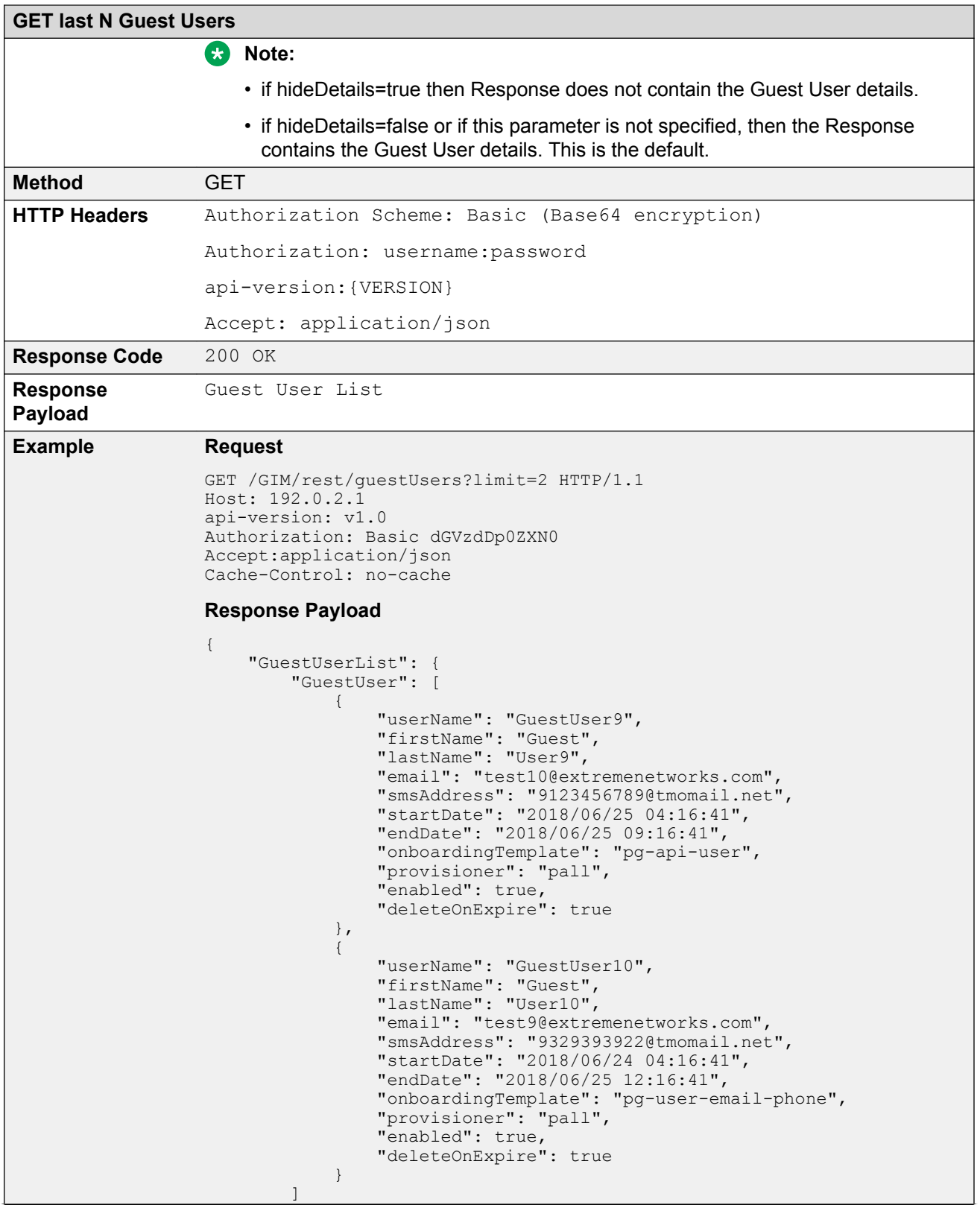

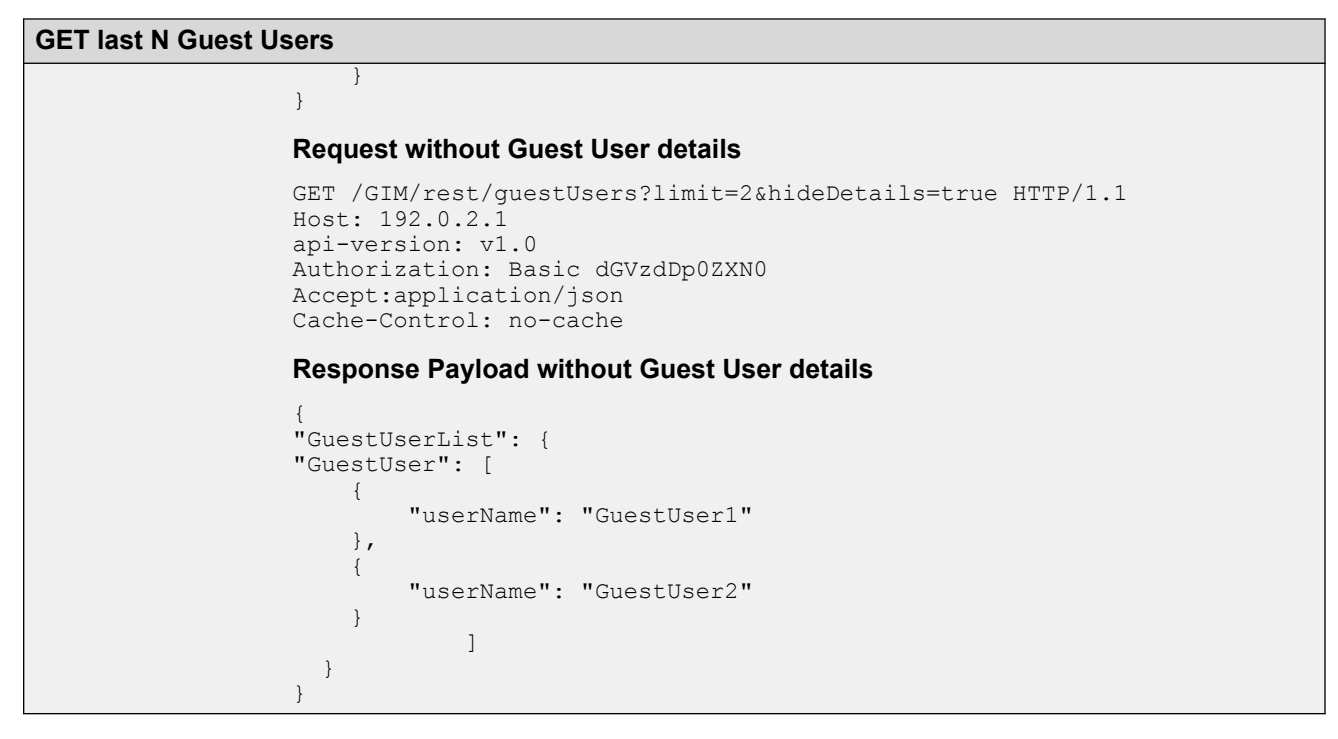

### **GET count of Total Available Guest User Records**

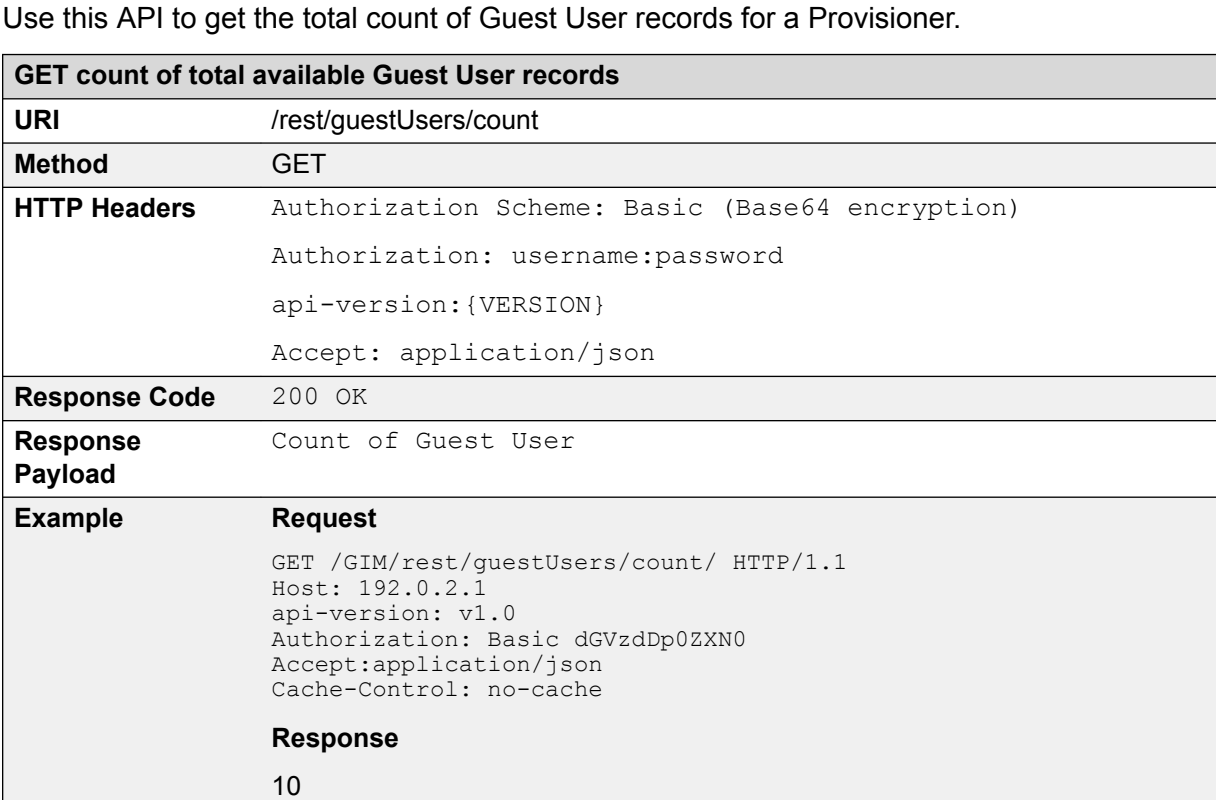

### **Error Cases**

The following table describes the error cases for fetching available Guest Users iteratively for a Provisioner:

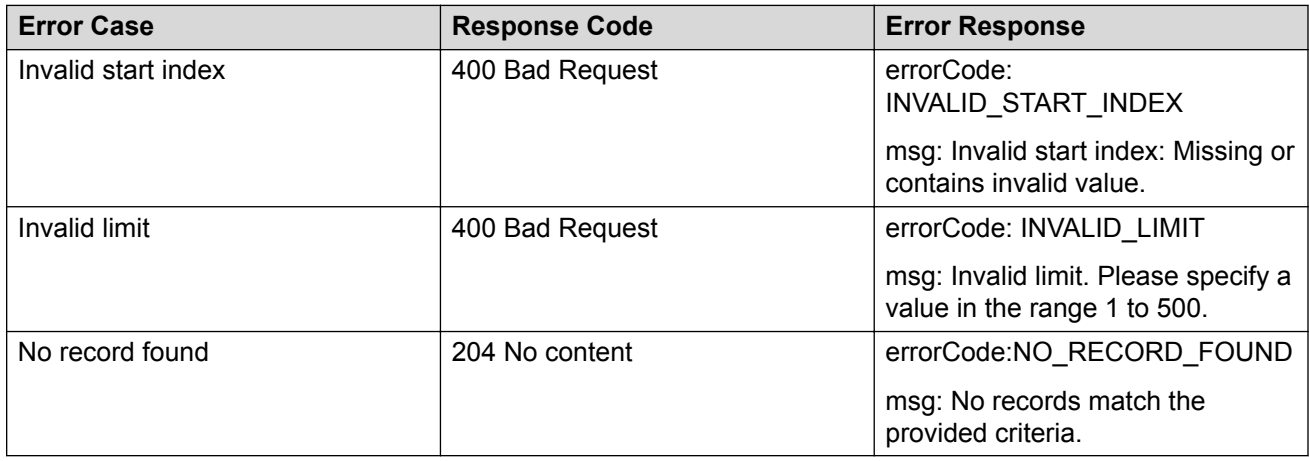

## **Fetching Guest Users Based on Filter Criteria**

Use this API to fetch Guest Users based on filter criteria. Single and Multiple Membership User Groups will not be part of the Response Payload. You need to use the procedure [Fetching Guest](#page-67-0) [User Details by Username for a Provisioner](#page-67-0) on page 68 to view the Access Groups the Guest User belongs to.

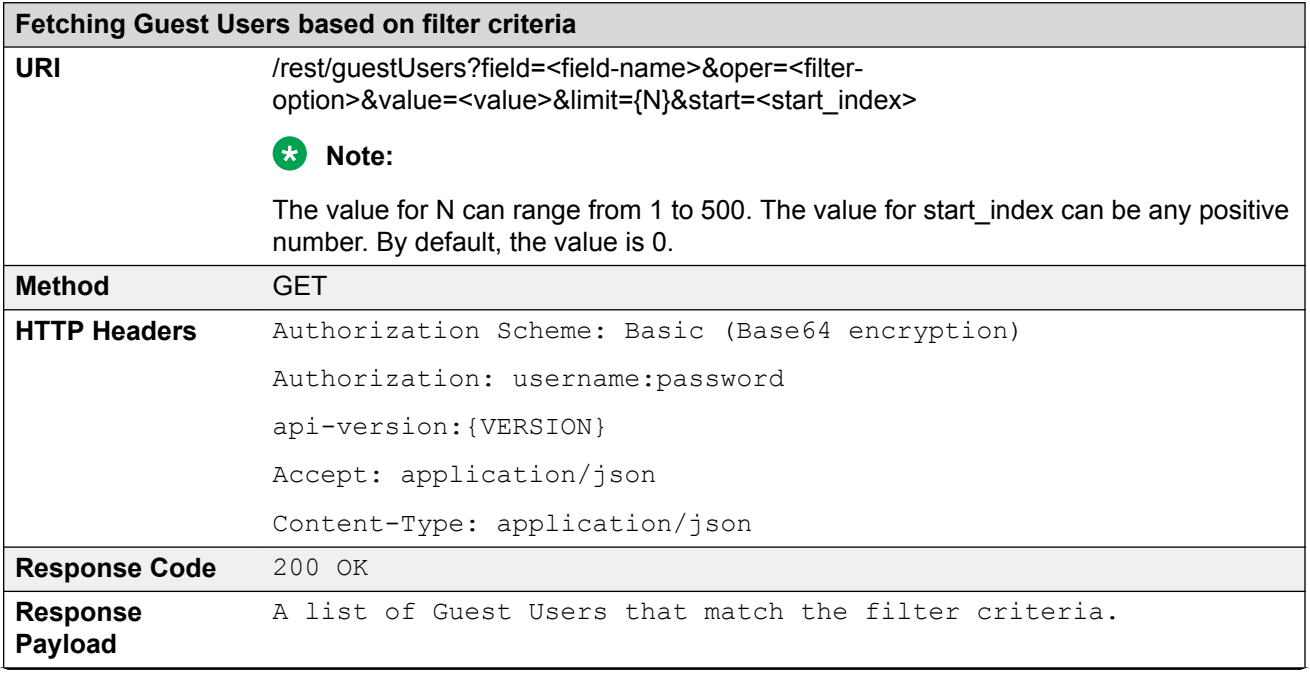

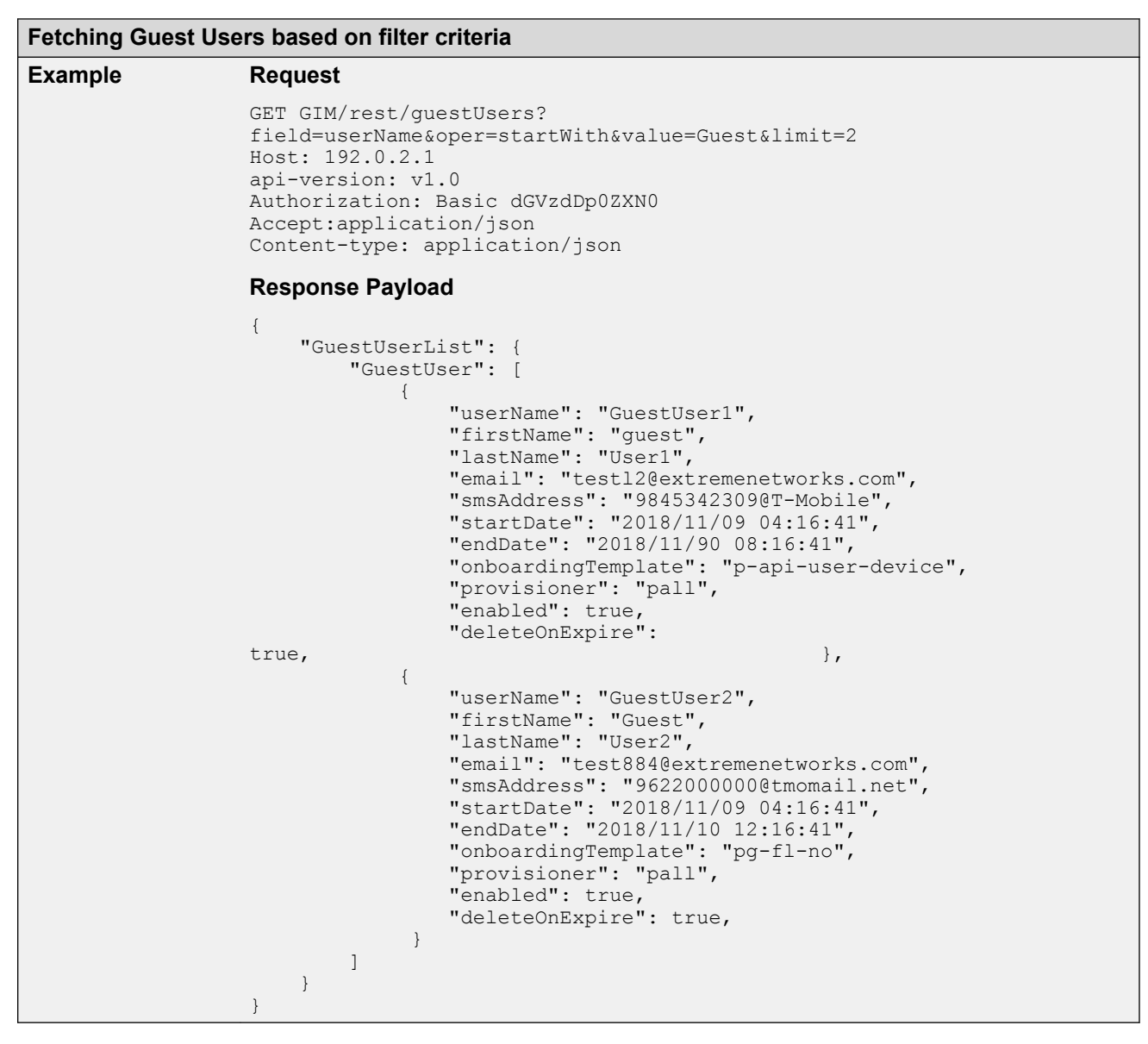

#### **Filter Criteria for a Guest User**

The following table describes the filter criteria for a Guest User:

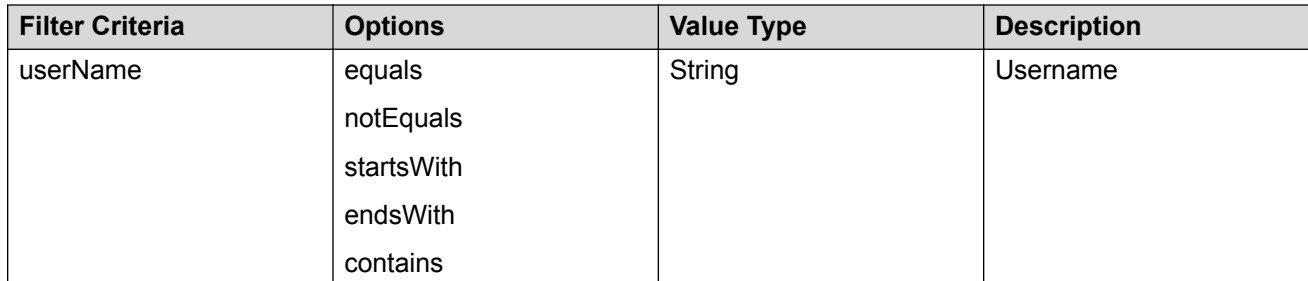

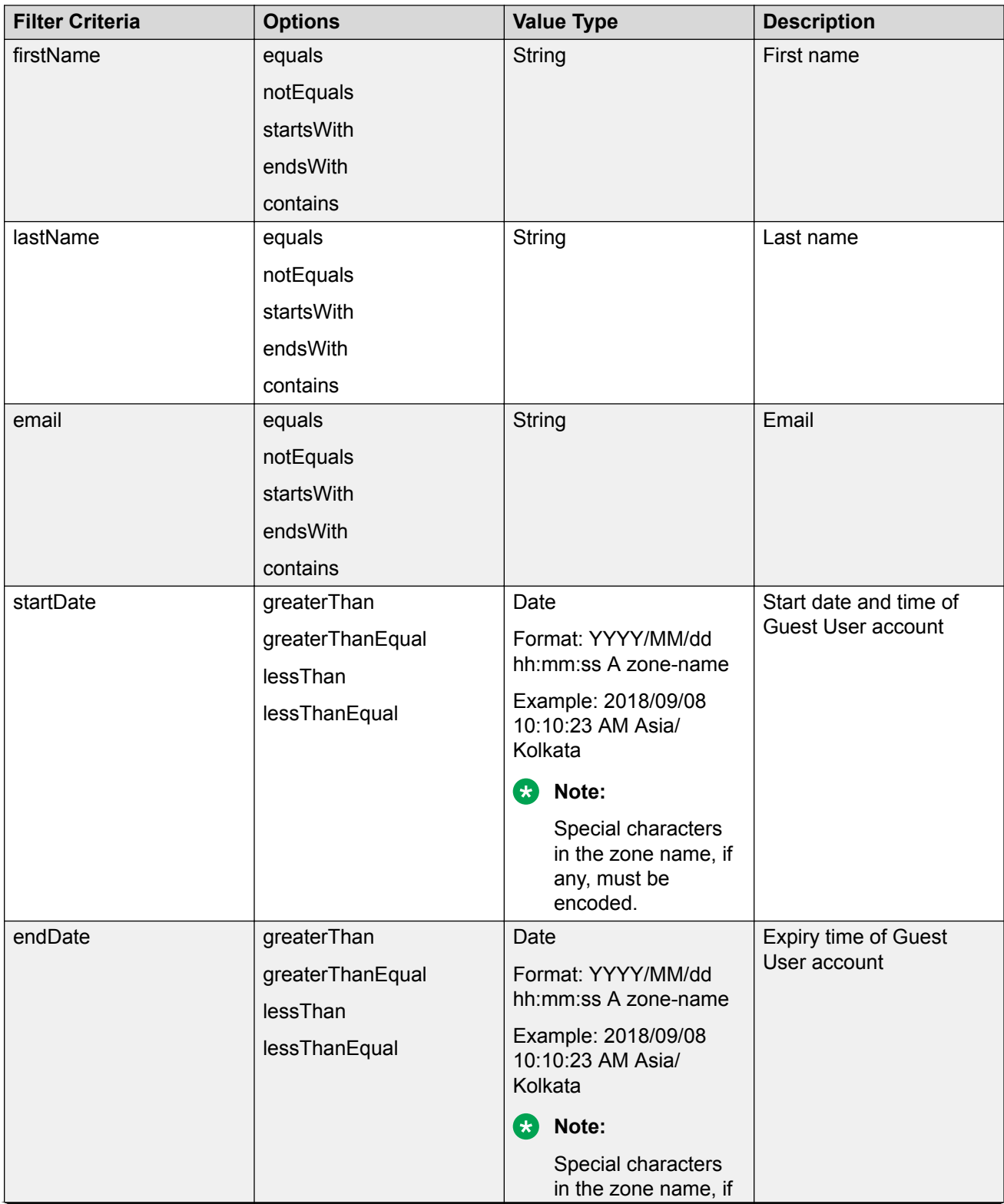

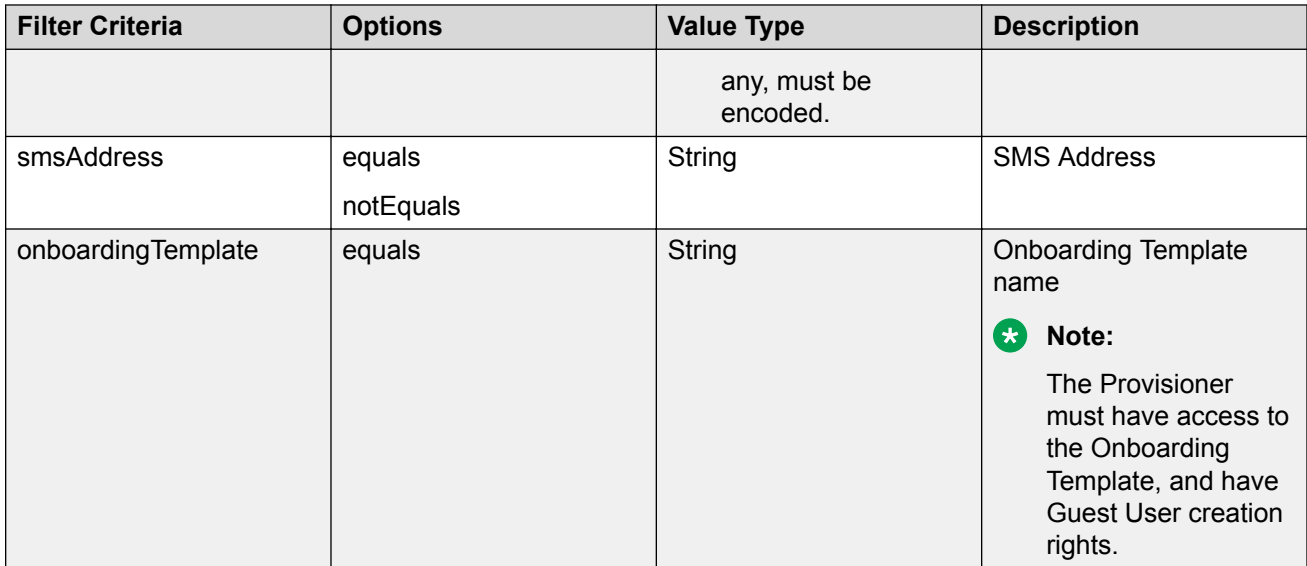

# **Fetching Guest User Custom Labels**

Use this API to fetch the Custom Labels for a Guest User.

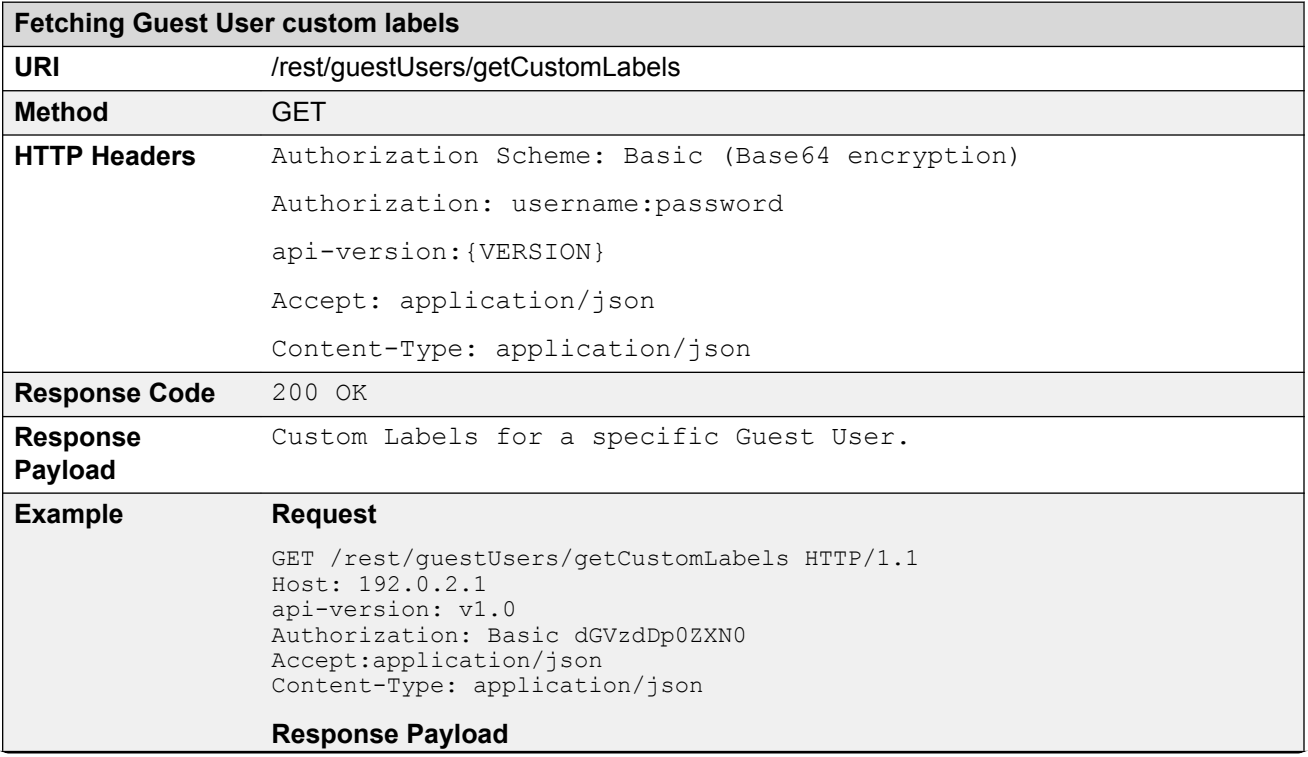

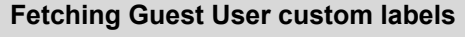

URL: https://GIM/rest/guestUsers/getCustomLabels

```
{
"userCustomLabel1": {
"en": "AadharNumber",
"fr": "",
"it": ""
},
"userCustomLabel2": {
"en": "Country",
"fr": "",
"it": ""
},
"userCustomLabel3": {
"en": "PAN card",
"fr": "",
"it": ""
},
"userCustomLabel4": {
"en": "City",
"fr": "",
"it": ""
},
"userCustomLabel5": {
"en": "Pin code",
"fr": "",
"it": ""
},
"userCustomLabel6": {
"en": "Guest details",
"fr": "",
"it": ""
},
}
```
## **API to Query the Status of Single User**

Use this API to query the status of a single user to check whether the user exists or if the user account has expired.

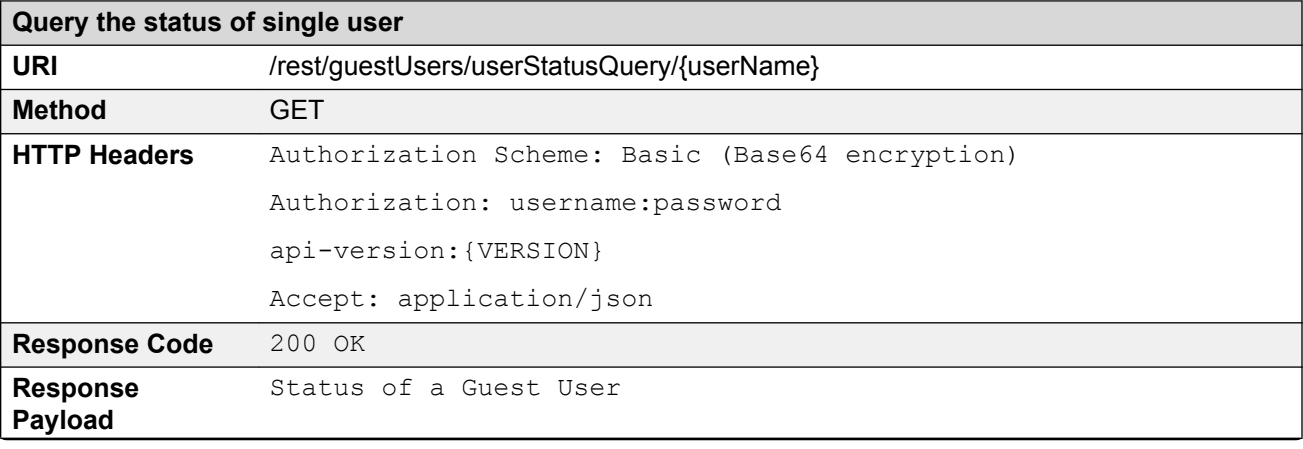

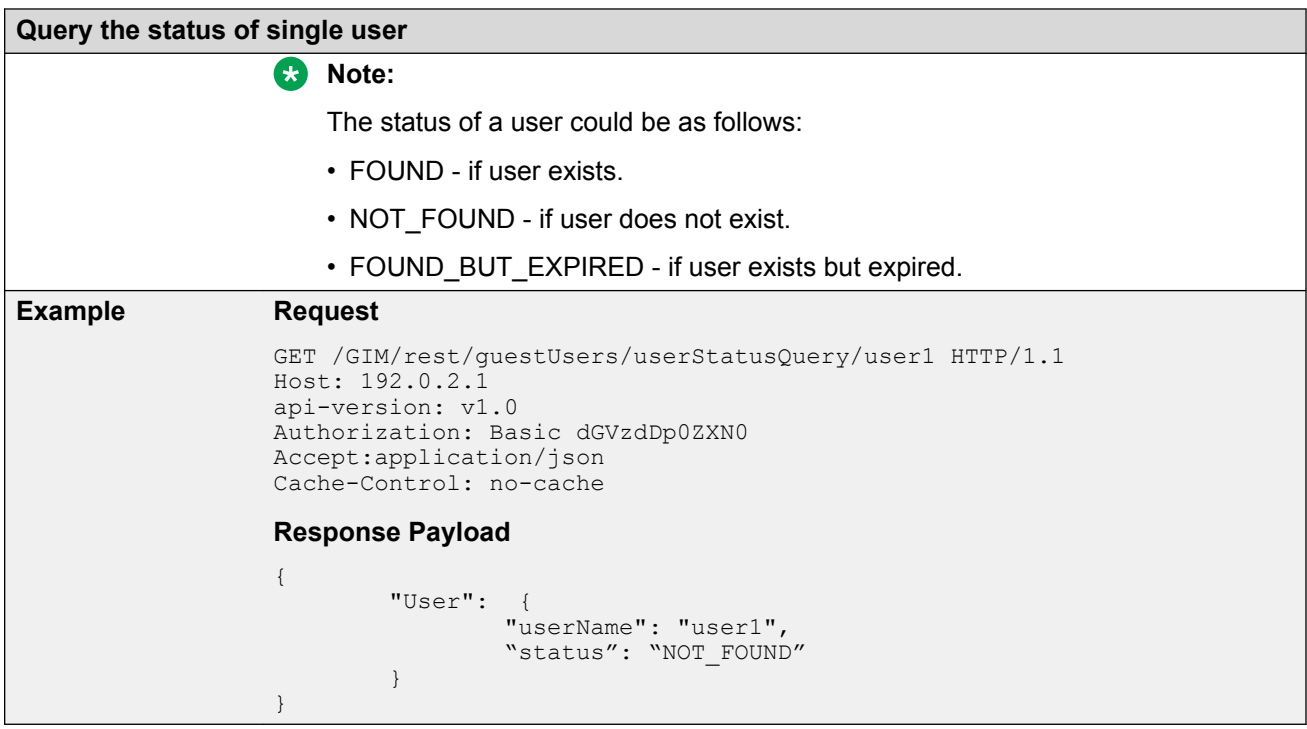

## **API to Query the Status of Multiple Users**

Use this API to query the status of a single user to check whether the users exists or if the user accounts have expired.

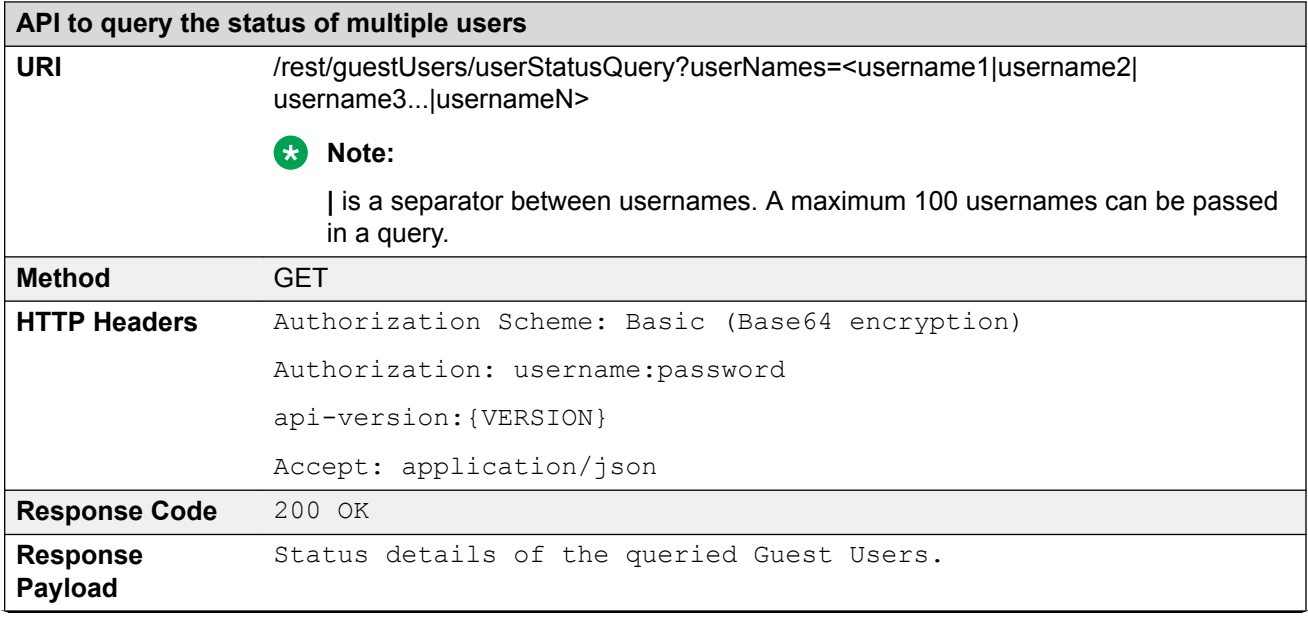

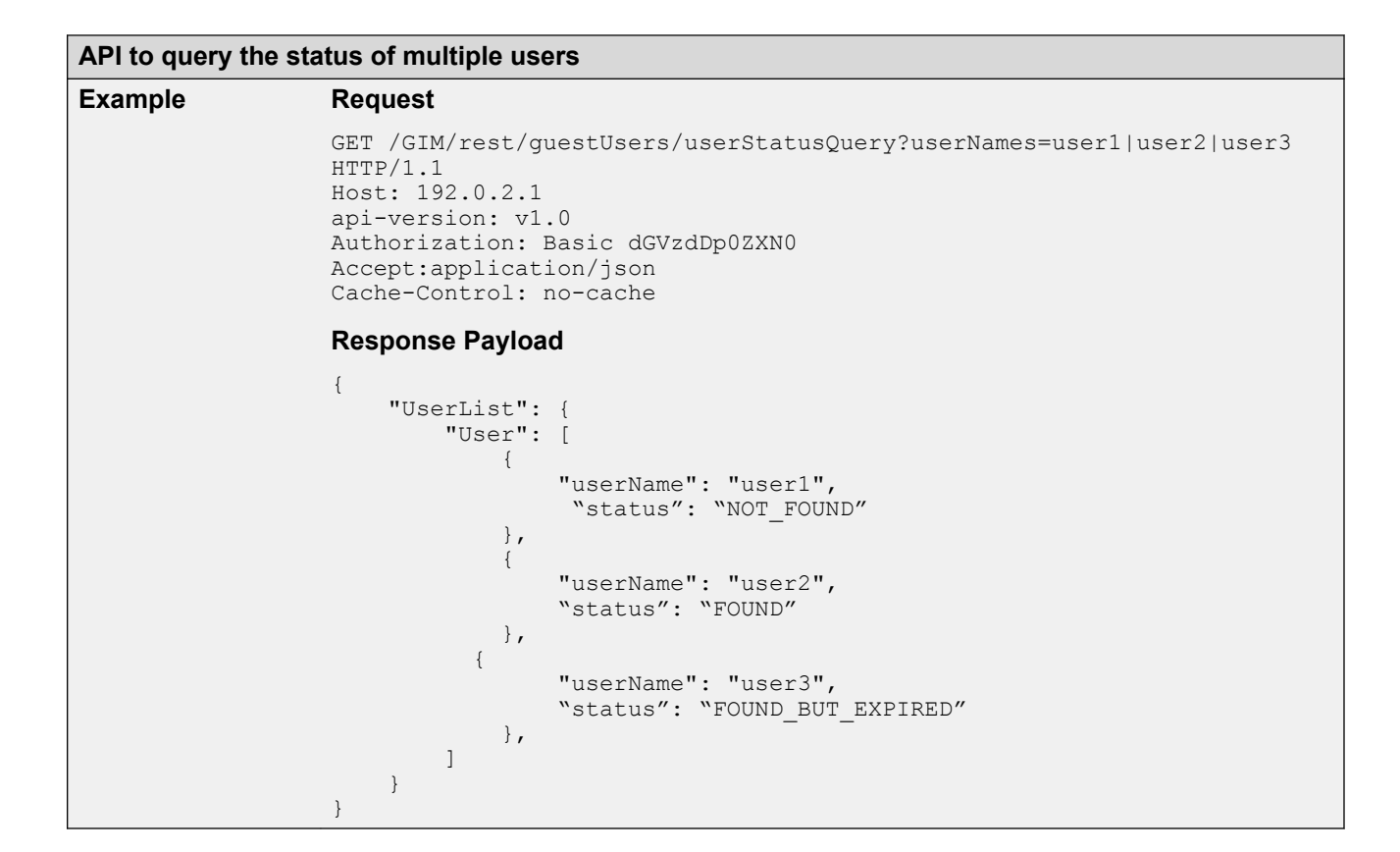